# Hard Disk/ DVD Recorder DVDR3350H

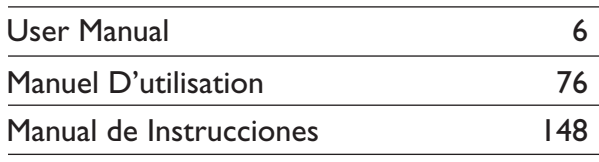

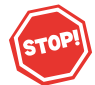

Thank you for choosing Philips.

# Need help fast?

Read your Ouick Use/Start Guide and/or Owner's Manual first for quick tips that make using your Philips product more enjoyable. If you have read your instructions and still need assistance, you may access our online help at

www.philips.com/usasupport or call I-888-PHILIPS (744-5477) while with your product (and Model / Serial number)

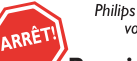

Philips vous remercie de .<br>votre confiance.

#### **Besoin d'une aide** rapide?

Les Guide d'utilisation rapide et Manuel de l'utilisateur regorgent d'astuces destinées à simplifier l'utilisation de votre produit Philips. Toutefois, si vous ne parvenez pas à résoudre votre probléme, vous pouvez accéder à notre aide en ligne à l'adresse

www.philips.com/usasupport ou formez le I-800-661-6162 (Francophone) I-888-PHILIPS (744-5477) (English speaking) Veillez à avoir votre produit à portée de main (et model / serial nombre)

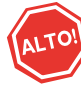

Gracias por escoger Philips.

## Necesita ayuda inmediata?

Lea primero la Guía de uso rápido o el Manual del usuario, en donde encontrará consejos que le ayudarán a disfrutar plenamente de su producto Philips. Si después de leerlo aún necesita ayuda, .<br>consulte nuestro servicio de asistencia en línea en

www.philips.com/usasupport o llame al teléfono I-888-PHILIPS (744-5477) y tenga a mano el producto (y número de model / serial)

**PHILIPS** 

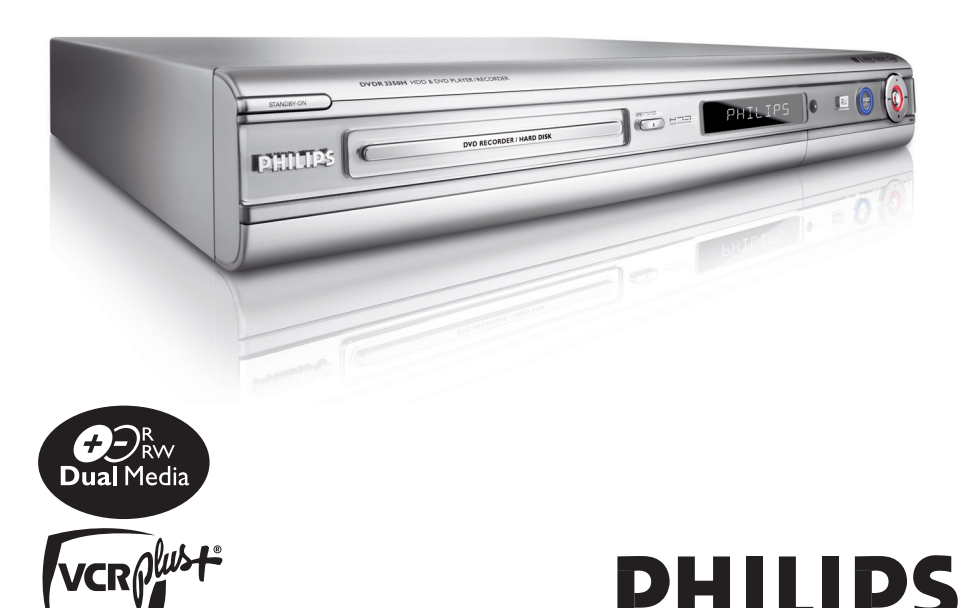

#### **LASER**

Type Semiconductor laser InGaAlP (DVD) AIGaAs (CD) Wave length 658 nm (DVD) 790 nm (CD)<br>Output Power 30 mW(DVD 30 mW(DVD±RW write) 1.0 mW (DVD read) 1.0 mW (CD read) Beam divergence 84 degrees (DVD) 61 degrees (CD)

# **Canada**

**English:**

This digital apparatus does not exceed the Class B limits for radio noise emissions from digital apparatus as set out in the Radio Interference Regulations of the Canadian Department of Communications.

#### **Français:**

Cet appareil numérique n'emet pas de bruits radioélectriques dépassant les limites applicables aux appareils numériques de Class B prescrites dans le Règlement sur le Brouillage Radioélectrique édicté par le Ministère des Communications du Canada.

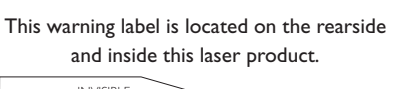

**CAUTION: INVISIBLE** 

LASER RADIATION WHEN OPEN. DO NOT STARE INTO BEAM.

**DANGER** INVISIBLE LASER RADIATION WHEN OPEN.<br> **DANGER** AVOID DIRECT EXPOSURE TO BEAM. **VARO!** AVATTAESSA JA SUOJALUKITUS OHITETTAESSA OLET ALTTIINANAKYMATTOMAALLE LASERSATEILYLLE. ALA

KATSO SATEESEEN. **VARNING!** OSYNLIG LASERSTRÅLNING NÄR DENNA DEL ÄR ÖPPNAD.<br>**VARNING!** OCH SPARREN AR URKOPPLAD.BETRAKTA EJ STRÅLEN.

or

**DANGER** - Invisible laser radiation when open. AVOID DIRECT EXPOSURE TO BEAM.

## *CAUTION*

*Use of controls or adjustments or performance of procedures other than herein may result in hazardous radiation exposure or other unsafe operation.*

## *ATTENTION*

*L'utilisation des commandes ou réglages ou le non-respect des procédures ciincluses peuvent se traduire par une exposition dangereuse à l'irradiation.*

# *ATENCIÓN*

*El uso de mando o ajustes o la ejecucción de métodos que no sean los aquí descritos puede ocasionar peligro de exposición a radiación.*

Due to the inconsistency of disc formats provided by various disc manufacturers, your DVD system/ player/recorder may require a playability enhancement or upgrade. As DVD technology advances, these enhancement will become common and will be easy to complete. Go to www.philips.com/support for software upgrade.

'CONSUMERS SHOULD NOTE THAT NOT ALL HIGH DEFINITION TELEVISION SETS ARE FULLY COMPATIBLE WITH THIS PRODUCT AND MAY CAUSE ARTIFACTS TO BE DISPLAYED IN THE PICTURE. IN CASE OF 525 OR 625 PROGRESSIVE SCAN PICTURE PROBLEMS, IT IS RECOMMENDED THAT THE USER SWITCH THE CONNECTION TO THE 'STANDARD DEFINITION' OUTPUT. IF THERE ARE QUESTIONS REGARDING OUR TV SET COMPATIBILITY WITH THIS MODEL 525p AND 625p DVD PLAYER, PLEASE CONTACT OUR CUSTOMER SERVICE CENTER.'

#### Copyright notice

"The making of unauthorized copies of copy-protected material, including computer programmes, files, broadcasts and sound recordings, may be an infringement of copyrights and constitute a criminal offence. This equipment should not be used for such purposes.'

# **Declaration of Conformity**<br>Model number: DVDR3350H

Model number: Trade Name: Philips Responsible Party: Philips Consumer Electronics A Division of Philips Electronics North America Corp. P. O. Box 671539 Marietta, GA 30006-0026 1-800-PHILIPS (744-5477)

# **Index**

## ma@rovision

This product incorporates copyright protection technology that is protected by US patents. Use of this copyright protection technology must be authorized by Macrovision, and is intended for home and other limited viewing uses only unless otherwise authorized by Macrovision. Reverse engineering or disassembly is prohibited.

U.S. Patent Number 4,631,603; 4,819,098; 4,907,093; 5,315,448; and 6,516,132

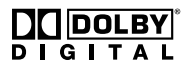

Manufactured under license from Dolby Laboratories. "Dolby" and the double-D symbol are trademarks of Dolby Laboratories.

# **VCRPlust**

VCR Plus+® and PlusCode are registered trademarks of Gemstar Development Corporation. The VCR Plus+® system is manufactured under license from Gemstar Development Corporation.

US patent Nr.: 6,466,734; 6,430,359; 6,091,882; 6,049,652; 5,335,079; 5,307,173; 4,908,713; 4,751,578, 4,706,121.

#### **Environmental information**

All unnecessary packaging has been omitted. We have tried to make the packaging easy to separate into three materials: cardboard (box), polystyrene foam (buffer) and polyethylene (bags, protective foam sheet.) Your system consists of materials which can be recycled and reused if disassembled by a specialized company. Please observe the local regulations regarding the disposal of packaging materials, exhausted batteries and old equipment.

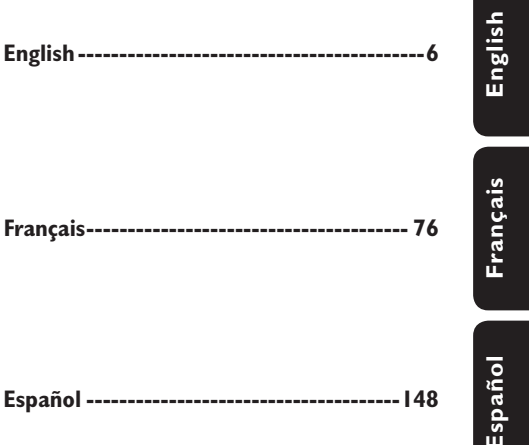

**NOTE:** This equipment has been tested and found to comply with the limits for a Class B digital device, pursuant to Part 15 of the FCC Rules. These limits are designed to provide reasonable protection against harmful interference in a residential installation. This equipment generates, uses and can radiate radio frequency energy and, if not installed and used in accordance with the instructions, may cause harmful interference to radio communications. However, there is no guarantee that interference will not occur in a particular installation.

If this equipment does cause harmful interference to radio or television reception, which can be determined by turning the equipment off and on, the user is encouraged to try to correct the interference by one or more of the following measures:

- Reorient or relocate the receiving antenna.
- Increase the separation between the equipment and receiver.

- Connect the equipment into an outlet on a circuit different from that to which the receiver is connected.

- Consult the dealer or an experienced radio/TV technician for help.

5

### **Devuelva su Tarjeta de registro de producto o regístrese en línea en www.philips.com/usasupport hoy mismo para aprovechar al máximo su compra.**

*Al registrar su modelo con PHILIPS usted cumplirá con los requisitos para obtener todos los valiosos beneficios que se indican a continuación, ¡no se los pierda! Complete y devuelva su Tarjeta de registro de producto o regístrese en línea en www.philips.com/usasupport para asegurarse de:*

#### **\*Comprobante de Compra**

La devolución de la tarjeta incluida garantiza que se archive la fecha de compra, de modo que no necesitará más papeleo para obtener el servicio de garantía.

#### **\*Seguridad del producto Notificación**

Al registrar su producto, recibirá la notificación (directamente del fabricante) en el raro caso de un retiro de productos o de defectos en la seguridad.

#### **\*Beneficios adicionales**

Registrar su producto garantiza que recibirá todos los privilegios a los cuales tiene derecho, incluyendo las ofertas especiales para ahorrar dinero.

*¡Felicitaciones por su compra y bienvenido a la "familia"!*

#### **Estimado propietario de un producto PHILIPS:**

Gracias por su confianza en PHILIPS. Usted ha escogido uno de los productos mejor construidos y con mejor respaldo disponible hoy en día. Haremos todo lo que esté a nuestro alcance por mantenerle satisfecho con su compra durante muchos años.

Como miembro de la "familia" PHILIPS, usted tiene derecho a estar protegido con una de las garantías más completas y redes de servicio más sobresalientes de la industria. Lo que es más: su compra le garantiza que recibirá toda la información y ofertas especiales a las que tiene derecho, además de un fácil acceso a los accesorios desde nuestra cómoda red de compra desde el hogar.

Y lo que es más importante: usted puede confiar en nuestro irrestricto compromiso con su satisfacción total.

Todo esto es nuestra manera de decirle bienvenido y gracias por invertir en un producto **PHILIPS** 

**P.S.: Para aprovechar al máximo su compra PHILIPS, asegúrese de llenar y de devolver inmediatamente su Tarjeta de registro del producto o regístrese en línea en www.philips.com/usasupport**

#### *Conozca estos símbolos deseguridad*

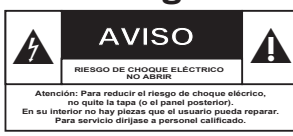

Este "relámpago" indica material no aislado dentro de la unidad que puede causar una descarga eléctrica. Para la seguridad de todos en su hogar, por favor no retire la cubierta del producto.

El "signo de exclamación" llama la atención hacia funciones sobre las que debería leer con atención en la literatura adjunta para evitar problemas operativos y de mantenimiento.

**ADVERTENCIA:** Para reducir el riesgo de incendios o de descarga eléctrica, este aparato no se debe exponer a la lluvia ni a la humedad, y no se le deben colocar encima objetos llenos de líquido como jarrones. PRECAUCIÓN: Para evitar descargas eléctricas, haga que la paleta ancha del enchufe coincida con la ranura ancha e introdúzcala hasta el fondo.

**ATTENTION**: Pour éviter les chocs électriques, introduire la lame la plus large de la fiche dans la borne correspondante de la prise et pousser jusqu'au fond.

**Sólo para uso del cliente** Escriba a continuación el Nº de serie, el cual se ubica en la parte posterior del gabinete. Guarde esta información para futura referencia. N° de modelo.

 $N^{\circ}$  de serie.

*Visite nuestro sitio en el World Wide Web en http://www.philips.com/usasupport*

# **INSTRUCCIONES IMPORTANTES DE SEGURIDAD**

- **1. Lea estas instrucciones.**
- **2. Conserve estas instrucciones.**
- **3. Lea todos los avisos.**
- **4. Siga todas las instrucciones.**
- **5. No utilice este aparato cerca del agua.**
- **6. Para limpiar el aparato utilice sólo un trapo seco.**
- **7. No tape las aperturas de ventilación. Proceda a su instalación de acuerdo con las instrucciones del fabricante.**
- **8. No instale el equipo cerca de fuentes de calor** – Como radiadores, calentadores, estufas o cualquier otro aparato (incluyendo los amplificadores) generador de calor.

#### **9. No anule la seguridad de la clavija de corriente**

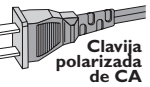

(ya sea de tipo polarizado o con toma de tierra). Las clavijas polarizadas tienen dos patillas, una más ancha que la otra. Las que disponen de toma de tierra tienen dos patillas y una tercera que es la de conexión a tierra.Tanto la patilla más ancha como la toma de tierra han sido incorporadas a la clavija para su seguridad personal. Si la clavija suministrada con el equipo no es compatible con su toma de

corriente, consulte a un electricista para sustituir la toma de corriente obsoleta. **10.Proteja debidamente el cable**

**impidiendo** que pueda pisarse o incluso perforarse, especialmente en la parte más próxima a la clavija y en el punto de salida del equipo.

#### **11.Utilice exclusivamente aquellos dispositivos/ accesorios** recomendados por el fabricante.

10. **Símbolo del equipo Clase II** Este símbolo indica que la unidad tiene un sistema doble de aislamiento.

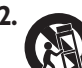

#### **12. Coloque el equipo**

**exclusivamente** sobre aquellos carros, bases, trípodes, soportes o mesas especificados por el comerciante o vendidos con el equipo. Cuando utilice un carro, tenga cuidado al desplazar el conjunto carro/ equipo par a evitar posibles daños por vuelco.

**13.Desenchufe el aparato** durante tormentas eléctricas o cuando no vaya a ser utilizado durante largo tiempo.

#### **14.Confíe el mantenimiento y las reparaciones** a personal técnico especializado. El equipo deberá repararse siempre que haya resultado dañado dede alguna manera, como por ejemplo por daños en el cable o en la clavija, por derrame de líquido sobre el equipo, por objetos que hubieran podido introducirse en su interior, por exposición del equipo a la lluvia o a ambientes húmedos, cuando el equipo no funcione con normalidad o cuando hubiera sufrido algún tipo de caída.

### **15.Uso de las pilas – ADVERTENCIA:**

Para prevenir escapes en las pilas, que pueden ocasionar lesiones físicas, daños a su propiedad o dañar la unidad:

- Instale **todas** las pilas correctamente, **+** y  como está marcado en la unidad.
- No mezcle las pilas (**viejas** con **nuevas** o **de carbono** y **alcalinas**, etc.).
- Extraiga las pilas cuando no vaya a usar la unidad durante largo tiempo.

#### **16.El aparato no debe exponerse a goteos ni salpicaduras.**

- **17.No coloque nada que pueda ser peligroso sobre el aparato** (por ejemplo, objetos llenos de líquido, velas encendidas).
- **18.**Ese producto puede contener el plomo y mercurio. La eliminación de este material puede estar regulada debido a consideraciones medioambientales. **Para obtener información sobre la eliminación o reciclaje de material, póngase en contacto con las autoridades locales [o con la Electronic Industries Alliance : www. eiae.org].**

149 **EL 6475-S005: 04/01**

# **Contenido**

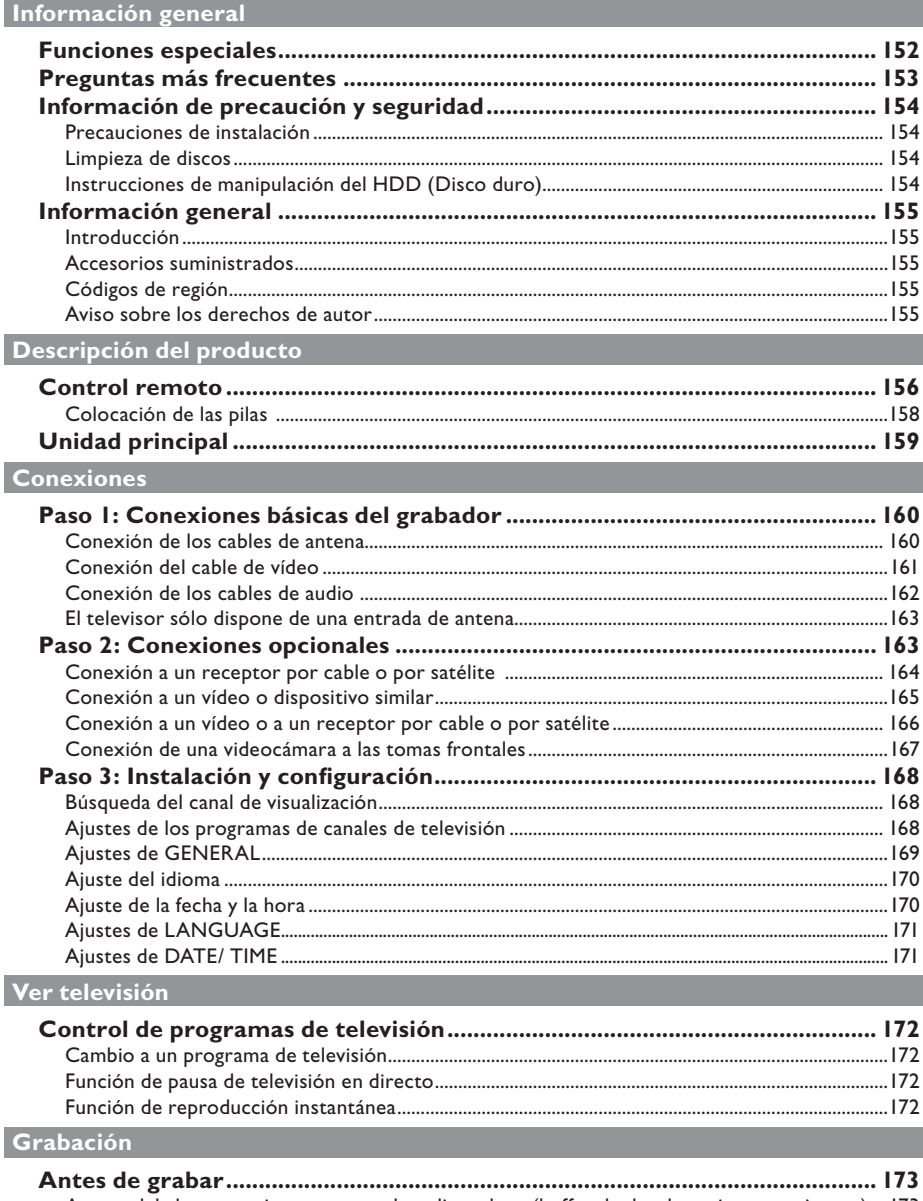

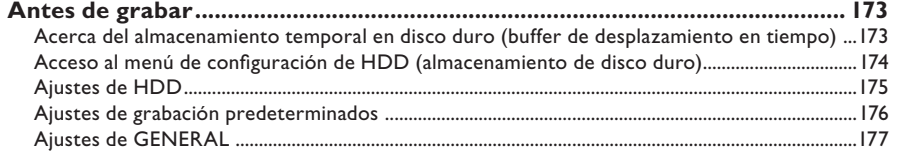

 $\overline{\phantom{a}}$ 

# **Contenido**

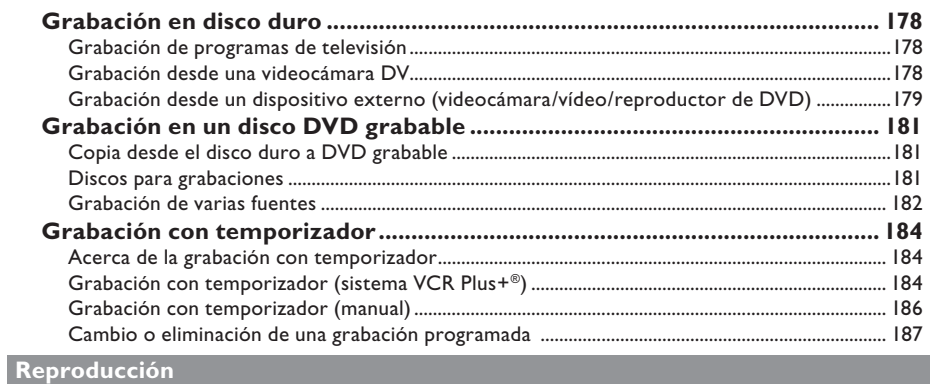

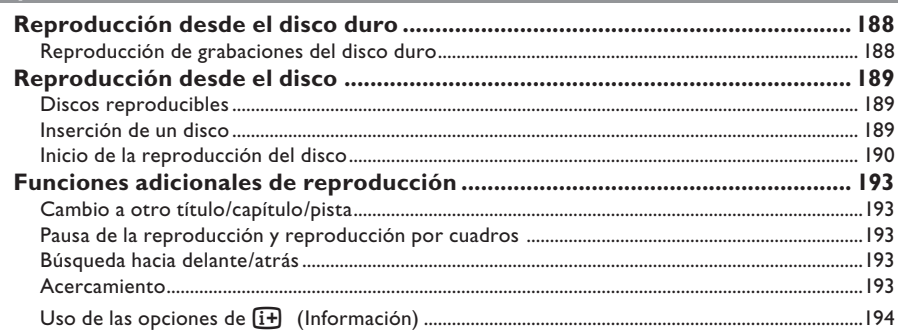

## Edición de grabaciones

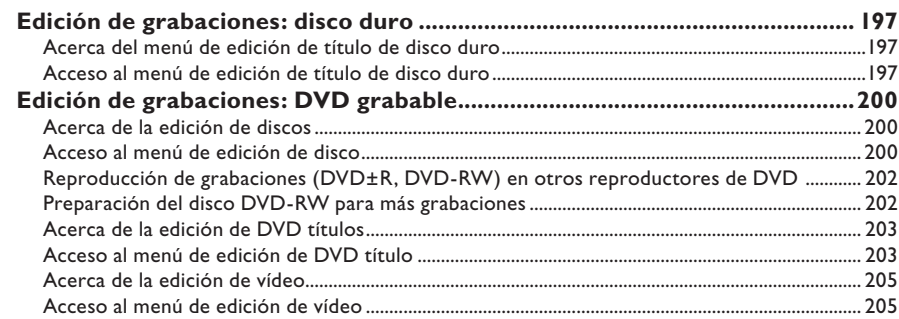

## Otra información

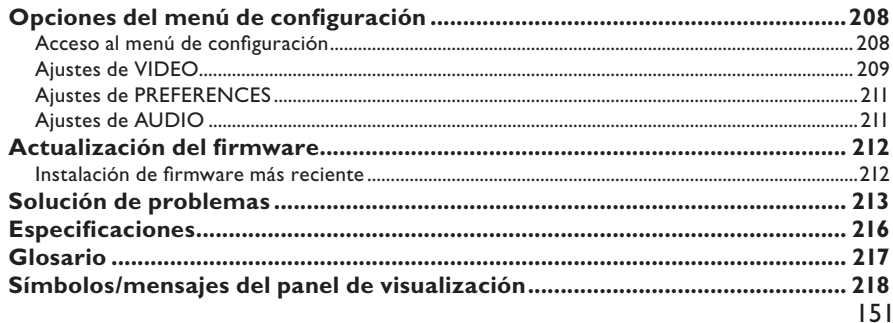

# **Funciones especiales**

#### **'Time Shift Buffer'** (Buffer de desplazamiento en tiempo)

Tan pronto como se enciende el grabador, el programa que se muestra en el televisor se almacenará en el buffer de desplazamiento en tiempo. Actúa como un almacenamiento temporal en disco duro para las grabaciones. El contenido se borrará automáticamente al cabo de 3 horas, cuando apague el grabador o cuando cambie a modo de espera. Para almacenar el contenido del disco duro permanentemente, debe marcar la sección en el buffer de desplazamiento en tiempo para grabarla y evitar que se elimine.

## **'Instant Replay'** (Reproducción instantánea)

Puede repetir una escena de un programa de televisión en directo pulsando el botón < del control remoto todas las veces que desee.

Para volver al programa de televisión en directo, mantenga pulsado ▶.

**'Pause Live TV'** (Pausa de la televisión en directo)

Ahora puede controlar un programa de televisión en directo. Puede poner en pausa el programa mediante el botón **PAUSE** y reanudar la reproducción en la escena en que se interrumpió con el botón **PLAYE**.

Para volver al programa de televisión en directo, mantenga pulsado ▶.

#### 'Direct Recording to DVD' (Grabación

directa a DVD) Esta función permite grabar contenido directamente a un disco DVD grabable.

Pulse el botón **DVD REC** en el control remoto para activar la grabación directa en un disco de DVD grabable.

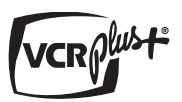

Éste es un sistema de programación sencillo para grabadores. Para utilizarlo, introduzca el número de programación asociado con el programa de televisión. Puede encontrar este número en su guía de programación habitual.

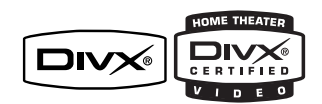

DivX®, DivX Certified y los logotipos asociados son marcas comerciales de DivX Networks, Inc y se utilizan bajo licencia.

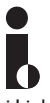

i.Link también se conoce como 'FireWire' e 'IEEE1394'. Esta conexión se utiliza para transferir señales digitales de gran ancho de banda, como las que utilizan las videocámaras de vídeo digital (DV). Transmite todas las señales de audio y vídeo mediante un solo cable.

# **Preguntas más frecuentes**

#### **¿Qué tipo de disco debería utilizar para la grabación?**

Sólo puede utilizar discos DVD±R y DVD±RW. DVD+R/+RW es el formato de DVD grabable del mercado más compatible actualmente. Son totalmente compatibles con la mayoría de los reproductores de DVD y unidades de DVD-ROM de ordenadores existentes.

#### **¿Cuál es la capacidad de un disco DVD±R/±RW?**

4,7 GB, o el equivalente a 6 CD. Sólo puede almacenar una hora de grabación en un solo disco con la mayor calidad (DVD estándar) y aproximadamente 6 horas de grabación con la calidad más baja (VHS estándar). El modo de grabación indica el número de horas que caben en un solo disco.

#### **¿Cuál es la diferencia entre DVD±R y DVD±RW?**

DVD±R son discos "grabables" y DVD±RW son discos "regrabables". Con un DVD grabable puede grabar múltiples sesiones en el mismo disco, pero cuando el disco está lleno ya no se puede grabar más contenido. Los discos DVD regrabables permiten grabar en el mismo disco repetidas veces.

#### **¿Qué es vídeo digital (DV)?**

Si utiliza DV, también conocido como i.LINK, puede conectar una videocámara de vídeo digital (DV) a este grabador utilizando tan solo un cable DV para la salida y entrada de señales de audio, vídeo, datos y control.

– Este grabador sólo es compatible con videocámaras con formato DV (DVC-SD). Los sintonizadores digitales por satélite y los grabadores de vídeo VHS digital no son compatibles.

– No puede conectar más de una videocámara DV a la vez a este grabador.

– No puede controlar este grabador desde un equipo externo conectado mediante la toma DV IN.

#### **¿Puedo copiar una cinta VHS o DVD desde un reproductor externo?**

Sí, pero sólo si la cinta VHS o DVD no está protegida contra copia.

#### **¿Qué son los títulos y capítulos?**

Un disco DVD contiene títulos y capítulos similares a los títulos y capítulos de un libro. Un título es a menudo una película completa y se divide en capítulos o en escenas individuales de la película.

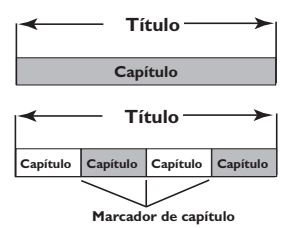

Los programas se graban con un solo título, que puede estar compuesto de un solo capítulo o de varios capítulos dentro de un título, dependiendo de los ajustes de grabación.

#### **¿Cómo confi guro títulos y capítulos?**

El grabador crea automáticamente un título nuevo cada vez que se inicia una nueva grabación. Para grabaciones DVD, puede añadir

capítulos de forma manual.

– Para grabaciones en el disco duro, puede predefinir la inserción automática de capítulos en intervalos de 5 minutos.

#### **¿Qué ocurre en un disco durante la fi nalización?**

Al finalizar un disco se bloquea de forma que no se pueda volver a grabar en él. De esta forma será compatible con casi cualquier reproductor de DVD. Para cerrar un disco sin finalizarlo basta con detener la grabación y extraer el disco. De esta forma se puede seguir grabando en el disco, si queda espacio para otras grabaciones.

#### **¿Qué calidad tiene la grabación?**

Puede elegir entre seis modos de calidad de grabación, desde "HQ" (1 hora de grabación con calidad alta) hasta "SLP" (6 horas de grabación con calidad VHS) en un DVD grabable. Seleccione el nivel de calidad que mejor se adapte a sus necesidades y a la duración del material.

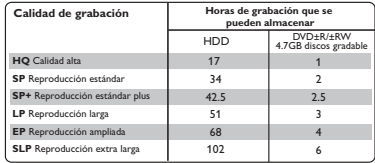

Los valores son sólo estimados. Parte de la capacidad de almacenamiento del disco duro se reservará para las operaciones del grabador y buffer temporal.

# **Información de precaución y seguridad**

#### **PRECAUCIÓN**

**Alta tensión. No abrir. Corre el riesgo de sufrir una descarga eléctrica.**

**La máquina no contiene piezas aptas para el manejo por parte de los usuarios. Su mantenimiento lo debe realizar**  personal cualificado.

## **Precauciones de instalación**

#### **Cómo encontrar una ubicación apropiada**

Coloque el aparato sobre una superficie plana, resistente y estable. No coloque el aparato sobre una alfombra.

- No coloque el aparato encima de otro equipo que emita calor (por ejemplo, un receptor o un amplificador).
- No ponga nada debajo del aparato (por ejemplo, CD o revistas).

– Instale esta unidad cerca de la toma de CA y donde tenga fácil acceso al enchufe de alimentación de CA.

#### **Espacio para la ventilación**

– Coloque el aparato en un lugar con ventilación suficiente para evitar su calentamiento interno. Para evitar que se recaliente el aparato, deje un espacio de al menos 10 cm (4 pulg.) desde la parte posterior y superior, así como 5 cm (2 pulg.) desde la parte izquierda y derecha.

#### **Evite altas temperaturas, humedad, agua y polvo**

– No exponga el aparato a goteos ni salpicaduras.

– No coloque sobre el aparato objetos que puedan suponer un peligro para el mismo (por ejemplo, objetos que contengan líquido o velas encendidas).

## **Limpieza de discos**

Algunos problemas se deben a que el disco que está dentro del grabador está sucio (imágenes congeladas o distorsionadas, interrupciones del sonido). Para evitar estos problemas, debe limpiar los discos de forma periódica.

Para limpiar un disco, pase un paño suave desde el centro hasta el borde del disco en línea recta.

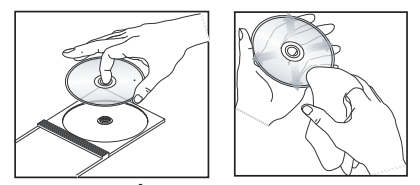

**PRECAUCIÓN** No utilice disolventes como benceno, diluyentes, limpiadores disponibles en comercios o pulverizadores antiestáticos para discos.

## **Instrucciones de manipulación del HDD (Disco duro)**

El HDD es un dispositivo frágil que se puede dañar fácilmente debido a su larga capacidad de grabación y su funcionamiento a alta velocidad.

- 
- No mueva la unidad mientras está encendida.

– No desconecte el enchufe de alimentación CA de la toma de alimentación durante el funcionamiento.

– No utilice la unidad en lugares con temperaturas excesivamente altas o con mucha humedad. Podría formarse vaho en el interior de la unidad.

Si el HDD falla, no se puede reproducir ni grabar. En este caso, será necesario sustituir la unidad HDD.

#### **ADVERTENCIA**

El disco duro no es un dispositivo para almacenar permanentemente contenido grabado. Recomendamos que copie el contenido de vídeo importante en un DVD grabable como copia de seguridad.

## **Introducción**

Este grabador dispone de un disco duro integrado (HDD) y puede grabar hasta 102 horas de vídeo en el modo calidad de grabación SLP (reproducción súper larga).

Con un DVD grabable y un disco duro de alta capacidad en el mismo grabador dispone de flexibilidad para guardar las grabaciones en el disco duro o copiarlas en un DVD grabable para guardarlas o verlas posteriormente.

Además, puede aprovechar las funciones avanzadas, como "Instant Replay" (Reproducción instantánea) o "Pause Live TV" (Pausa de televisión en directo); consulte la página 172 para obtener más información.

Para empezar a utilizar este grabador, realice la conexión y configuración básicas en tres pasos sencillos.

**Paso 1: Conexiones básicas del grabador** (páginas 160 ~ 162)

**Paso 2: Conexiones opcionales de otros dispositivos** (páginas 163 ~ 167)

Paso 3: Instalación y configuración  **básicas** (páginas 168 ~ 171)

Dedique algún tiempo a leer este manual del usuario antes de utilizar el grabador. Contiene información y notas importantes relativas al funcionamiento.

*Consejos útiles:*

*– Si tiene preguntas o surgen problemas durante el funcionamiento, consulte el capítulo de solución de problemas.* 

*– Si necesita más ayuda, llame al servicio de atención al cliente de su país. Los números de teléfono y direcciones de correo electrónico correspondientes aparecen en el folleto de la garantía.*

*– Consulte la placa de la parte inferior o posterior*  del producto para obtener la identificación y la *tasa de alimentación.*

#### **Accesorios suministrados**

- Control remoto y pilas
- Cables de Audio/Vídeo (AV)
- Cable coaxial RF
- Manual del usuario
- Guía de uso rápido

## **Códigos de región**

Las películas de DVD no se estrenan normalmente al mismo tiempo en todas las regiones del mundo, por ello, todos los reproductores de DVD están adaptados a un código de región específico.

Este dispositivo sólo reproducirá DVD pertenecientes a la **región 1** o DVD fabricados para su reproducción en todas las regiones ('ALL'). Los DVD de otras regiones no se podrán reproducir en este grabador.

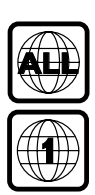

## **Aviso sobre los derechos de autor**

La realización de copias no autorizadas de materiales protegidos contra copias, incluyendo programas de ordenador, archivos, emisiones y grabaciones de sonido, puede ser una violación de derechos de propiedad intelectual y constituir un delito. Este equipo no debe ser utilizado para dicho propósito

# **Control remoto**

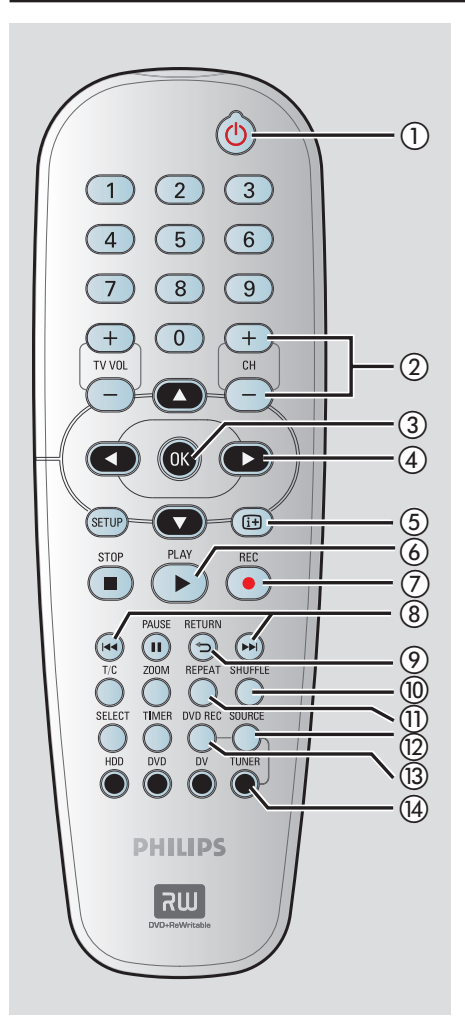

#### $(1)$  **STANDBY-ON**  $(1)$

- Enciende el grabador o cambia a modo de espera.
- b **CH + / –**
- En el modo de sintonizador, selecciona el canal de televisión anterior/siguiente.

#### **(3)** OK

- Almacena o confirma una entrada.
- Confirma una selección.

#### $\circled{4}$

- Botones del cursor para desplazarse hacia la izquierda/derecha o realizar búsquedas hacia delante/atrás.
- En el modo de desplazamiento en tiempo, utilice el botón ▶ para saltar 30 segundos hacia delante y el botón < para saltar 10 segundos hacia atrás.

▲▼ : Botones del cursor para desplazarse hacia arriba/abajo.

#### $(5)$   $(H)$ (INFO)

- Muestra la barra de vídeo de desplazamiento en tiempo. Muestra el tiempo de los programas de televisión guardados en el almacenamiento en disco duro temporal.
- Muestra el texto de ayuda en pantalla.
- **6 PLAY** ►
- Reproduce un disco.
- **(7) REC**  $\bullet$
- Comienza la grabación del canal de televisión actual o la fuente de entrada de vídeo actual.
- $\circledR$  is  $\bullet$
- Salta a la pista/capítulo anterior o posterior.

#### **(9) RETURN**

– Vuelve al menú anterior en un CD de vídeo (VCD) o en algunos DVD.

#### **(0) SHUFFLE**

- Cambia al modo de reproducción aleatoria de un CD de audio, CD de vídeo (VCD), CD de imágenes o DVD.
- En el menú de título del disco duro, seleccione el orden de los títulos.

#### **(1) REPEAT**

- Seleccione la repetición del título reproducido en modo HDD.
- Seleccione la repetición de un título, capítulo o disco en modo DVD.

#### (12) **SOURCE**

– En los modos de sintonizador o grabación de DVD (DVD REC), selecciona la fuente de entrada de vídeo del grabador entre el canal de televisión o fuentes externas (EXT1, CAM1, CAM2).

#### m **DVD REC**

– Activa el modo de grabación directa en DVD.

#### n **TUNER**

– Cambia al modo de sintonizador del grabador (canal de televisión).

# **Control remoto (continuación)**

#### o **Teclado numérico**

- Selecciona el número de capítulo/pista que se va a reproducir.
- Selecciona el canal de televisión presintonizado por el sintonizador del grabador.

#### p **TV VOL +/ –**

– Ajusta el volumen del equipo de televisión (sólo televisor Philips).

#### q **SETUP**

Accede al menú de configuración o sale del mismo.

#### **<b>***B* STOP ■

- Detiene la reproducción/grabación.
- Al mantener pulsado el botón, se abre y se cierra la bandeja de discos.

#### **(9) PAUSE II**

- Realiza una pausa en la reproducción o grabación.
- Detiene la visualización de televisión en directo

#### t **ZOOM**

– Aumenta el tamaño de una imagen en la pantalla del televisor.

#### $(2)$  **T/C**

– Muestra información del título/capítulo.

#### **22** SELECT

- Selecciona una pista/capítulo/archivo en el menú de programación.
- En el menú de título del disco duro, marca títulos para copiarlos al disco DVD grabable.

#### 23 TIMER

– Accede al menú de grabación programada o sale del mismo.

#### x **HDD**

– Accede al menú de contenido del disco duro.

#### y **DVD**

– Cambia al modo de disco o muestra el menú de contenido del disco.

#### z **DV**

– Cambia al modo de cámara para conectar una videocámara en la toma DV IN. La grabación se puede realizar directamente en el HDD/DVD.

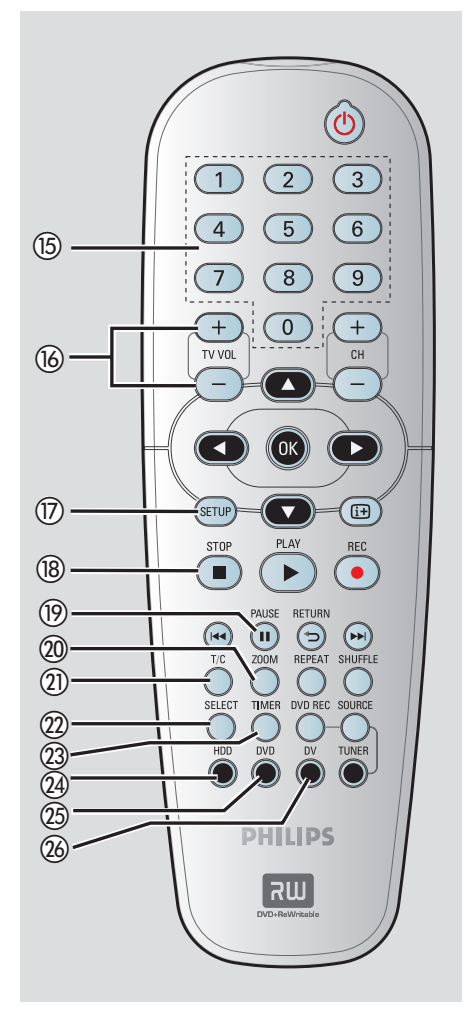

# **Control remoto (continuación)**

## **Colocación de las pilas**

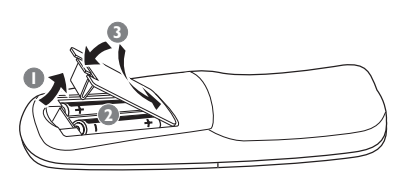

- $\bullet$  Abra el compartimiento de las pilas.
- **2** Inserte dos pilas del tipo R06 o AA, siguiendo las indicaciones  $(+-)$  que se muestran dentro del compartimiento.
- **C** Cierre la cubierta.

#### **Precaución**

- **Extraiga las pilas si se han agotado o si el control remoto no se va a utilizar durante mucho tiempo.**
- **No mezcle pilas (viejas y nuevas o de carbón y alcalinas, etc.).**
- **Las pilas contienen sustancias químicas, por lo que se deben desechar correctamente.**

#### **Uso del control remoto para utilizar el sistema**

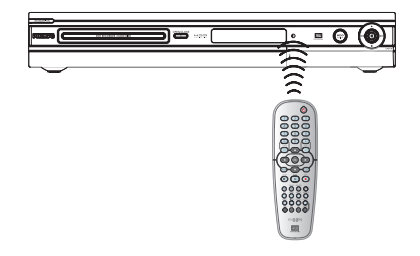

- A Dirija el control remoto directamente al sensor remoto (iR) del panel frontal.
- **B** Seleccione la fuente que desea controlar pulsando el botón **TUNER**, **HDD** o **DVD**.
- C A continuación, seleccione la función deseada (por ejemplo **,** ).

# **Unidad principal**

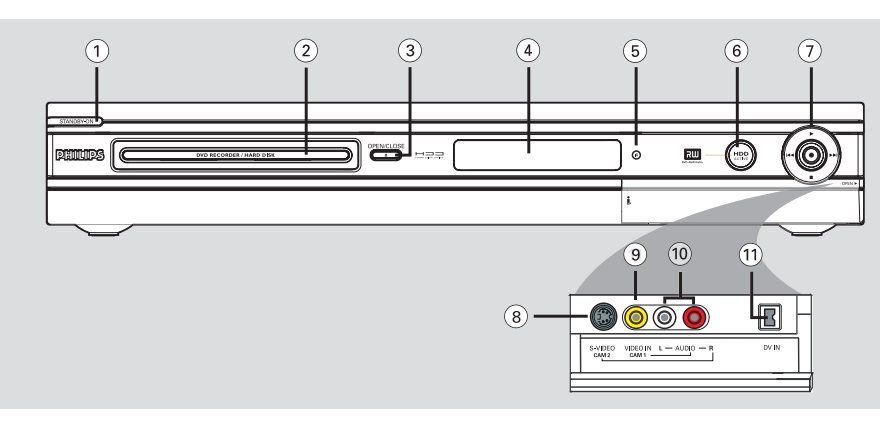

#### a **STANDBY-ON**

– Enciende el grabador o cambia a modo de espera.

#### b **Bandeja de discos**

#### **2** OPEN CLOSE ▲

Abre y cierra la bandeja de discos.

#### d **Panel de visualización**

– Muestra información sobre el estado actual del grabador.

#### e **iR**

– Dirija el control remoto hacia este sensor.

#### f **Indicador de disco duro activo**

– El anillo azul se enciende durante la grabación en el buffer de desplazamiento en tiempo..

#### $\sigma$

- Comienza la grabación del canal de televisión actual o de la fuente de entrada de vídeo actual.
- El anillo rojo se ilumina mientras se está realizando la grabación en el disco duro o en un DVD grabable

#### É

– Inicia la reproducción del título/pista seleccionado.

#### **/**

– Salta al capítulo/pista anterior o siguiente o mantenga pulsado el botón para efectuar una búsqueda hacia atrás/delante.

#### $\sim$

– Detiene la reproducción/grabación.

#### **Tomas debajo de la tapa**

Gire hacia abajo la tapa como se indica en la etiqueta **OPEN >** que de la esquina derecha.

#### **(8) S-VIDEO**

– Entrada S-Vídeo para videocámaras SVHS/Hi8 o vídeos SVHS/Hi8.

 En el modo de sintonizador, pulse **SOURCE** en el control remoto varias veces para seleccionar "CAM2" cuando utilice esta fuente de entrada.

#### i **VIDEO**

– Entrada de vídeo para videocámaras o vídeos. En el modo de sintonizador, pulse **SOURCE** en el control remoto varias veces para seleccionar "CAM1" cuando utilice esta fuente de entrada.

#### (10) **L/R AUDIO**

– Entrada de audio para la videocámara o el dispositivo de audio/vídeo conectado a la toma S-VIDEO o VIDEO.

#### k **DV IN**

– Entradas para videocámaras digitales u otros dispositivos adecuados con este conector. Pulse **DV** en el control remoto cuando utilice esta fuente de entrada.

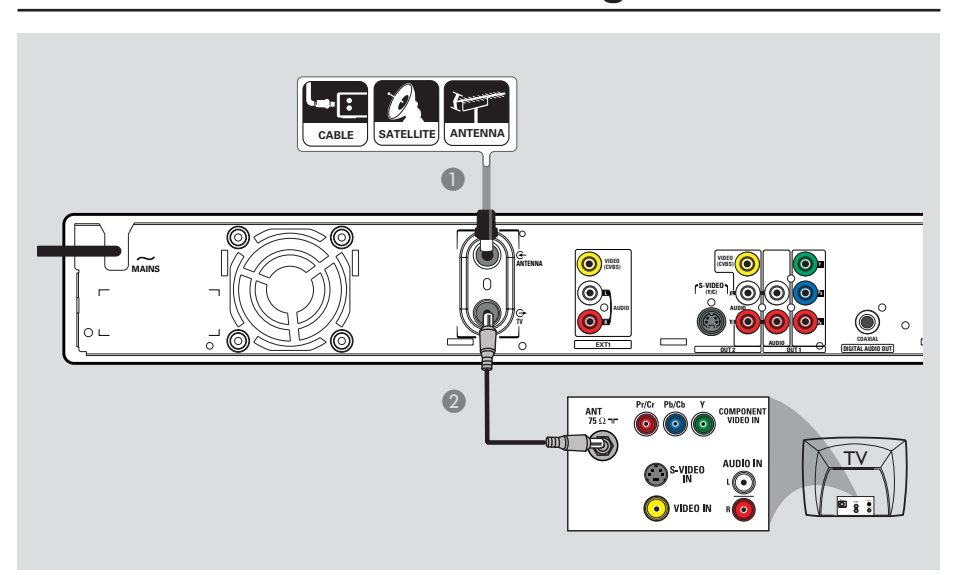

# **Paso 1: Conexiones básicas del grabador**

## **Conexión de los cables de antena**

Estas conexiones permiten ver y grabar programas de televisión con este grabador. Si la señal de antena está conectada por medio de un receptor por cable o por satélite, compruebe que estos dispositivos están encendidos para ver o grabar los programas por cable.

- z **Si el televisor está equipado con una sola toma de entrada de antena (RF IN)**, consulte la página 163 para obtener más información sobre la conexión completa al televisor.
- **Si desea conectar un vídeo o un receptor por cable o por satélite**, consulte las páginas 164 a 166 para ver más información sobre la conexión completa al televisor.
- A Conecte la señal de antena/satélite/televisión por cable (o del receptor por satélite/cable, marcada como RF OUT o como TO TV) a la toma **ANTENNA** G del grabador.
- **2** Utilice el cable coaxial RF suministrado para conectar la toma **TV**  $\bigoplus$  del grabador a la toma de entrada de antena (o también marcada como VHF/UHF RF IN) del televisor.

#### *Consejo útil:*

*– Según el modo en que tenga conectado actualmente el canal de televisión (directamente desde una antena aérea, un receptor por cable o un vídeo), tendrá que desconectar algunos cables antes de realizar la conexión anterior.*

*CONSEJOS:* Antes de efectuar o de cambiar alguna conexión, cerciórese de que todos los dispositivos están desconectados de la toma de alimentación.

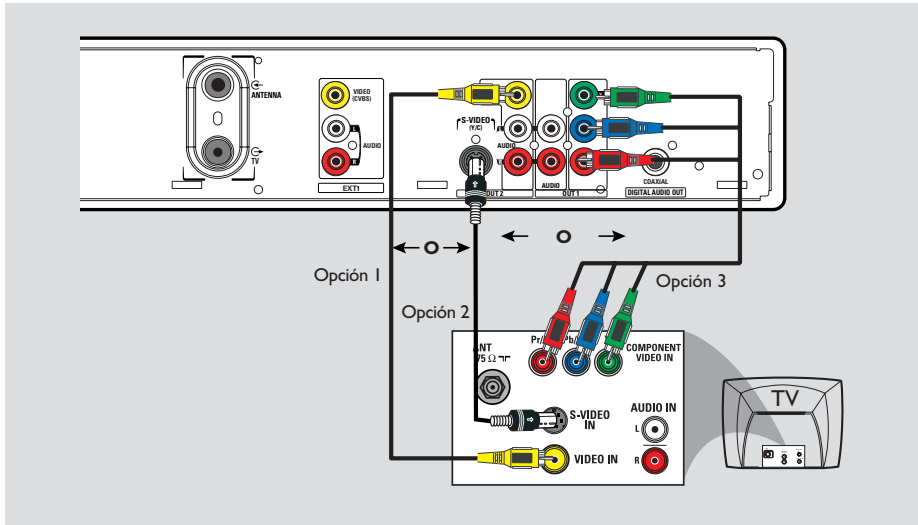

# **Paso 1: Conexiones básicas del grabador (continuación)**

## **Conexión del cable de vídeo**

Esta conexión permite ver la reproducción de este grabador. Sólo necesita seleccionar una de las opciones que aparecen a continuación para la conexión de vídeo.

**Opción 1: Uso de la toma de vídeo (CVBS) (buena calidad de imagen)**

**Utilice los cables de audio/vídeo (conector** amarillo) suministrados para conectar la toma **VIDEO (CVBS) - OUT2** del grabador a la entrada de vídeo del televisor (o con la etiqueta A/V In, Video In o Composite).

**Opción 2: uso de la toma de S-Vídeo (excelente calidad de imagen)**

z Utilice un cable de S-Vídeo (no suministrado) para conectar la toma **S-VIDEO (Y/C) - OUT2** del grabador a la toma de entrada de S-Vídeo (o con la etiqueta Y/C o S-VHS) del televisor.

**Opción 3: Uso de la toma de vídeo de componentes (calidad de imagen óptima)**

- A Utilice los cables de vídeo de componentes (rojo/azul/verde, no suministrados) para conectar las tomas **Y PB PR -OUT1** del grabador a las tomas de entrada de vídeo de componentes del televisor (que pueden ser Y Pb/Cb Pr/Cr o YUV).
- B Si el televisor acepta señal de exploración progresiva, consulte la página 209 para obtener información sobre la configuración de la exploración progresiva.

#### **IMPORTANTE**

 **Sólo es posible obtener calidad de vídeo de exploración progresiva si se utilizan conexiones Y PB PR, y un televisor de exploración progresiva. Se recomienda encarecidamente que complete la instalación del grabador antes de activar la función de exploración progresiva.**

#### **VIDEO ANTENNA (CVBS) (CVBS) S-VIDEO (Y/C) L PB AUDIO AUDIO TV R COAXIAL EXT1 OUT 2 OUT 1 DIGITAL AUDIO OUT** Opción 2 **O** 7e) Opción 1 **DIGITAL IN** COMPONEN 000 0 <u>TV</u>  $\bigoplus$ <sup>S-VIDEO</sup>  $\equiv$ VIDEO IN **OUTS-V ID E O IN V ID E O IN** Amplificador/

**Paso 1: Conexiones básicas del grabador (continuación)**

## **Conexión de los cables de audio**

Esta conexión permite escuchar la reproducción de este grabador.

#### **Opción 1: Uso de un cable de audio**

Puede conectar el grabador a un sistema o receptor estéreo de dos canales para disfrutar de un sistema de sonido estéreo.

**•** Utilice el cable de audio proporcionado (extremos blanco/rojo) para conectar las tomas **AUDIO L/R OUT1** o **OUT2** a estos dispositivos con las mismas tomas de entrada.

#### **Opción 2: Using a Coaxial cable**

receptor AV

Puede conectar el grabador a un receptor o amplificador/receptor AV para disfrutar de sonido Surround multicanal.

 $\bullet$  Utilice un cable coaxial (no proporcionado) para conectar la toma **COAXIAL** a la entrada digital del amplificador/receptor AV con un decodificador de sonido multicanal.

Antes de empezar a utilizar el dispositivo, establezca el ajuste de audio adecuado (consulte la página 211.) Si el ajuste de AUDIO no coincide con la capacidad del amplificador, éste puede producir un sonido fuerte y distorsionado o ningún sonido.

#### *Consejo útil:*

*– No conecte las tomas de salida de audio del televisor a las tomas de AUDIO L/R (IN-EXT) del grabador, ya que podrían causar ruidos no deseados.*

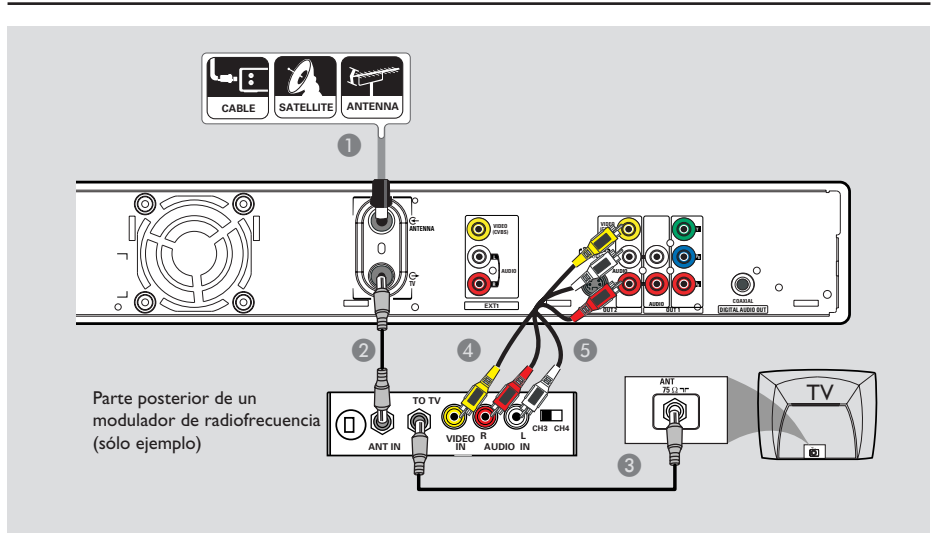

# **Paso 2: Conexiones opcionales**

## **El televisor sólo dispone de una entrada de antena**

Utilice esta conexión sólo si el televisor dispone de una única toma de entrada de antena (o con la etiqueta 75 ohm o RF In) y no dispone de tomas de audio/vídeo.

#### **Para este tipo de conexión necesita un modulador de radiofrecuencia para ver la reproducción del disco.**

- A Puede que disponga de una señal de antena o de televisión por cable (o de un receptor por cable o por satélite o vídeo) conectada a la toma de entrada de antena del televisor (VHF/ UHF RF IN). Desconecte la toma del televisor y conéctela a la toma **ANTENNA** G del grabador.
- **2** Utilice el cable coaxial de RF suministrado para conectar la toma **TV** del grabador a la toma de entrada de antena del modulador de radiofrecuencia.
- C Utilice un cable coaxial RF (no suministrado) para conectar la toma TO TV del modulador de radiofrecuencia a la toma de entrada de antena del televisor.
- **4** Utilice los cables AV (extremos amarillos) suministrados para conectar la toma **VIDEO (CVBS) - OUT2** del grabador a la toma de entrada de vídeo (o con la etiqueta A/V In, Video In o Baseband) del modulador de radiofrecuencia.
- E Utilice los cables AV (extremos rojo/blanco) suministrados para conectar las tomas **AUDIO L/R -OUT2** del grabador a la toma de entrada de audio (o con la etiqueta AUDIO IN o LINE IN) del modulador de radiofrecuencia.

#### *Consejos útiles:*

*– Si utiliza la toma TV para conectar el grabador al televisor, ajuste el televisor en el canal 3 ó 4. Si ha utilizado la conexión AUDIO/VIDEO OUT2, ajuste el televisor en el canal de vídeo apropiado.*

*– Consulte a su distribuidor de dispositivos electrónicos para obtener más información acerca de la disponibilidad y las funciones del modulador de radiofrecuencia.*

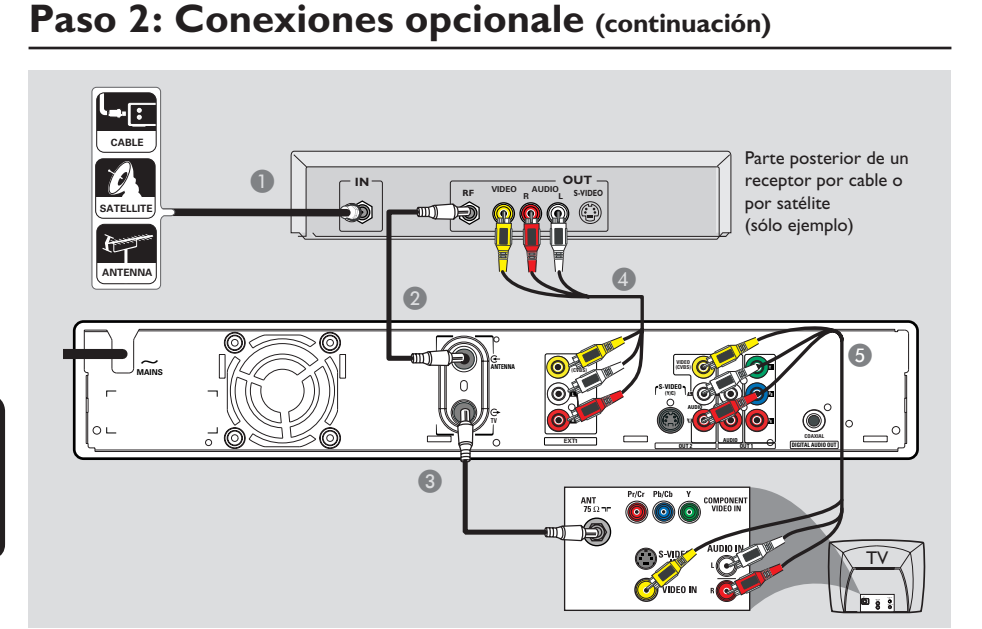

## **Conexión a un receptor por cable o por satélite**

#### *Opción 1*

**Si el receptor por cable/satélite tiene una sola toma de salida de antena (RF OUT o TO TV)**, consulte "Conexión de los cables de antena" en la página 160 para obtener más información para la conexión completa al televisor.

#### *Opción 2*

**Si el receptor por satélite/cable dispone de conectores de salida de vídeo/audio,** 

- A Mantenga la conexión de antena actual entre el receptor por cable o por satélite y el televisor.
- B Utilice el cable coaxial proporcionado para conectar la toma **ANTENNA**  $\mathbb{G}$  del grabador a la toma RF OUT del receptor por cable o por satélite.
- C Utilice otro cable coaxial RF para conectar la toma **TV <sup>** $\rightarrow$ **</sup>** del grabador a la toma de entrada de antena del televisor (VHF/UHF RF IN.)
- 4 Utilice los cables de audio/vídeo para conectar la toma **VIDEO/AUDIO -EXT1** del grabador a las tomas de salida VIDEO/AUDIO correspondientes del receptor por cable o por satélite.
- E Utilice los cables de audio/vídeo para conectar la toma **VIDEO/AUDIO OUT-2** del grabador a las tomas de entrada VIDEO/ AUDIO correspondientes del televisor.

*CONSEJOS:* Antes de efectuar o de cambiar alguna conexión, cerciórese de que todos los dispositivos están desconectados de la toma de alimentación.

#### Parte posterior de un vídeo (sólo ejemplo) **VHF/UHF OUT IN CABLE RF IN**  $\mathbb{E}$ **VIDEO VIDEO OUT IN AUDIO AUDIO SATELLITE VHF/UHF AUDIO AUDIO** A **RF OUT R**  $\boldsymbol{\Theta}$ **ANTENNA**  $\widetilde{\mathcal{M}_{\text{AMNS}}}$   $\begin{bmatrix} \begin{bmatrix} 1 & 0 \\ 0 & 1 \end{bmatrix} & \begin{bmatrix} 0 & 0 \\ 0 & 1 \end{bmatrix} \end{bmatrix}$ **VIDEO (CVBS) (CVBS) MAINS S-VIDEO (Y/C) L PB AUDIO COAXIAL EXT1 DIGITAL AUDIO OUT** 4  $\bullet\bullet$ <u>TV</u>  $\mathbf{Q}$ **AU D IO**

# **Paso 2: Conexiones opcionale (continuación)**

## **Conexión a un vídeo o dispositivo similar**

Esta conexión permite grabar de una cinta de vídeo al disco duro y permite utilizar el vídeo para la reproducción en el televisor si el grabador está apagado.

#### **IMPORTANTE**

**El nuevo grabador puede sustituir al vídeo para todas las grabaciones que necesite. Sólo debe desconectar todas las conexiones del vídeo.**

- A Conecte la señal de antena o televisión por cable a la toma **ANTENNA G** del grabador.
- **2** Utilice otro cable coaxial RF para conectar la toma **TV <sup>** $\div$ **</sup>** del grabador a la toma de entrada de antena del televisor (VHF/UHF RF IN.)
- C Utilice los cables de audio/vídeo para conectar la conexión **VIDEO/AUDIO -EXT1** del grabador a las tomas de salida VIDEO/AUDIO del vídeo.
- 4 Utilice los cables de audio/vídeo para conectar la conexión **VIDEO/AUDIO -OUT2** del grabador a las tomas de entrada VIDEO/ AUDIO del televisor.

#### *Consejos útiles:*

*– La mayoría de las cintas de vídeo y de los discos DVD comerciales están protegidos contra copia, por lo que no se pueden grabar.*

*– Conecte el grabador directamente al televisor. Si tiene un vídeo u otro dispositivo intercalado, la calidad de imagen puede ser baja debido al sistema de protección contra copias que incorpora el grabador.*

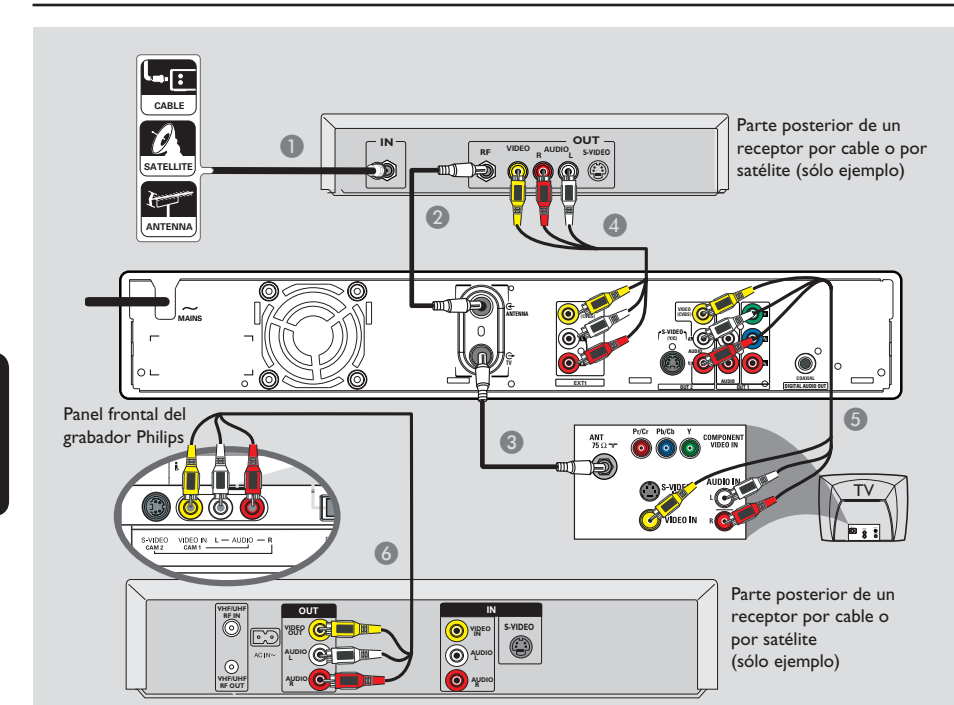

# **Paso 2: Conexiones opcionale (continuación)**

## **Conexión a un vídeo o a un receptor por cable o por satélite**

- A Conecte el cable de señal de antena o televisión por cable a la toma de entrada de antena (RF IN) del receptor de televisión por cable o por satélite.
- **2** Utilice el cable coaxial RF proporcionado para conectar la toma **ANTENNA**  $\bigoplus$  del grabador a la toma RF OUT del receptor por cable o por satélite.
- C Utilice otro cable coaxial RF para conectar la toma **TV**  $\Theta$  del grabador a la toma de entrada de antena del televisor (VHF/UHF RF IN.)
- Utilice los cables de audio/vídeo para conectar la toma **VIDEO/AUDIO -EXT1** del grabador a las tomas de salida VIDEO/AUDIO correspondientes del receptor por cable o por satélite.
- E Utilice los cables de audio/vídeo para conectar la toma **VIDEO/AUDIO OUT2** del grabador a las tomas de entrada VIDEO/ AUDIO correspondientes del televisor.
- F Utilice otro juego de cables de audio/vídeo para conectar las tomas **VIDEO IN/ L-AUDIO-R** del panel frontal del grabador a las tomas de salida VIDEO/AUDIO correspondientes del vídeo.

*CONSEJOS:* Antes de efectuar o de cambiar alguna conexión, cerciórese de que todos los dispositivos están desconectados de la toma de alimentación.

# **Paso 2: Conexiones opcionale (continuación)**

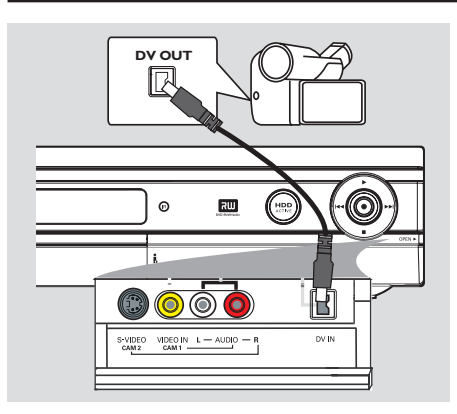

## **Conexión de una videocámara a las tomas frontales**

Puede utilizar las tomas frontales para copiar las grabaciones de una videocámara. Estas tomas se encuentran detrás de la tapa, a la derecha. Proporcionan las conexiones adecuadas para una videocámara.

#### **Opción 1: Uso de la toma DV IN**

Utilice esta conexión si dispone de una videocámara digital o Digital 8. La toma DV cumple el estándar i.LINK. Proporciona la mejor calidad de imagen.

- $\bullet$  Utilice esta conexión si dispone de una videocámara digital o Digital 8. La toma DV cumple el estándar i.LINK. Proporciona la mejor calidad de imagen.
- **•** Utilice un cable de 4 patillas i.LINK (no suministrado) para conectar la toma **DV IN** del grabador a la toma de salida DV OUT correspondiente de la videocámara.

Antes de empezar a utilizar el dispositivo, pulse varias veces **DV** en el control remoto para seleccionar 'DV' como canal de entrada. Para empezar a grabar, consulte las páginas 173 a 183.

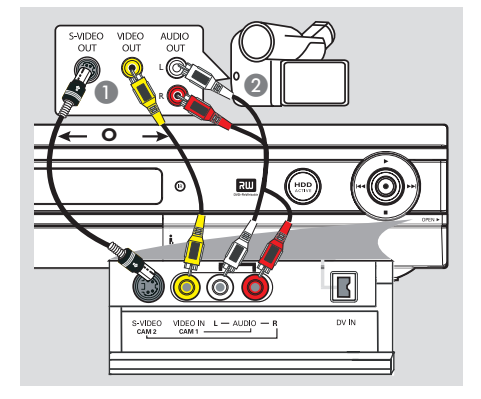

**Español**

*Consejos útiles:*

*– La toma DV IN no se puede conectar a un ordenador.*

*– No es posible grabar desde el grabador a la videocámara a través de la toma DV IN del grabador.*

#### **Opción 2: Uso de una toma de entrada S-VIDEO o VIDEO**

Utilice una conexión S-VIDEO si dispone de una videocámara Hi8 o S-VHS(C). Proporciona una mejor calidad de imagen.

También puede utilizar la conexión VIDEO si dispone de una videocámara con una sola salida de vídeo (vídeo compuesto, CVBS).

- A Conecte la toma **S-VIDEO** o **VIDEO** de la parte frontal del grabador a la toma de salida S-VHS o Video correspondiente de la videocámara.
- **2** Utilice un cable de audio (extremos rojo/ blanco) para conectar las tomas de **AUDIO L/R** de la parte frontal del grabador a las salidas de la videocámara.

Antes de empezar a utilizar el dispositivo, pulse varias veces **SOURCE** en el control remoto para seleccionar 'CAM 1' o ' CAM 2' como canal de entrada, según las conexiones. Para empezar a grabar, consulte las páginas 173 a 183.

# **Paso 3: Instalación y configuración**

#### **IMPORTANTE**

**Cuando realice las conexiones y encienda el grabador por primera vez, se recomienda realizar algunos ajustes básicos.** 

Consulte en las siguientes páginas cómo utilizar las funciones del menú de configuración para programar canales de televisión y ajustes del idioma de menú y del reloj del sistema. Esto mejorará de forma considerable el rendimiento de este grabador.

**Español**

## **Búsqueda del canal de visualización**

- **A** Pulse **STANDBY-ON**  $\bigcirc$  para encender el grabador.
- **2** Encienda el televisor y ajústelo en el canal de entrada de vídeo correcto. Verá la pantalla con fondo azul del DVD.

 $\rightarrow$  Normalmente, este canal se encuentra entre los canales más bajos y más altos y es posible que tenga el nombre FRONT, A/V IN, VIDEO. Consulte el manual del televisor para obtener más información.

 $\rightarrow$  O bien, puede ir al canal 1 del televisor y, a continuación, pulsar el botón de disminución de canal varias veces hasta que vea el canal de entrada de vídeo.

 $\rightarrow$  O bien, es posible que el control remoto del televisor disponga de un botón o conmutador con el que se pueden elegir diferentes modos de vídeo.

 $\rightarrow$  O bien, ajuste el televisor en el canal 3 ó 4 si utiliza un modulador de radiofrecuencia.

### **Ajustes de los programas de canales de televisión**

Antes de que el grabador pueda empezar a grabar programas de canales de televisión, debe buscar automáticamente todos los canales de televisión disponibles y almacenarlos en el grabador.

**Nota:** Asegúrese de que ha realizado y activado correctamente todas las conexiones al grabador, al televisor y al receptor por satélite/cable (si los hubiera).

**Los ajustes del sintonizador sólo se pueden cambiar cuando el grabador no está reproduciendo ni grabando.**

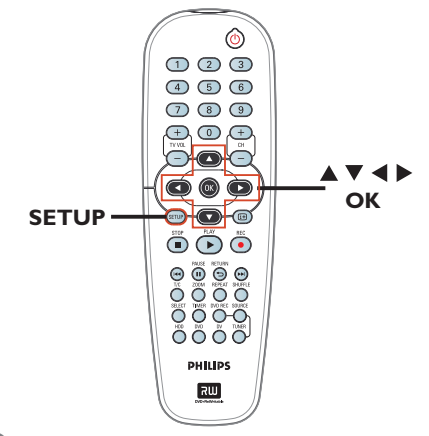

- **A** Pulse **SETUP** en el control remoto.  $\rightarrow$  El menú de configuración aparece en el televisor.
- $\bullet$  Utilice los botones  $\blacktriangle\blacktriangledown$  para resaltar  $\Box$ { **SETUP MENU - GENERAL** } (MENÚ CONF - GENERAL) y pulse  $\blacktriangleright$ .

# Paso 3: instalación y configuración (continuación)

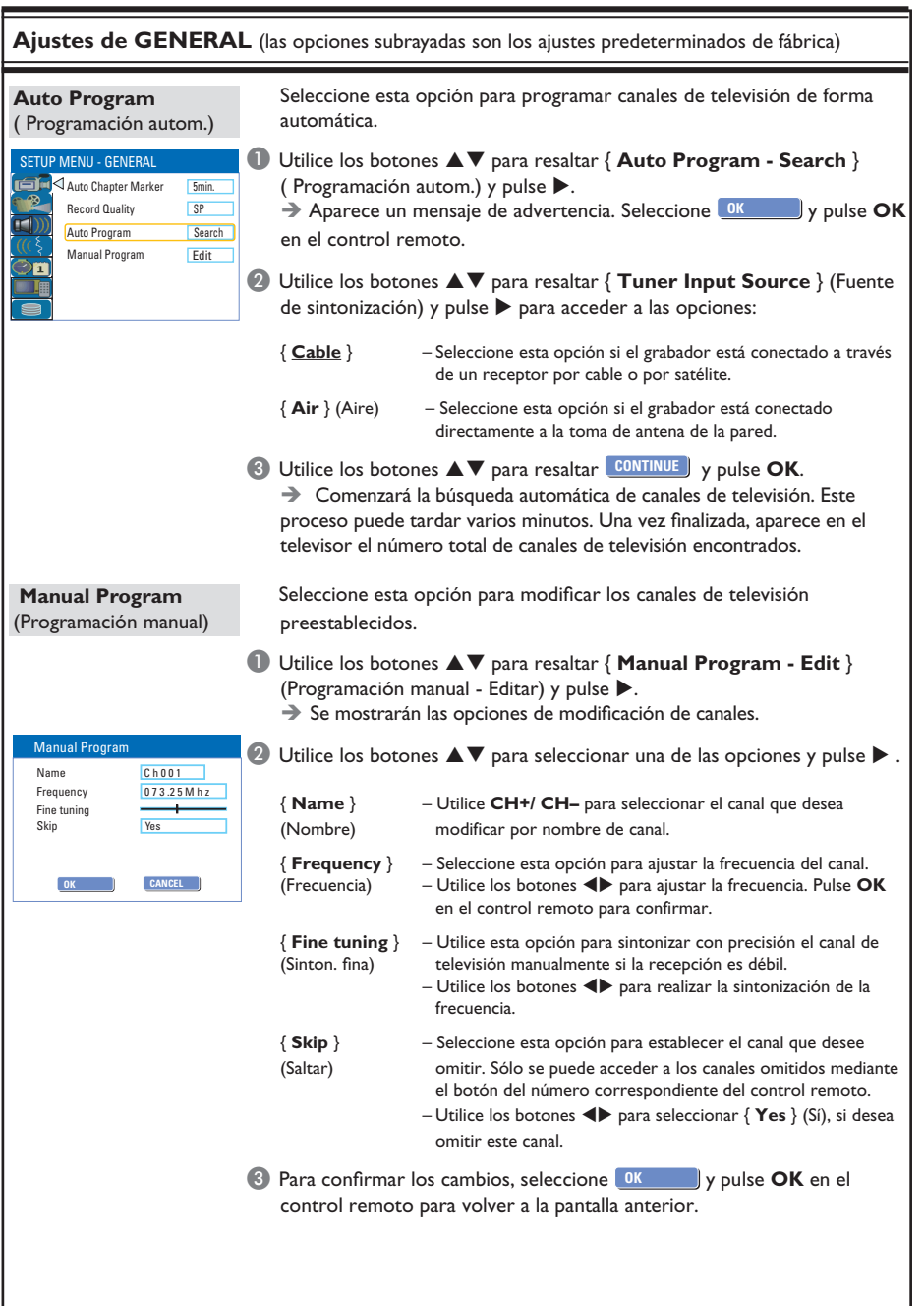

*CONSEJOS:* Pulse X para acceder a las opciones de un elemento del menú. **Pulse SETUP** para salir del menú.

## **Ajuste del idioma**

Puede seleccionar el idioma para los subtítulos y el audio de la reproducción de DVD. Para algunos discos DVD, el idioma de los subtítulos y del audio sólo se puede cambiar a través del menú del disco DVD. Si el idioma seleccionado no está disponible en el disco, se utiliza el idioma de ajuste predeterminado del disco en su lugar.

El idioma del menú (visualización en pantalla) del sistema será el que establezca.

**Los ajustes de idioma sólo se pueden cambiar cuando el grabador no está reproduciendo ni grabando.**

#### A Pulse **SETUP**.

 $\rightarrow$  Aparecerá el menú de configuración.

 $\bullet$  Utilice los botones  $\blacktriangle\blacktriangledown$  para resaltar { **SETUP MENU - LANGUAGE** } (MENÚ CONF - IDIOMA) y pulse > para acceder al menú.

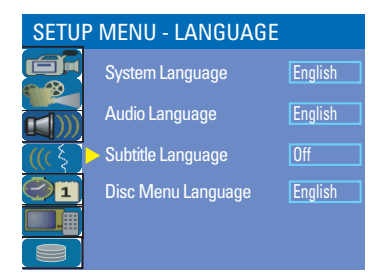

- **<sup>■</sup>** Utilice los botones  $\blacktriangle$  **▼** para resaltar una de las opciones y pulse  $\blacktriangleright$ . Consulte la siguiente página para obtener más información.
- $\triangle$  Utilice los botones  $\triangle \blacktriangledown$  para resaltar el ajuste deseado y pulse OK para confirmar.

## **Ajuste de la fecha y la hora**

Este grabador tiene un ajuste de fecha y hora automático. Los ajustes de fecha y hora se establecen según la información del canal de difusión del número de programa preestablecido 1.

#### A Pulse **SETUP**.

 $\rightarrow$  Aparecerá el menú de configuración.

 $\bullet$  Utilice los botones  $\blacktriangle \blacktriangledown$  para resaltar  $\ominus$  1 { **SETUP MENU - DATE / TIME**} (MENÚ CONF - FECHA / HORA ) y pulse > para acceder al menú.

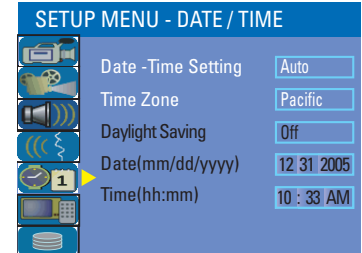

- <sup>6</sup> Utilice los botones **AV** para resaltar una de las opciones y pulse  $\blacktriangleright$  para acceder a las opciones.
- Si el grabador no ha establecido la hora y la fecha correctamente, puede ajustar el reloj. Consulte la siguiente página para obtener más información.
- $\triangle$  Cuando haya finalizado, pulse  $\triangle$  para volver al menú anterior.
- E Pulse **SETUP** para salir.

CONSEJOS: Pulse ▶ para acceder a las opciones de un elemento del menú. Pulse **SETUP** para salir del menú.

# Paso 3: instalación y configuración (continuación)

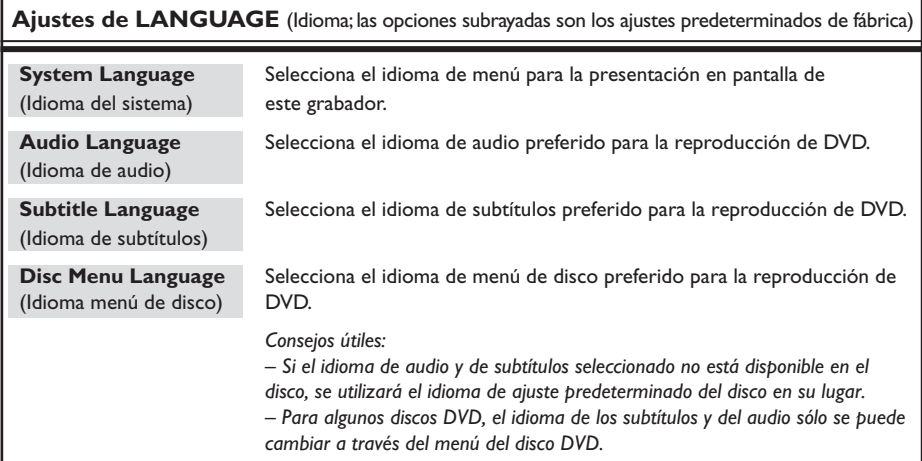

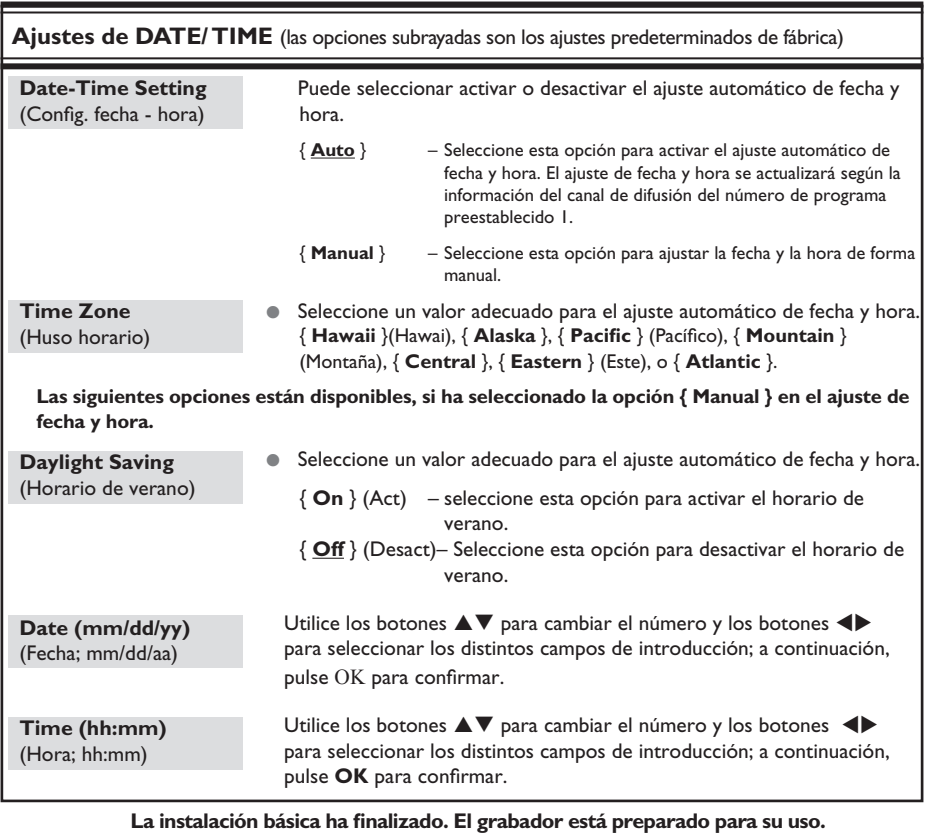

**CONSEJOS:** Pulse ▶ para acceder a las opciones de un elemento del menú. Pulse **SETUP** para salir del menú.

# **Control de programas de televisión**

**Cambio a un programa de televisión**

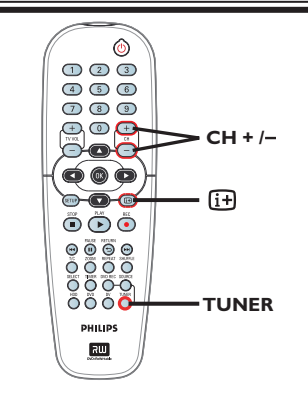

- **Español**
- A Encienda el televisor en el número de programa correspondiente al grabador (por ejemplo, "EXT", "0", "AV").
- **2** Pulse **STANDBY-ON**  $\bigcirc$  para encender el grabador.

 $\rightarrow$  Si no aparece ningún programa de televisión en la pantalla, pulse **TUNER** en el control remoto.

C Pulse **CH +/–** para seleccionar un canal de televisión.

 $\rightarrow$  El canal de televisión seleccionado aparecerá en la ventana de estado.

 $\rightarrow$  Los programas de televisión activos se guardarán en el almacenamiento en disco duro temporal en este grabador. La información se muestra en la barra de vídeo de desplazamiento en tiempo.

 $\bullet$  Para ver u ocultar la barra de vídeo de desplazamiento en tiempo, pulse el botón  $\overline{H}$ varias veces.

> LIVE 07:15:36 AM

**Para obtener más información sobre el almacenamiento en disco duro temporal (buffer de desplazamiento en tiempo), consulte la página siguiente.**

## **Función de pausa de televisión en directo**

Las interrupciones son frecuentes cuando está viendo su programa de televisión preferido o un partido. Para detener el programa pulse **PAUSE II** ; pulse **PLAY >** para reanudar la reproducción del programa en la escena en la que se detuvo. Puede "pausar" la emisión de televisión en directo hasta un máximo de 3 horas. Funciona como si pudiera controlar la emisión en directo.

Si desea volver al programa de televisión en directo, mantenga pulsado  $\blacktriangleright$ .

## **Función de reproducción instantánea**

Mientras ve un programa de televisión en directo puede pulsar < en el control remoto para retroceder 10 segundos; cada vez que pulse el botón retrocederá 10 segundos para reproducción instantánea.

Si desea volver al programa de televisión en directo, mantenga pulsado  $\blacktriangleright$ .

**CONSEJOS:** Pulse  $[\mathbf{H}]$  para ver la barra de vídeo de desplazamiento en tiempo o el texto de ayuda.

# **Antes de grabar**

## **Acerca del almacenamiento temporal en disco duro (buffer de desplazamiento en tiempo)**

Tan pronto como encienda el grabador, el programa de televisión seleccionado actualmente se guarda en el almacenamiento en disco duro temporal denominado"**TSB**" (buffer de desplazamiento en tiempo; hasta 3 horas de programas).

En modo de sintonizador, la barra de vídeo de desplazamiento en tiempo aparecerá en la pantalla e indica el estado y el tiempo de los programas de televisión guardados en el almacenamiento en disco duro temporal. Para mostrar u ocultar la barra de vídeo pulse el botón  $\overline{u}$  en el control remoto.

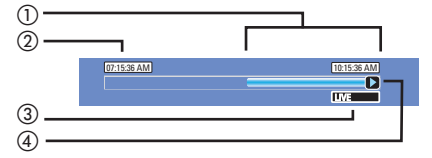

La barra de vídeo de desplazamiento en tiempo consta de la siguiente información:

- a Contenido almacenado temporalmente en el buffer de desplazamiento en tiempo.
- b La hora de inicio del programa de televisión.

 Una vez superadas las 3 horas, se borrará el principio del contenido y la hora de inicio cambiará en consecuencia.

- c Estado de la fuente de entrada de vídeo. "LIVE" (EN DIRECTO) u hora de la reproducción que se está viendo "HH:MM:SS".
- d Icono que muestra el estado del buffer de desplazamiento en tiempo.
	- Reproducción de contenido almacenado en el buffer de desplazamiento en tiempo.
	- Indica el principio de la grabación de contenido.
	- Indica la grabación actual en progreso.
	- **n** Se ha detenido la reproducción de la pantalla actual. (Esto no detiene la grabación.)

## Pulsar **DV** o **SOURCE** en el control remoto.

**ADVERTENCIA**

apagar el grabador.

*O bien,*

z Utilizar la opción { **Delete HDD** } (Borrar HDD) para borrar todo el contenido del almacenamiento del disco duro. Consulte "Antes de grabar – Ajustes de HDD (Disco duro)" para obtener más información.

Los programas de televisión guardados en el almacenamiento en disco duro temporal se borrarán cuando se exceda el buffer temporal o cuando pulse **STANDBY-ON** (<sup>1</sup>) para

Además, si se realizan las siguientes acciones también se borrará el contenido del almacenamiento en disco duro temporal:

**Español**

CONSEJOS: Pulse  $\overline{H}$  para ver la barra de vídeo de desplazamiento en tiempo o el texto de ayuda.

## **Acceso al menú de**  configuración de HDD **(almacenamiento de disco duro)**

Puede predefinir el funcionamiento del almacenamiento de disco duro del grabador. Este grabador ofrece varias opciones para gestionar de forma sencilla la grabación en disco duro.

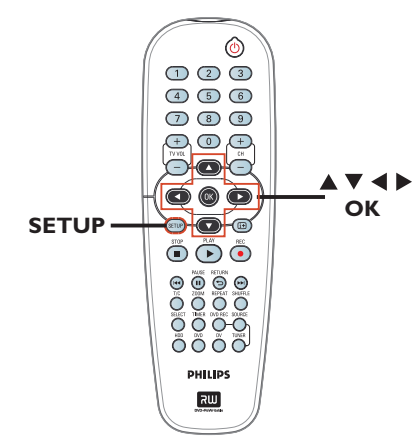

A Pulse **SETUP**.

À Aparece el menú de configuración del sistema.

- $\bullet$  Utilice los botones  $\blacktriangle \blacktriangledown$  para resaltar  $\blacksquare$ { **SETUP MENU - HDD** } (MENÚ DE CONF.
	- HDD) y pulse  $\triangleright$  para acceder al menú.

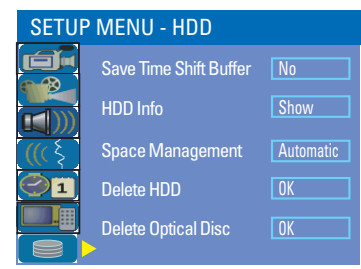

- $\bigcirc$  Utilice los botones  $\blacktriangle \blacktriangledown$  para resaltar una opción y pulse X para acceder a las opciones de la misma.
- $\bigcirc$  Para salir, pulse  $\blacktriangleleft$ .

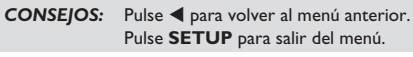

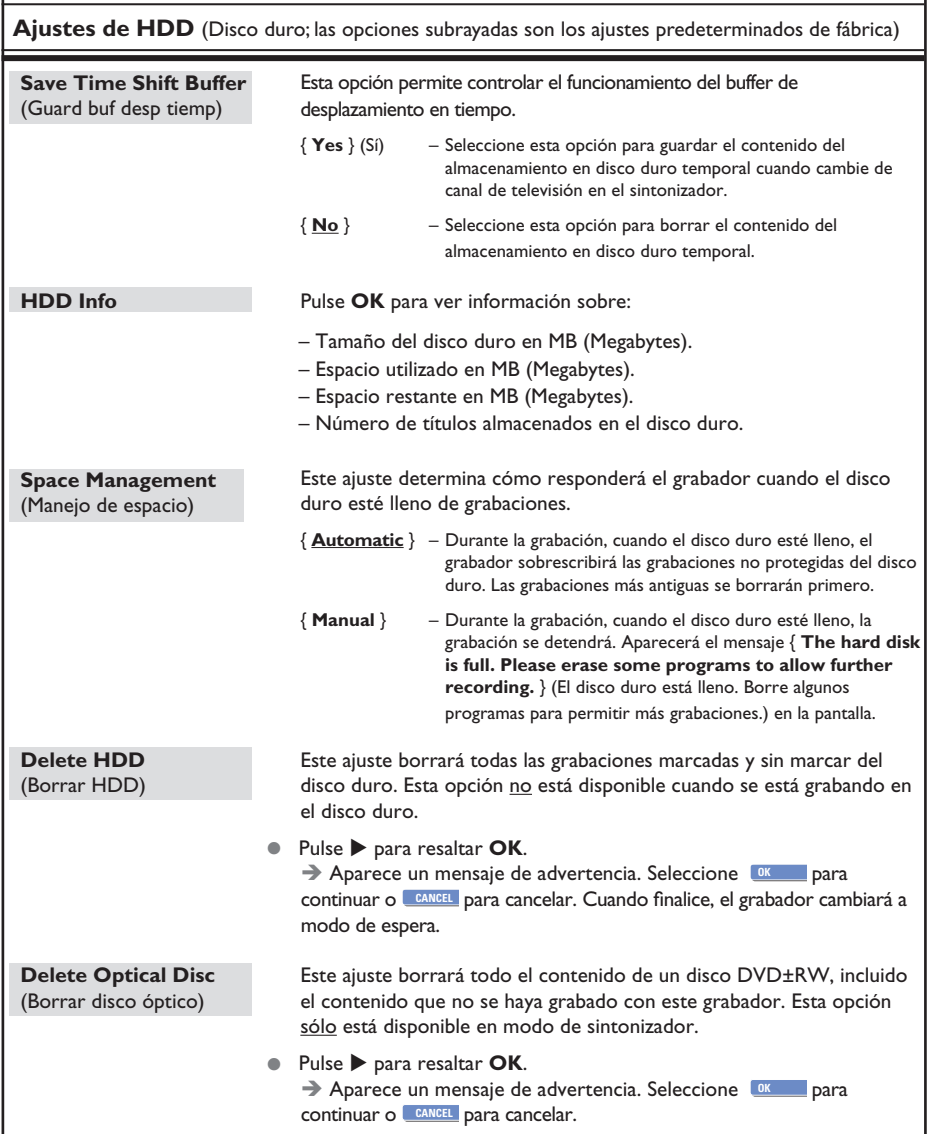

*CONSEJOS:* Pulse W para volver al menú anterior. **Pulse SETUP** para salir del menú.

## **Ajustes de grabación predeterminados**

Los ajustes de grabación predeterminados permiten predefinir marcadores de capítulos y el modo de calidad de grabación preferido para la grabación en disco duro.

- A Pulse **SETUP** en el control remoto.  $\rightarrow$  El menú de configuración aparece en el televisor.
- $\bullet$  Utilice los botones  $\blacktriangle\blacktriangledown$  para resaltar  $\Box$ { **SETUP MENU - GENERAL** } (MENÚ  $CONF - GENERAL$ ) y pulse  $\triangleright$  para confirmar.

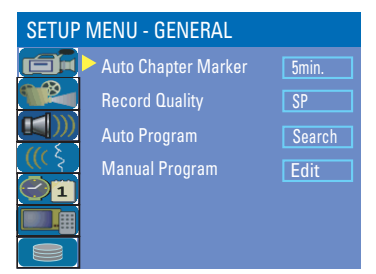

 $\bigcirc$  Utilice las teclas  $\blacktriangle \blacktriangledown$  para seleccionar el ajuste que desee modificar y pulse OK para confirmarlo.

 $\rightarrow$  Encontrará instrucciones y explicaciones sobre las opciones en las siguientes paginas.

D Para salir, pulse **SETUP**.

#### **Marcadores de capítulo automáticos**

Puede insertar marcadores de capítulo dentro de un título durante la grabación. De este modo podrá acceder a puntos concretos del disco grabado.

- **■** Utilice los botones  $\blacktriangle$  **▼** para resaltar { Auto **Chapter Marker** } (Marcador de capítulo autom) y pulse  $\blacktriangleright$  para acceder a las opciones.
- $\bullet$  Utilice los botones  $\blacktriangle\blacktriangledown$  para resaltar el ajuste deseado
- **C** Pulse OK para confirmar.

#### **Calidad de grabación predeterminada**

El ajuste define la calidad de imagen de las grabaciones y el tiempo máximo de grabación en el disco duro.

**Importante** Cuando copie del disco duro a un disco DVD grabable, el modo de calidad de grabación de la grabación seleccionada en el disco duro se transferirá automáticamente; no se puede seleccionar otro modo de calidad de grabación.

- $\blacksquare$  Utilice los botones  $\blacktriangle\blacktriangledown$  para resaltar { **Record Quality** } (Calidad de grabación) y  $pulse\triangleright$  para acceder a las opciones.
- $\bullet$  Utilice los botones  $\blacktriangle\blacktriangledown$  para seleccionar el ajuste preferido de modo de calidad de grabación.
- **C** Pulse OK para confirmar.

CONSEJOS: Pulse ◀ para volver al menú anterior. Pulse **SETUP** para salir del menú.

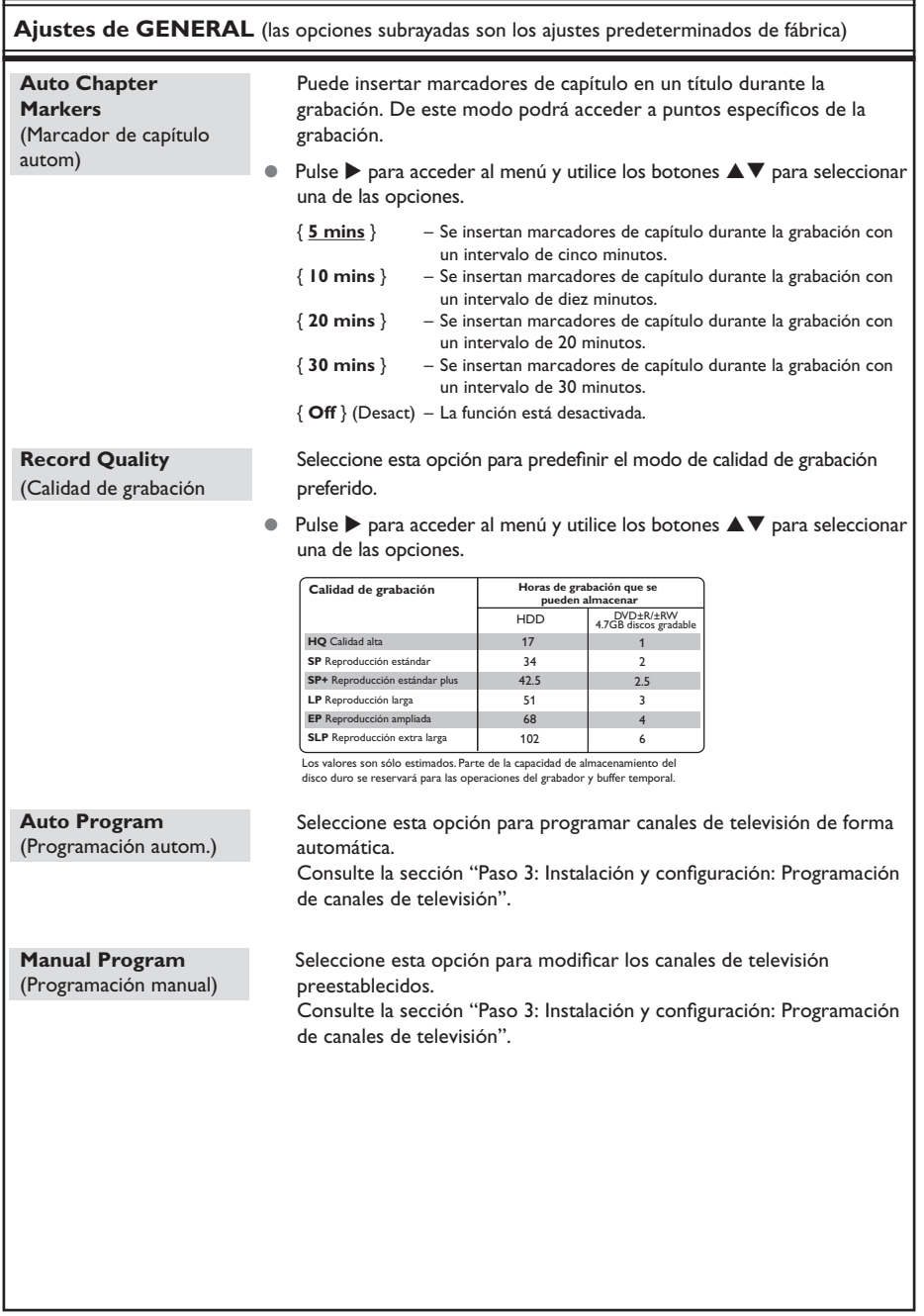

*CONSEJOS:* El ajuste subrayado es el ajuste predeterminado de fábrica. Pulse < para volver al menú anterior. Pulse **SETUP** para salir del menú.

# **Grabación en disco duro**

#### **IMPORTANTE**

Imágenes no grabables

Si los programas de televisión, películas, cintas de vídeo, discos u otros materiales están protegidos por leyes de derechos de autor, no se podrán grabar en este grabador.

## **Grabación de programas de televisión**

**Español**

Siga las instrucciones que aparecen a continuación para grabar programas de televisión en el disco duro, donde puede almacenarlos para verlos posteriormente o copiarlos en un disco DVD grabable si es necesario.

- $\Box$  En el modo de sintonizador, pulse el botón  $\Box$ del control remoto para ver la barra de vídeo de desplazamiento en tiempo.
- **2** Utilice los botones  $\text{H}($  > para buscar en el almacenamiento en disco duro temporal el comienzo de la escena en la que desee iniciar la grabación.
- C Pulse **REC**â en el control remoto para iniciar la grabación. → Para cancelar, mantenga pulsado **SELECT**.
- z Para guardar todos los programas actuales en el buffer temporal, mantenga pulsado **REC**â.
- <sup>4</sup> Para detener la grabación, pulse **STOP** en el control remoto.

**Para grabar directamente en un disco DVD grabable,** consulte la página 181.

## **Grabación desde una videocámara DV**

Puede grabar vídeo directamente desde una videocámara DV conectada en el disco duro, donde puede editarlo fácilmente y copiarlo en un DVD grabable si es necesario.

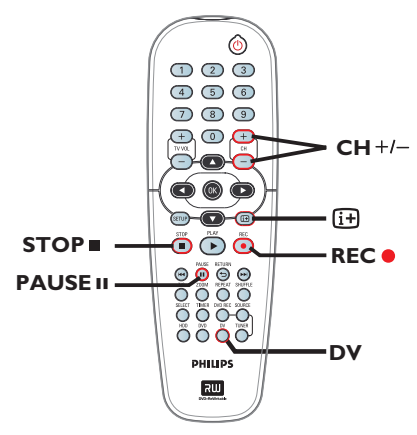

#### **IMPORTANTE**

**– Si pulsa DV en el control remoto, se borrará el contenido sin marcar del buffer de desplazamiento en tiempo.**

*CONSEJOS:* Ajuste el modo de calidad de grabación adecuado para la grabación del disco duro, que se transferirá del disco duro al DVD grabable; consulte la página 176 ~ 177.

# **Grabación en disco duro (continuación)**

- A Conecte la videocámara DV a la toma **DV IN** del panel frontal de este grabador.
- **2** Busque el punto en la videocámara DV desde el que desee empezar a grabar y establezca la videocámara en modo de pausa.
- C Encienda el televisor en el número de programa correspondiente al grabador (por ejemplo, "EXT", "0", "AV").
- D Encienda el grabador y pulse **DV** en el control remoto.

 $\rightarrow$  Se mostrará un cuadro de información.

System State: Stop DV State: S Record to Hard Disc As Standard Play Elapsed Time: 00:00:00 Remaining Time: 00:00:00

- **•** Pulse **SELECT** varias veces para cambiar el modo de calidad de grabación.
- **E** Press **REC** para iniciar la grabación y pulse el botón PLAY en la videocámara DV para iniciar la reproducción.
- **•** Para pausar la grabación, pulse **PAUSE II**. Para reanudar la grabación, pulse **PLAY** de nuevo.

 $\rightarrow$  Se crea un nuevo marcador de capítulo después de reanudar la grabación.

**G** Para detener la grabación, pulse **STOP**.  $\rightarrow$  Cuando empiece otra grabación, se creará un nuevo título.

**Para grabar directamente en un disco DVD grabable,** consulte la página 181.

## **Grabación desde un dispositivo externo (videocámara/vídeo/ reproductor de DVD)**

Este grabador incluye un sistema de protección contra copia para evitar la transferencia de datos desde DVD pregrabados u otro material protegido contra copia a un DVD grabable. Sólo puede guardar el contenido en el almacenamiento en disco duro temporal del grabador

**Nota**: Antes de continuar, ajuste el modo de calidad de grabación preferido, consulte "Antes de grabar: Ajustes de grabación predeterminados".

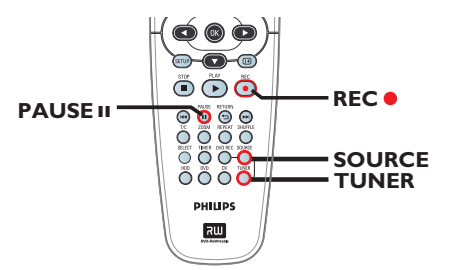

- A Conecte el dispositivo externo a este grabador (consulte las páginas 164 ~ 167).
- B Encienda el televisor en el número de programa correspondiente al grabador (por ejemplo, "EXT", "0", "AV").
- **C** Pulse **STANDBY-ON**  $\bigcirc$  para encender el grabador.  $\rightarrow$  Si no aparece ningún programa de

televisión en la pantalla, pulse **TUNER** en el control remoto.

179

# **Grabación en disco duro (continuación)**

- **4** Pulse **SOURCE** varias veces para seleccionar el canal de entrada correcto que corresponda a la toma conectada del dispositivo.
	- { **EXT 1** } : toma EXT 1 en la parte posterior.
	- { **CAM 1** } : toma VIDEO en la parte frontal.
	- { **CAM 2** } : toma S-VIDEO en la parte frontal.
- E Pulse **REC**â para iniciar la grabación. → También puede pulsar **REC**<sup>●</sup> varias veces para aumentar el tiempo de grabación en incrementos de 30 minutos.
- **Español**
- F Comience la reproducción en el dispositivo conectado. Para dejar la reproducción del dispositivo en pausa, pulse **PAUSE II**. Para continuar la grabación, pulse **PLAY** de nuevo.

 $\rightarrow$  Puede utilizar esta función para evitar la grabación de contenido no deseado.

G Para detener la grabación antes de la hora de finalización programada, pulse **STOP**.

**Para grabar directamente en un disco DVD grabable,** consulte la página 181.

*CONSEJOS:* Ajuste el modo de calidad de grabación adecuado para la grabación del disco duro, que se transferirá del disco duro al DVD grabable; consulte la página 176 ~ 177.
# **Grabación en un disco DVD grabable**

### **IMPORTANTE Imágenes no grabables**

Si los programas de televisión, películas, cintas de vídeo, discos u otros materiales están protegidos por leyes de derechos de autor, no se podrán grabar en este grabador.

# **Copia desde el disco duro a DVD grabable**

Puede copiar todos los títulos grabados del disco duro (HDD) a un disco DVD grabable.

El tiempo que se tarda en copiar contenido del disco duro a un DVD grabable depende de la calidad de las grabaciones del disco duro.

No se puede cambiar el modo de calidad de grabación durante el proceso de copia. Por tanto, es importante elegir la calidad de grabación adecuada al configurar la grabación en el disco duro.

El proceso de copia se realiza a mayor velocidad que el de grabación.

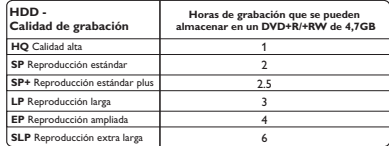

En el disco se almacenará la siguiente información:

- Nombre/título de la grabación
- Fecha de la grabación
- Hora de la grabación
- Modo de calidad de grabación/duración de la grabación
- Imagen de índice del título

# **Discos para grabaciones**

Hay varios formatos de discos DVD grabables que se pueden utilizar con este grabador:

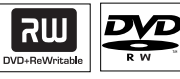

#### **DVD±RW** (DVD regrabable)

– Los discos regrabables se pueden utilizar para realizar varias grabaciones una vez que los datos existentes se han borrado.

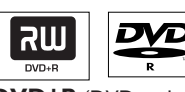

**DVD±R** (DVD grabable)

– Los discos sólo se pueden utilizar para una única grabación. Cada nueva grabación se añade siempre al final de todas las grabaciones anteriores, dado que las grabaciones existentes no se pueden sobrescribir.

– La edición de discos DVD±R, se puede realizar siempre que no se hayan finalizado. También es posible crear marcadores de capítulo adicionales.

– Para reproducir un disco DVD±R en otro reproductor de DVD debe estar finalizado (consulte "Reproducción de grabaciones (DVD±R) en otros reproductores de DVD" en la página 202).

**CONSEJOS:** Asegúrese de que hay suficiente espacio disponible en el disco DVD±R/±RW antes de realizar la grabación. Debe finalizar los discos DVD±R para que se puedan utilizar en otros reproductores; consulte la página 202.

# **Grabación en un disco DVD grabable (continuación)**

# **Grabación de varias fuentes**

Puede elegir copiar las grabaciones del disco duro o dispositivo externo a un disco DVD grabable. La capacidad de almacenamiento del disco depende de la calidad de grabación seleccionada en el grabador o dispositivo; consulte la página 176.

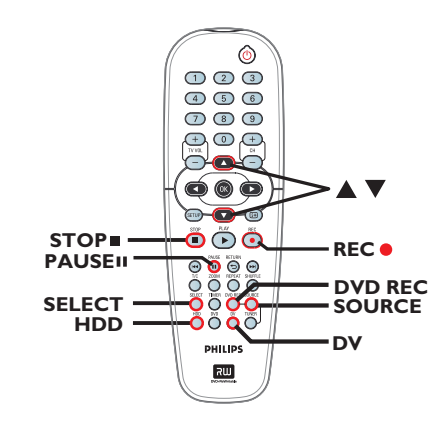

#### **Grabación desde el disco duro**

- A Encienda el televisor en el número de programa correspondiente al grabador (por ejemplo, "EXT", "0", "AV").
- **2** Introduzca un disco DVD grabable en el grabador.
- C Pulse **HDD** en el control remoto.  $\rightarrow$  El menú de contenido del disco duro aparecerá en la pantalla.

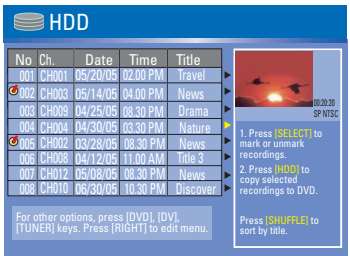

- $\triangle$  Utilice los botones  $\triangle$   $\blacktriangledown$  para resaltar los títulos y pulse **SELECT** para marcar los títulos que desee copiar al DVD.
- Si tiene varias grabaciones de títulos de disco duro, utilice  $\blacktriangleleft$  (búsqueda rápida hacia atrás) o  $\blacktriangleright$  (búsqueda rápida hacia delante) para ver la página anterior/siguiente de títulos de disco duro para realizar la selección.
- E Pulse **HDD** en el control remoto.  $\rightarrow$  Comenzará la grabación en el disco DVD grabable. El icono de copia se mostrará en la esquina inferior derecha de la pantalla.  $\rightarrow$  Una vez completada, no se mostrará el icono.
- **G** Para detener la grabación, pulse **STOP** en el control remoto.

#### *Consejo útil:*

*– Durante la selección de grabaciones para copia, pulse SHUFFLE en el control remoto para ordenar por nombre u hora de la grabación.*

**Español**

CONSEJOS: Asegúrese de que hay suficiente espacio disponible en el disco DVD±R/±RW antes de realizar la grabación. Debe finalizar los discos DVD±R para que se puedan utilizar en otros reproductores; consulte la página 202.

# **Grabación en un disco DVD grabable (continuación)**

**Grabación desde un dispositivo externo/vídeo/videocámara DV**

A Encienda el televisor en el número de programa correspondiente al grabador (por ejemplo, "EXT", "0", "AV").

**2** Introduzca un disco DVD grabable en el grabador.

C Pulse **DVD REC** para cambiar al modo de grabación directa.

 $\rightarrow$  Se mostrará un cuadro de información en la pantalla.

System State: Stop Record to Optical Disc As Standard Play Elapsed Time: 00:00:00 Remaining Time: 02:00:00

**4** Pulse **SOURCE** varias veces para seleccionar entre las distintas opciones:

{ **Tuner** } (Sintonizador) Fuente de entrada de programas de televisión.

### { **CAM 1** }

Fuente de entrada del dispositivo conectada a las tomas VIDEO y AUDIO L/R del panel frontal.

### { **CAM 2** }

Fuente de entrada del dispositivo conectada a las tomas S-VIDEO y AUDIO L/R del panel frontal.

#### { **EXT 1** }

Fuente de entrada del dispositivo conectado a las tomas VIDEO (CVBS)-IN-EXT y AUDIO L/R del panel posterior.

*O bien,*

**• Pulse DV** para grabar desde la videocámara DV conectada a la toma DV IN en el panel frontal.

E Pulse **SELECT** para alternar entre distintos modos de calidad de grabación.

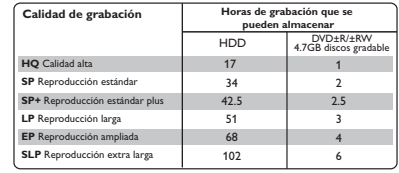

Los valores son sólo estimados. Parte de la capacidad de almacenamiento del disco duro se reservará para las operaciones del grabador y buffer temporal.

- **6** Pulse **REC** $\bullet$  en el control remoto.  $\rightarrow$  Comenzará la grabación en el disco DVD grabable.
- $\bullet$  Para detener la grabación, pulse **STOP** en el control remoto.

#### *Consejo útil:*

*– Todas las selecciones de título y los ajustes se borrarán cuando sustituya o extraiga el DVD grabable.*

**Para editar las grabaciones en el DVD grabable,** consulte las páginas 200 ~207.

# **Grabación con temporizador**

# **Acerca de la grabación con temporizador**

Utilice la función de grabación con temporizador para iniciar y detener automáticamente una grabación en un momento posterior. El grabador sintoniza el canal del programa seleccionado e inicia la grabación a la hora indicada.

Este grabador permite programar hasta **20 grabaciones**.

# **Para realizar una grabación programada, debe ajustar lo siguiente en el grabador:**

- La fecha en la que desea realizar la grabación.
- La fuente de entrada del grabador.
- La hora de inicio y de finalización de la grabación.
- El modo de calidad de grabación; consulte la página 177.

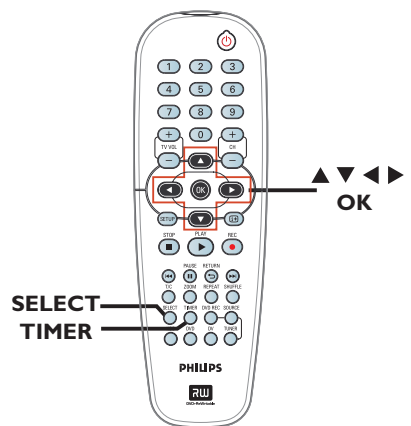

# **Grabación con temporizador (sistema VCR Plus+®)**

Éste es un sistema de programación sencillo para grabadores de DVD. Para utilizarlo, introduzca el número de programación PlusCode asociado con el programa de televisión. Puede encontrar este número en su guía de programación habitual.

Este número contiene toda la información que el grabador necesita para ajustar la programación.

- A Encienda el televisor. Seleccione el canal de entrada de vídeo correcto en el televisor.
- Si está grabando directamente en un **disco DVD,** introduzca el disco DVD grabable antes de continuar con el paso 2.
- **B** Pulse TIMER en el control remoto.  $\rightarrow$  Aparece la lista programada del temporizador.

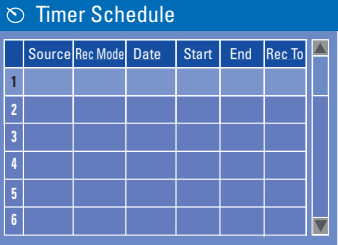

**<sup>■</sup>** Utilice los botones  $\blacktriangle$  **▼** para resaltar la siguiente ranura disponible y pulse **OK**.  $\rightarrow$  Aparece el menú de configuración del sistema VCR Plus+®.

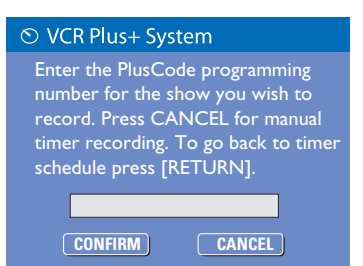

*CONSEJOS:* Ajuste el modo de calidad de grabación adecuado para la grabación del disco duro, que se transferirá del disco duro al DVD grabable.

# **Grabación con temporizador (continuación)**

- D Utilice el **teclado numérico (0-9)** para introducir el número de programación PlusCode del programa que desea grabar (por ejemplo, si es 5-312-4 ó 5,312 4, introduzca '53124').
- Para cancelar la programación VCR Plus+®, utilice las teclas  $\blacktriangle \blacktriangledown$  para seleccionar  $[$  **CANCEL** en el menú y pulse **OK**.
- $\bullet$  Para confirmar la entrada, seleccion **CONFIRM** en el menú y pulse **OK**.  $\rightarrow$  Aparece el menú del editor del temporizador.

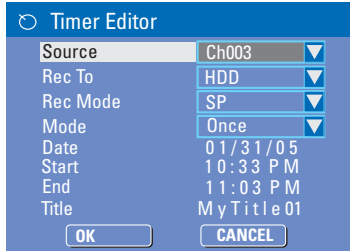

 $\bullet$  Utilice los botones  $\blacktriangle\blacktriangledown$  para seleccionar una entrada en el menú y pulse > para acceder a las opciones.

```
{ Source } (Origen)
– Utilice los botones \blacktriangle\blacktriangledown para seleccionar la
```
fuente de entrada del grabador.

{ **Rec To** } (Grabar a) – Utilice los botones  $\blacktriangle\blacktriangledown$  para seleccionar { **HDD** } (Disco duro) o { **DVD** } para introducir el destino de grabación.

{ **Rec Mode** } (Modo gr) – Utilice los botones  $\blacktriangle\blacktriangledown$  para seleccionar la opción.

```
{ Mode } (Modo)
– Utilice los botones \blacktriangle \blacktriangledown para seleccionar
{ Once } (Una vez), { Daily } (Todos días) o 
{ Weekly } (Todas semanas) para la 
grabación.
```
{ **Date** } (Fecha) – Utilice los botones▲▼ del teclado **numérico 0-9** para introducir la fecha de la grabación.

{ **Start** } (Iniciar)

– Utilice los botones ST o el **teclado numérico 0-9** para introducir la hora de inicio de la grabación.

{ **End** } (Fin)

– Utilice los botones ST o el **teclado numérico 0-9** para introducir la hora de finalización de la grabación.

{ **Title** } (Título)

– Utilice los botones  $\blacktriangle \blacktriangledown \blacktriangle \blacktriangleright$  para seleccionar las opciones alfanuméricas para introducir el título de la grabación.

- $\bullet$  Seleccione **OK** en el menú y pulse **OK**.  $\rightarrow$  El sistema almacena la entrada y vuelve a la pantalla de programación del temporizador.
- G Pulse**TIMER** para salir del menú.
- **G** Pulse **STANDBY-ON**<sup>2</sup> para apagar el grabador.

 $\rightarrow$  Si el grabador no está en modo de espera, aparece un mensaje tres minutos antes de que comience la grabación.

 $\rightarrow$  El icono del temporizador 'TIMER' se enciende en el panel de visualización si se ha ajustado una grabación con temporizador.

*CONSEJOS:* Ajuste el modo de calidad de grabación adecuado para la grabación del disco duro, que se transferirá del disco duro al DVD grabable.

# **Grabación con temporizador (continuación)**

# **Grabación con temporizador (manual)**

- A Encienda el televisor. Seleccione el canal de entrada de vídeo correcto en el televisor.
- Si está grabando directamente en un **disco DVD,** introduzca el disco DVD grabable antes de continuar con el paso .
- **2** Pulse **TIMER** en el control remoto.  $\rightarrow$  Aparece la lista programada del temporizador.

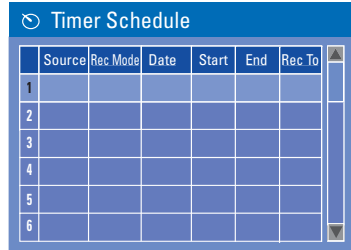

**<sup>6</sup>** Utilice los botones **A** ▼ para resaltar la siguiente ranura disponible y pulse **OK**.  $\rightarrow$  Aparece el menú de configuración del sistema VCR Plus+®.

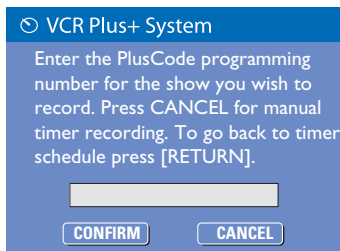

**4** Seleccione **CANCEL en el menú y pulse OK**.  $\rightarrow$  Aparece el menú del editor del temporizador.

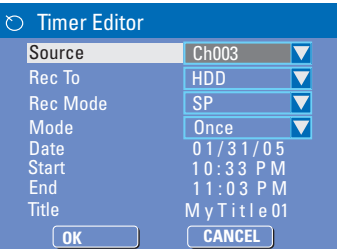

 $\bullet$  Utilice los botones  $\blacktriangle\blacktriangledown$  para seleccionar una entrada en el menú y pulse > para acceder a las opciones.

{ **Source** } (Origen)

 $-$  Utilice los botones  $\blacktriangle\blacktriangledown$  para seleccionar la fuente de entrada del grabador.

{ **Rec To** } (Grabar a)

– Utilice los botones  $\blacktriangle\blacktriangledown$  para seleccionar { **HDD** } (Disco duro) o { **DVD** } para introducir el destino de grabación.

{ **Rec Mode** } (Modo gr)

– Utilice los botones  $\blacktriangle\blacktriangledown$  para seleccionar la opción.

- { **Mode** } (Modo)
- Utilice los botones  $\blacktriangle\blacktriangledown$  para seleccionar
- { **Once** } (Una vez), { **Daily** } (Todos días) o
- { **Weekly** } (Todas semanas) para la grabación.

{ **Date** } (Fecha)

– Utilice los botones▲▼ del teclado **numérico 0-9** para introducir la fecha de la grabación.

{ **Start** } (Iniciar)

– Utilice los botones ST o el **teclado numérico 0-9** para introducir la hora de inicio de la grabación.

{ **End** } (Fin)

– Utilice los botones ST o el **teclado numérico 0-9** para introducir la hora de finalización de la grabación.

{ **Title** } (Título)

– Utilice los botones  $\blacktriangle \blacktriangledown \blacktriangle \blacktriangleright$  para seleccionar las opciones alfanuméricas para introducir el título de la grabación.

*CONSEJOS:* Ajuste el modo de calidad de grabación adecuado para la grabación del disco duro, que se transferirá del disco duro al DVD grabable.

# **Grabación con temporizador (continuación)**

- **6** Seleccione **OK** en el menú y pulse **OK**.  $\rightarrow$  El sistema almacena la entrada y vuelve a la pantalla de programación del temporizador.
- Para cancelar la programación de temporizador anterior, pulse **SELECT** en el control remoto.
- G Pulse**TIMER** para salir del menú.
- **B** Pulse **STANDBY-ON**<sup>()</sup> para apagar el grabador.

 $\rightarrow$  Si el grabador no está en modo de espera, aparece un mensaje tres minutos antes de que comience la grabación.

→ El icono del temporizador 'TIMER' se enciende en el panel de visualización si se ha ajustado una grabación con temporizador.

### *Consejo útil:*

*– Ajuste la hora de inicio de la grabación programada un minuto antes de la hora de inicio del programa. De esta forma es más seguro que el programa se grabe por completo, ya que el disco necesita unos 30 segundos de preparación para la grabación.*

**Establecer una grabación con temporizador desde un receptor por cable o por satélite externo**

Si hay un receptor por satélite/cable conectado al grabador mediante VIDEO (CVBS) (consulte la página 161), siga los pasos que se describen a continuación para programar las grabaciones.

- A Seleccione en el receptor por satélite/cable el canal que desea grabar.
- **B** Proporcione la información necesaria para programar la grabación. Siga los pasos  $\Box \sim \Box$ de "Grabación con temporizador (manual)" en la página anterior.
- z En la selección de opciones de { **Source** } (Origen) elija { **EXT 1** } como canal de entrada y pulse OK para confirmar.
- C Mantenga el receptor por cable o por satélite encendido durante la grabación.
- **4** Pulse **STANDBY-ON**  $\circled{}$  para apagar el grabador.

# **Cambio o eliminación de una grabación programada**

- A Encienda el televisor. Seleccione el canal de entrada de vídeo correcto en el televisor.
- **2** Pulse **TIMER** en el control remoto.
	- $\rightarrow$  Aparece la lista programada del temporizador.

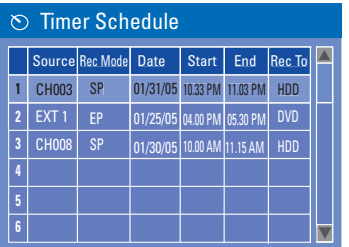

- <sup>6</sup> Utilice los botones **AV** para seleccionar la grabación programada que desea cambiar.
- D **Para eliminar las entradas del temporizador**, pulse **SELECT** en el control remoto.
- E **Para cambiar la programación del temporizador**, pulse **OK** para acceder al menú del editor del temporizador de la grabación programada.

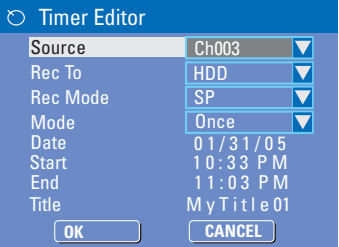

- F Seleccione el campo de entrada y realice los cambios pertinentes.
- G Una vez realizados los cambios, seleccione **OK** en el menú y, a continuación, pulse **OK** para guardarlos.
- **G** Pulse **TIMER** para salir del menú.

*CONSEJOS:* Ajuste el modo de calidad de grabación adecuado para la grabación del disco duro, que se transferirá del disco duro al DVD grabable.

# **Reproducción desde el disco duro**

# **Reproducción de grabaciones del disco duro**

Todas las grabaciones almacenadas en el disco duro se muestran en el menú de contenido del disco duro con una imagen de índice.

- A Pulse **HDD** en el control remoto.  $\rightarrow$  Aparecerá el menú de contenido del disco duro.
- $\bullet$  Utilice los botones  $\blacktriangle\blacktriangledown$  para resaltar un título y pulse **OK** en el control remoto para iniciar la reproducción.
- Si tiene varias grabaciones de títulos de disco duro, utilice l<</a>4 (búsqueda rápida hacia atrás) o  $\blacktriangleright$  (búsqueda rápida hacia delante) para ver la página anterior/siguiente de títulos de disco duro para realizar la selección.

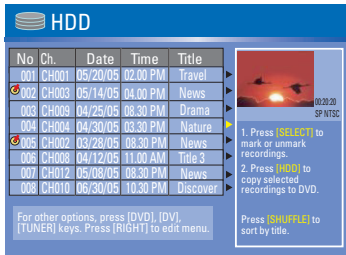

C Durante la reproducción puede utilizar los siguientes botones del control remoto para acceder a funciones de reproducción adicionales.

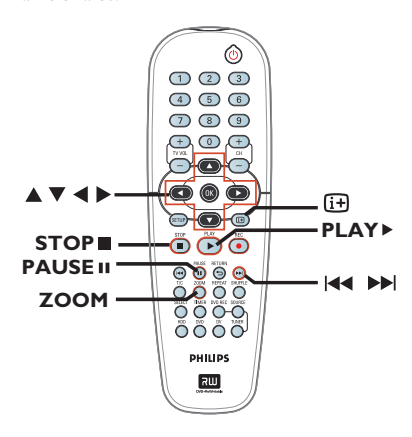

*CONSEJOS:* Pulse **HDD** para salir del menú.

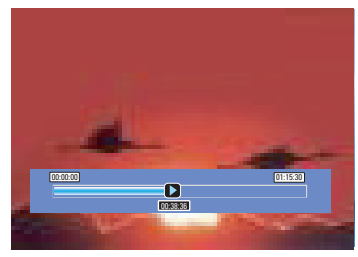

### $MA$ **EE**

– Desplazarse al comienzo o al capítulo anterior/siguiente.

– Mantenga pulsado este botón para iniciar la búsqueda rápida hacia atrás/hacia delante; vuelva a pulsar el botón para aumentar la velocidad de búsqueda.

# $\blacktriangleright$

– Saltar hacia delante 30 segundos.

 $\blacktriangleleft$ – Saltar hacia atrás 10 segundos.

# **PLAY**

– Comience el aparato de lectura

# **PAUSE** II

- Ver una imagen fija.

# m

– Muestra la barra de vídeo de desplazamiento en tiempo. Pulse este botón varias veces para ocultar la barra de vídeo.

– Muestra el texto de ayuda para la función seleccionada.

# STOP<sup>I</sup>

– Detener la reproducción.

# **ZOOM**

– Acercar y alejar una imagen fija/pausada.

# **Reproducción desde el disco**

# **Discos reproducibles**

Con este grabador, puede reproducir y grabar en los siguientes discos:

> RIII DVD+ReWritab

> > $DVD + F$

### **Grabación y reproducción**

### **DVD±RW**

(DVD regrabable): se puede grabar una y otra.

# **DVD±R**

(DVD grabable): sólo se puede grabar una vez.

### **Sólo reproducción:**

**DVD vídeo** (disco versátil digital)

Recordable

**DIGITAL VIDEO** 

שוכ

**CD-RW** (CD regrabable): contenido de audio/MP3

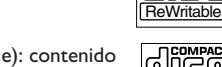

**CD-R** (CD grabable): contenido de audio/MP3/JPEG

**Audio CD** (disco compacto de audio digital)

**Disco de MP3**

**Vídeo CD**  (Formatos 1.0, 1.1, 2.0)

**Super Video CD**

**Disco DivX** (DivX 3.11, 4.x, 5.x)

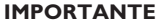

**– Si el icono de inhibición ( Error ) aparece en la pantalla del televisor cuando se tiene pulsado un botón, signifi ca que la función no está disponible en el disco actual o en el momento actual.**

**– Los discos y reproductores de DVD incluyen restricciones regionales. Antes de reproducir un disco, asegúrese de que éste es para la misma zona que el reproductor.**

**– No empuje la bandeja de discos ni ponga ningún objeto que no sea un disco en ella. Puede ocasionar un mal funcionamiento del reproductor de discos.**

# **Inserción de un disco**

- **A** Pulse **STANDBY-ON**  $\bigcirc$  para encender el grabador.
- **■** Pulse **OPEN CLOSE ▲** en la parte frontal del grabador.

 $\rightarrow$  Se abre la bandeja de discos.

C Con cuidado, coloque el disco en la bandeja con la etiqueta hacia arriba y, a continuación, pulse **OPEN CLOSE ≜**.

 $\rightarrow$  Asegúrese de que la etiqueta del disco esté hacia arriba. En discos de doble cara, cargue la cara que desee reproducir hacia arriba.

- D Encienda el televisor. Seleccione el canal de entrada de vídeo correcto en el televisor (consulte la página 168).
- E La reproducción comenzará automáticamente o aparecerá un cuadro de diálogo en el televisor (consulte la página siguiente).

**CONSEJOS:** No se pueden reproducir algunos discos en este grabador debido a la configuración y características del disco, o a las condiciones de grabación y el software de creación.

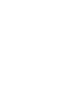

189

# **Reproducción desde el disco (continuación)**

# **Inicio de la reproducción del disco**

- La reproducción comenzará automáticamente. Si el disco tiene su propio menú se cargará, en caso contrario, el grabador iniciará la pantalla de índice.
- Si el cuadro de diálogo de introducción del código PIN aparece en el televisor, significa que se ha activado el control parental para el disco insertado (consulte la página 210). Î Utilice el **teclado numérico 0-9** del control remoto para introducir el código PIN (contraseña).
- Para conocer más funciones de reproducción, consulte "Funciones adicionales de reproducción" en las páginas 193 ~ 196.

# **Reproducción de un disco DVD-Vídeo**

Normalmente, el disco DVD se formatea con un menú de disco. Es posible que deba realizar una selección (por ejemplo, el idioma de los subtítulos o de audio) dentro del menú de disco.

**A** Inserción de un disco DVD.

### **Si el menú del disco aparece en el televisor:**

z Utilice el **teclado numérico 0-9** para introducir su selección o utilice las teclas **EXT** para seleccionar una opción de reproducción y pulse OK para confirmar.

# **Para seleccionar un marcador de capítulo/título específi co**

- z Durante la reproducción, pulse **T/C** en el control remoto varias veces para alternar entre { **Title** } (Título), { **Chapter** } (Capítulo) o { **Time** } (Hora). Utilice el **teclado numérico 0-9** para introducir la selección de número de título/capítulo u hora específica durante la reproducción.
- B Para detener la reproducción, pulse **STOP** .

# **Reproducción de discos (Super) Video CD**

Los discos (Super) Video CD pueden tener la función de control de reproducción 'PBC' (Play Back Control). Esta función permite reproducir los CD de vídeo de forma interactiva, mediante el menú de la pantalla.

**A** Inserte un disco (Super) Video CD.

**Si la función 'PBC' está activada, el menú de índice del disco aparece en el televisor.**

- B Utilice el **teclado numérico 0-9** para introducir su selección o para seleccionar una opción de reproducción.
- Pulse **RETURN** en el control remoto para volver al menú anterior.
- Para activar/desactivar el modo de control de reproducción, pulse el botón  $\overline{H}$  en el control remoto dos veces durante la reproducción para acceder a las opciones del menú de reproducción.

 $\rightarrow$  Utilice los botones  $\blacktriangle \blacktriangledown$  para seleccionar { **PBC** } y pulse X para seleccionar { **PBC On** } (PBC act) o { **PBC Off** } (PBC des).

C Para detener la reproducción, pulse **STOP** .

# **Reproducción de un CD de audio**

- **A** Inserte un CD de audio.  $\rightarrow$  La reproducción comienza automáticamente.
- <sup>2</sup> Para detener la reproducción, pulse **STOP** .

**CONSEJOS:** No se pueden reproducir algunos discos en este grabador debido a la configuración y características del disco, o a las condiciones de grabación y el software de creación.

# **Reproducción desde el disco (continuación)**

# **Reproducción de un disco DVD±R/±RW**

- A Inserte un disco DVD±R/±RW.  $\rightarrow$  Aparece la pantalla de imagen de índice.
- $\bullet$  Utilice las teclas  $\blacktriangle \blacktriangledown$  para seleccionar un título y pulse **PLAY** para iniciar la reproducción.
- **<sup>6</sup>** Para detener la reproducción, pulse **STOP** ■.

#### *Consejo útil:*

*– Si aparece el mensaje 'BLANK' (En blanco) en*  el panel de visualización, significa que no hay *grabaciones en el disco.*

# **Reproducción de un disco DivX**

Este grabador admite la reproducción de películas DivX que puede copiar desde el ordenador a un disco CD-R/RW o DVD grabable.

- **A** Introduzca un disco DivX.
	- $\rightarrow$  Aparece el menú de contenido del disco.
- Si la película DivX contiene subtítulos externos, primero debe seleccionar el archivo de subtítulos de la lista de archivos. Utilice los botones  $\blacktriangle\blacktriangledown$  para seleccionar los archivos para reproducir y pulse **SELECT** para confirmar la selección.
- **Pulse PLAY ▶ para iniciar la reproducción.**
- $\bullet$  Durante la reproducción, puede pulsar  $\overline{H}$  en el control remoto para ver el menú de contenido del disco.

#### *Consejos útiles:*

*– Se admiten los archivos de subtítulos con las siguientes extensiones: .srt, .smi, .sub, .sami. – Es normal experimentar un efecto de pixelización ocasional durante la reproducción de MPEG-4/DivX debido a una codificación de mala calidad del contenido.*

### **Reproducción de un disco MP3**

- **A** Introduzca un CD de MP3.
	- $\rightarrow$  Aparece el menú de contenido del disco.

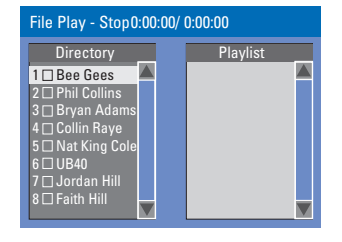

**Nota:** Puede que el grabador necesite más tiempo para mostrar el menú de contenido del disco en el televisor, debido al gran número de canciones/imágenes recopiladas en un disco.

- $\bullet$  Utilice los botones  $\blacktriangle\blacktriangledown$  para desplazarse por el menú y pulse **OK** para acceder a la carpeta/ álbum.
- **<sup>●</sup>** Utilice los botones  $\blacktriangle \blacktriangledown$  para seleccionar la pista/archivo que desee reproducir.
- Para ir al menú anterior, pulse **RETURN**.
- D Para crear una lista de reproducción, resalte la pista/archivo y pulse **SELECT**.  $\rightarrow$  Las pistas/archivos seleccionados aparecerán en la pantalla de la derecha.  $\rightarrow$  Utilice los botones  $\leftrightarrow$  para alternar entre las pantallas de la izquierda y de la derecha.
- **Pulse PLAY ▶** para iniciar la reproducción.
- **6** Durante la reproducción, puede pulsar / para seleccionar la pista siguiente/ anterior.
- G Para detener la reproducción, pulse **STOP** .

#### *Consejos útiles:*

*– Sólo se reproducirá la primera sesión de un CD multisesión.*

- *Es normal experimentar alguna "omisión" esporádica mientras se escuchan discos de MP3.*
- *Se mostrará más información sobre el álbum, la pista y el artista en el televisor si está incluida en la etiqueta ID.*

# **Reproducción desde el disco (continuación)**

**Reproducción de un disco de imágenes (o reproducción de diapositivas con música)** 

Puede visualizar imágenes JPEG en el carrete seleccionado automáticamente una tras otra.

- **A** Inserte un disco de imágenes JPEG (CD, CD-R/-RW, DVD±R/±RW).
	- $\rightarrow$  Aparece el menú de contenidos del disco.
- $\bullet$  Utilice los botones  $\blacktriangle \blacktriangledown$  para desplazarse por el menú y pulse **OK** para acceder a la carpeta/ álbum.
- C Para crear una lista de reproducción, resalte la pista/archivo y pulse **SELECT**.  $\rightarrow$  Las pistas/archivos seleccionados

aparecerán en la pantalla de la derecha.  $\rightarrow$  Para eliminar una pista/archivo de la lista de

reproducción, pulse **SELECT** una vez.

D Puede seleccionar si desea reproducir del contenido original del disco o de la lista de reproducción; simplemente utilice los botones WX para acceder a la pantalla correcta antes de seleccionar la pista/archivo que desee reproducir.

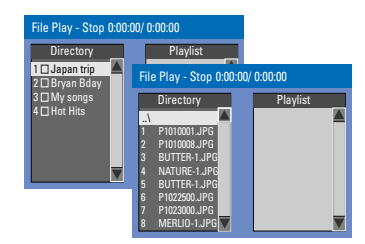

**Si el disco contiene música MP3 y archivos de imagen JPEG, puede iniciar una presentación de diapositivas con música.**

**•** Seleccione un archivo MP3 y pulse OK para iniciar la reproducción; a continuación, seleccione un archivo de imagen del menú y pulse **OK** para iniciar la presentación de diapositivas con música.

 $\Box$  Durante la reproducción, puede pulsar  $\Box$  en el control remoto para acceder a distintos ajustes de la presentación de diapositivas.

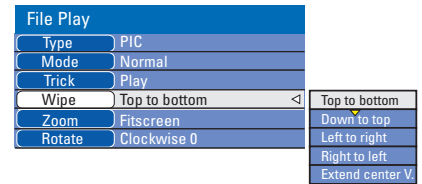

- **•** Pulse **ZOOM** en el control remoto para aumentar el tamaño de la imagen.
- F Para detener la reproducción, pulse **STOP** .

**Disco de imágenes JPEG reproducible** Este grabador puede leer imágenes JPEG almacenadas en un CD de imágenes o disco CD-ROM o DVD.

### **Formato de archivo:**

– La extensión de archivo debe ser '\*.JPG', ',JPE', '\*.JPEG'.

– Sólo se pueden visualizar las imágenes fijas DCF estándar o las imágenes JPEG como, por ejemplo, las de extensión TIFF. No se pueden reproducir imágenes en movimiento, Motion JPEG, JPEG progresivo ni otros formatos o imágenes en formatos distintos de JPEG, imágenes asociadas a sonido.

– Puede que el grabador necesite más tiempo para mostrar el contenido del disco en el televisor, debido al gran número de canciones/ imágenes recopiladas en un disco.

*CONSEJOS:* Es posible que las características de funcionamiento descritas aquí no se apliquen a determinados discos. Consulte siempre las instrucciones proporcionadas con los discos.

# **Cambio a otro título/capítulo/ pista**

Cuando un disco contiene más de una pista, título o capítulo, puede cambiar a otros diferentes como se indica a continuación.

Durante la reproducción,

- Pulse DD para ir al siguiente título/capítulo/ pista.
- Pulse l<< para volver al comienzo del título/ capítulo/pista previo. *O bien,*
- **Pulse T/C** varias veces para alternar entre { **Title** } (Título), { **Chapter** } (Capítulo) o { **Time** } (Hora). A continuación, utilice el teclado numérico 0-9 para introducir el título o el número de capítulo/pista.

# **Pausa de la reproducción y reproducción por cuadros**

- **A Durante la reproducción, pulse PAUSE II** para realizar una pausa en la reproducción y mostrar una imagen fija.
- **2** Pulse **PAUSE II** de nuevo para avanzar un marco.
- C Para reanudar la reproducción normal, pulse PLAY<sub>E.</sub>

# **Búsqueda hacia delante/atrás**

Puede avanzar o rebobinar rápidamente el disco a dos, cuatro, dieciséis o treinta y dos veces la velocidad de reproducción normal.

- A Durante la reproducción, mantenga pulsado (búsqueda rápida hacia atrás) o (búsqueda rápida hacia delante) para activar la función de búsqueda.
- $\bullet$  Durante la reproducción del disco, pulse  $\blacktriangleright$ (DERECHA) para acceder al menú de reproducción.  $\rightarrow$  Utilice los botones  $\blacktriangle \blacktriangledown$  para resaltar { Trick Mode - Play } (Modo Truco - Reproducción) y pulse (DERECHA) para acceder a las opciones de velocidad de búsqueda:  $-$  FREV x32, FREV x16, FREV x4, FREV x2,

FFWD x2, FFWD x4, FFWD x16, FFWD x32.  $\rightarrow$  Se silencia el sonido.

C Para reanudar la reproducción normal, pulse **PLAY**  $\blacktriangleright$ **.** 

# **Acercamiento**

Esta opción permite aumentar el tamaño de la imagen en la pantalla y desplazarse por la imagen aumentada.

- A Pulse **ZOOM** en el control remoto para activar el zoom.
- $\bullet$  Utilice los botones  $\blacktriangle$   $\blacktriangleright$   $\blacktriangle$   $\blacktriangledown$  para desplazarse por la imagen ampliada.
- C Para salir, pulse **ZOOM** hasta que la imagen vuelva a su tamaño normal.

# **Funciones adicionales de reproducción (continuación)**

**Uso de las opciones de <b>I (Información)**

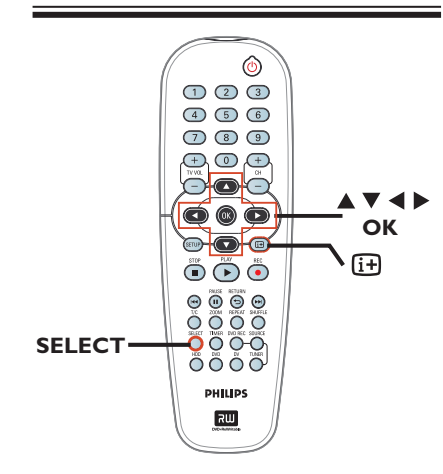

**A** Durante la reproducción, pulse **H** dos veces en el control remoto.

 $\rightarrow$  El menú de reproducción aparece en el televisor.

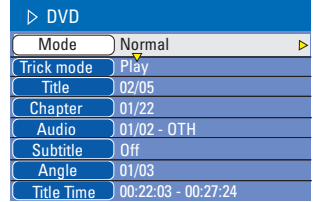

 $\bullet$  Utilice los botones  $\blacktriangle\blacktriangledown$  para seleccionar el ajuste que desee realizar.

 $\rightarrow$  Encontrará instrucciones y explicaciones sobre las opciones en las siguientes paginas.

 $\Theta$  Para salir, pulse  $\Box$ .

# **Selección de funciones de**

**repetición/reproducción aleatoria**

Puede seleccionar varios modos de repetición de reproducción o de reproducción aleatoria durante la reproducción.

También puede acceder a esta función por medio del botón **REPEAT** del control remoto.

 $\Box$  Durante la reproducción, pulse  $\Box$  dos veces en el control remoto.

 $\rightarrow$  Aparecerá el menú de reproducción.

- $\bullet$  Utilice los botones  $\blacktriangle \blacktriangledown$  para seleccionar { **Mode** } (Modo) y pulse **OK**.
- $\bigcirc$  Utilice los botones  $\blacktriangle \blacktriangledown$  para seleccionar una de las opciones de repetición.

#### { **Normal** }

Seleccione esta opción para cancelar la repetición de la reproducción y volver a la reproducción normal.

{ **Repeat A-B** } (Repetir A-B)

Seleccione esta opción para repetir la reproducción de un segmento determinado dentro de un título/capítulo/pista. Pulse **OK**  para marcar el comienzo y el final del segmento que desea repetir.

**Repeat Chapter** } (Repetir cap) Seleccione esta opción para repetir la reproducción del capítulo actual (sólo DVD, DVD±R/±RW).

{ **Repeat Track/Title** } (Repetir pista/título) Seleccione esta opción para repetir la reproducción del título o pista actual.

**Repeat Directory** } (Repetir directorio) Seleccione esta opción para repetir la reproducción de la carpeta o directorio (sólo disco de MP3 o de imágenes JPEG).

{ **Repeat Disc** } (Repetir disco) Seleccione esta opción para repetir la reproducción del disco completo.

4 Para cancelar la repetición de la reproducción, pulse **STOP**■ y, a continuación, **PLAY** ▶ . O bien, repita los pasos  $\bullet$  a  $\bullet$  seleccione { **Normal** } y pulse **OK**.

# **Funciones adicionales de reproducción (continuación)**

### **Programación de pistas del disco**

Puede reproducir los contenidos del disco en el orden deseado. Para ello, programe las pistas que desea reproducir.

- $\bigcap$  Pulse  $\overline{H}$  en el control remoto.
	- $\rightarrow$  Aparecerá el menú de reproducción.
- B Seleccione { **Mode** } (Modo) > { **Program** } (Programa.)
	- $\rightarrow$  Aparece el menú de programa.

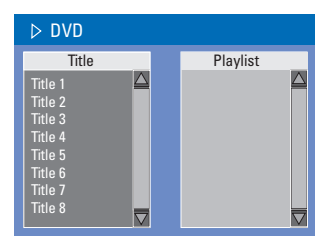

- C Si el disco está grabado con títulos/carpetas/ álbumes, pulse **OK** para acceder a la pista/ capítulo/archivo.
- z Al pulsar **OK** en la pista/capítulo/archivo resaltado se iniciará la reproducción.
- $\bullet$  Utilice los botones  $\blacktriangleleft$  para alternar entre la pantalla izquierda y derecha.

### **Para programar la pista/capítulo/archivo favorito**

 $\triangle$  Utilice los botones  $\triangle \blacktriangledown$  para seleccionar la pista/capítulo/archivo que desea programar y pulse **SELECT** en el control remoto.  $\rightarrow$  La pista/capítulo/archivo seleccionado aparece en la pantalla derecha.

 $\rightarrow$  El orden de la pantalla derecha es el orden de la reproducción programada.

# **Para eliminar el elemento programado de la selección**

E Pulse X para desplazarse a la pantalla derecha. Utilice los botones ▲▼ para seleccionar la pista/archivo/capítulo que desea programar y pulse **SELECT** en el control remoto.

#### **Para iniciar la reproducción de programa**

 $\Box$  Pulse la tecla  $\blacktriangleright$  para desplazarse a la pantalla derecha y pulse **OK**.

 $\rightarrow$  La reproducción comienza a partir de la pista/capítulo/archivo seleccionado según la secuencia programada.

### **Para salir de la reproducción de programa**

■ Pulse **STOP** ■ para salir de la reproducción de programa.

# **Cambio del idioma de audio**

Esta operación sólo funciona en discos DVD con varios idiomas de audio o discos VCD con varios canales de audio.

- Pulse  $\overline{\mathbf{H}}$  en el control remoto.  $\rightarrow$  Aparecerá el menú de reproducción.
- $\bullet$  Utilice los botones  $\blacktriangle\blacktriangledown$  para seleccionar { **Audio** } y pulse X para acceder a las opciones.
- **<sup>6</sup>** Utilice los botones **A** ▼ para seleccionar el idioma de audio y pulse OK para confirmar.  $\rightarrow$  Los idiomas pueden estar enumerados o abreviados como, por ejemplo, "En" para inglés.

 $\rightarrow$  Si el idioma seleccionado no está disponible en el disco, se utiliza el idioma predeterminado del disco en su lugar.

#### *Consejo útil:*

*– Algunos discos DVD permiten cambios de idioma del audio sólo a través del menú del disco DVD. Para acceder al menú del disco, pulse DVD.*

# **Funciones adicionales de reproducción (continuación)**

### **Cambio del idioma de los subtítulos**

Esta operación sólo funciona con DVD que dispongan de varios idiomas de subtítulos. Puede cambiar el idioma que desee mientras reproduce el disco DVD.

- $\bigcirc$  Pulse  $\overline{H}$  en el control remoto.  $\rightarrow$  Aparecerá el menú de reproducción.
- $\bullet$  Utilice los botones  $\blacktriangle \blacktriangledown$  para seleccionar { **Subtitle** } (Subtítulo) y pulse ▶ para acceder al menú y a las opciones disponibles.
- <sup>6</sup> Utilice los botones **AV** para seleccionar el idioma de audio y pulse OK para confirmar.  $\rightarrow$  Los idiomas pueden estar enumerados o abreviados como, por ejemplo, "En" para inglés.  $\rightarrow$  Si el idioma seleccionado no está disponible en el disco, se utiliza el idioma de ajuste predeterminado del disco en su lugar.

### *Consejo útil:*

*– Algunos discos DVD permiten cambios de idioma de los subtítulos sólo a través del menú del disco DVD. Para acceder al menú del disco, pulse DVD.*

### **Cambio de los ángulos de la cámara**

Esta opción sólo está disponible con discos DVD que contengan secuencias grabadas desde distintos ángulos de la cámara. Esto permite ver la imagen desde distintos ángulos.

- $\Box$  Pulse  $\Box$  en el control remoto.  $\rightarrow$  Aparecerá el menú de reproducción.
- $\bullet$  Utilice los botones  $\blacktriangle\blacktriangledown$  para seleccionar { **Angle** } (Angulo) y pulse > para acceder a las opciones.

Aparecen los ángulos de la cámara que están disponibles para su selección.

<sup>6</sup> Utilice los botones **AV** para seleccionar el ángulo de cámara que desee activar y, a continuación, pulse OK para confirmar.

### **Búsqueda de tiempo**

Esta opción permite ir directamente a un punto específico del disco actual.

**A** Pulse **T/C** en el control remoto varias veces para ver { **Time : – : – – : – –** } (Hora) en la esquina superior izquierda de la pantalla. Î Utilice el **teclado numérico 0-9** para introducir la hora deseada.

 $\rightarrow$  La reproducción ignora el tiempo seleccionado.

# **Acerca del menú de edición de título de disco duro**

En el menú de edición de título de disco duro, puede cambiar el nombre de títulos, ocultar o dividir títulos o cambiar la imagen de índice de título.

Éstas son las opciones del menú de edición de título de disco duro:

{ **Play Title** } (Reproducir título) – Seleccionar un título (grabación) para reproducirlo.

{ **Delete Title**} (Borrar tít.) (*Sólo para títulos desbloqueados y sin protección*) – Borrar el título (grabación).

{ **Divide Title** } (Dividir título) – Dividir la grabación en dos títulos distintos.

{ **Edit Title** } (Editar título) – Ocultar las escenas no deseadas de la grabación.

{ **Change Index Picture** } (Cambiar índ. gráf.) (*Sólo para títulos desbloqueados y sin protección*) – Seleccionar una escena de la grabación para sustituir la pantalla de imagen de índice existente.

{ **Rename** } (Renombrar) – Cambiar el nombre de un título (grabación).

{ **Lock/ Unlock** } (Bloquear/Quitar bloqueo) – Bloquear o desbloquear un título (grabación) para evitar/permitir la reproducción.

{ **Protect/ Unprotect** } (Proteger/Quitar protección)

– Proteger o desproteger un título (grabación) para evitar/permitir que se realicen cambios o se borre.

**Acceso al menú de edición de título de disco duro**

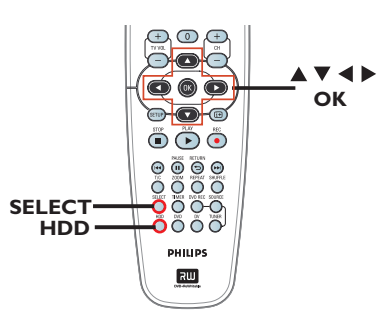

- A Pulse **HDD** en el control remoto.  $\rightarrow$  Aparecerá el menú de contenido del disco duro.
- $\bullet$  Utilice los botones  $\blacktriangle\blacktriangledown$  para resaltar un título (grabación) y pulse ▶.

 $\rightarrow$  Aparece el menú de edición de título de disco duro.

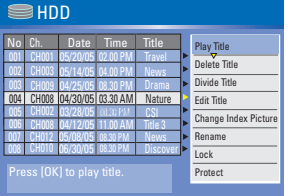

- Si tiene varias grabaciones de títulos de disco duro, utilice l<</a>4 (búsqueda rápida hacia atrás) o  $\blacktriangleright$  (búsqueda rápida hacia delante) para ver la página anterior/siguiente de títulos de disco duro para realizar la selección.
- $\bigcirc$  Utilice los botones  $\blacktriangle\blacktriangledown$  para acceder a las distintas opciones y pulse **OK**.  $\rightarrow$  Encontrará instrucciones y explicaciones sobre las opciones en las páginas siguientes.
- $\Box$  Para salir, pulse  $\blacktriangleleft$  para volver a la pantalla del menú de edición de título de disco duro.

Nota: Se incluirá un icono de edición **júl** junto a la imagen de índice del título seleccionado para todos los títulos/grabaciones editados.

CONSEJOS: Pulse ◀ para volver al menú anterior.

# **Edición de grabaciones: disco duro (continuación)**

### **División de títulos**

Puede dividir el título actual en dos títulos nuevos. Cada uno de estos títulos se representa por su propia imagen de índice.

**Advertencia** Si un capítulo se divide, dicha división no se podrá deshacer posteriormente.

- A En el modo de edición de título de disco duro, utilice los botones  $\blacktriangle \blacktriangledown$  para resaltar { **Divide Title** } (Dividir título) y pulse **OK**.  $\rightarrow$  Aparece la pantalla de reproducción de edición de título.
- **Español**

**2** Durante la reproducción, utilice los botones WX para desplazarse por el título. Pulse **OK** para dividir el título en la posición de reproducción deseada.

 $\rightarrow$  Aparece un mensaje de advertencia.

**C** Para confirmar, seleccione **OK** en el menú y pulse **OK**.  $\rightarrow$  Se mostrará un título en el menú de título

de disco duro.

**4** Para cancelar, seleccione **CANCEL** y pulse **OK**.

# **Cómo ocultar/mostrar escenas no deseadas**

Puede ocultar ciertas escenas de la reproducción (por ejemplo, saltarse la publicidad) o hacerlas visibles de nuevo.

A En el modo de edición de título de disco duro, utilice los botones  $\blacktriangle\blacktriangledown$  para resaltar { **Edit Title** } (Editar título) y pulse **OK**.  $\rightarrow$  Aparece la pantalla de reproducción de edición de título.

**2** Durante la reproducción, utilice los botones WX para desplazarse por el título. Pulse **OK** para marcar el comienzo del segmento que desee ocultar.

- **C** Pulse OK de nuevo para marcar el final del segmento que desee ocultar.
- $\bullet$  Para ocultar más segmentos, repita los pasos B y C para cada segmentos que desee ocultar.

### **Para mostrar las escenas:**

- $\bullet$  En el modo de edición de título de disco duro, utilice los botones  $\blacktriangle\blacktriangledown$  para resaltar { **Edit Title** } (Editar título) y pulse **OK**.  $\rightarrow$  Aparece la pantalla de reproducción de edición de título.
- E Durante la reproducción, utilice los botones WX para desplazarse por el título. Pulse **OK** al principio del segmento marcado.
- $\bullet$  Pulse  $\blacktriangleright$  varias veces hasta cancelar la marca de todos los segmentos.

*Consejos útiles:*

*– Todas las escenas ocultas se reproducirán en el modo de edición de título de disco duro. – La opción { Edit Title } (Editar título) sólo está disponible si el título no está bloqueado ni protegido.*

#### **Cambio de imagen de índice**

La pantalla de imagen de índice es la imagen que se verá cuando el grabador cargue el menú de índice. Normalmente la primera imagen de una grabación se muestra como imagen de índice del título.

A En el modo de edición de título de disco duro, utilice los botones  $\blacktriangle\blacktriangledown$  para resaltar { **Change Index Picture** } (Cambiar índ. gráf.) y pulse **OK**.

 $\rightarrow$  Aparece la pantalla de reproducción de edición de título.

**2** Durante la reproducción, utilice los botones ◆ del control remoto para buscar la escena que desee utilizar. Pulse OK para confirmar la escena actual como imagen de índice para el título.

 $\rightarrow$  La nueva imagen de índice se mostrará en el menú de contenido de disco duro.

CONSEJOS: Pulse ◀ para volver al menú anterior.

# **Edición de grabaciones: disco duro (continuación)**

## **Cambio de nombre de título**

El nombre original del título lo genera automáticamente el grabador. Para cambiar el nombre del disco siga estos pasos:

- A En el modo de edición de título de disco duro, utilice los botones  $\blacktriangle\blacktriangledown$  para resaltar { **Rename** } (Renombrar) y pulse **OK**.  $\rightarrow$  Aparece la pantalla del teclado.
- $\bullet$  Utilice los botones  $\blacktriangle$   $\blacktriangleright$   $\blacktriangle$   $\blacktriangledown$  para resaltar un carácter en el teclado y pulse **OK** para seleccionarlo.

 $\rightarrow$  Se pueden introducir 255 caracteres como máximo. Sin embargo, sólo se mostrarán 12 caracteres a la vez en el menú de edición de título de disco duro.

- $\bullet$  Puede utilizar los siguientes botones de la pantalla del teclado para editar el texto introducido:
	- **BkSp** (Atrás) : para eliminar un carácter a la izquierda del cursor. **Space** (Espacio) : para introducir un espacio entre caracteres.<br>Caps (May) : para alternar ent **Caps** (May) : para alternar entre mayúsculas y minúsculas. **Clear** (Borrar) : para borrar el campo de entrada completamente.<br>Exit (Salir) : para salir del teclado en **Exit** (Salir) : para salir del teclado en
- pantalla. **C** Para confirmar la entrada, seleccione OK
	- en el teclado y pulse **OK**.
	- $\rightarrow$  Se actualiza el panel de información.
- **•** Para cancelar los cambios, seleccione **Exit** en el teclado y pulse **OK**.

### **Bloqueo/desbloqueo de títulos**

Puede bloquear un título para evitar la reproducción no autorizada de la grabación.

Si se ha bloqueado un título, se solicitará al usuario que introduzca una contraseña de 4 dígitos preestablecida en el sistema. Para obtener más detalles, consulte "Nivel de clasificación del control establecido por los padres".

 $\bullet$  En el modo de edición de título de disco duro, utilice los botones  $\triangle \blacktriangledown$  para resaltar { **Lock** } (Bloquear) y pulse **OK**.

 $\rightarrow$  Se mostrará un icono de candado  $\left| \cdot \right|$  junto al título bloqueado en la imagen de índice.

 $\rightarrow$  Cuando se bloquea un título la opción del menú de edición de título de disco duro cambia a { **Unlock** } (Quitar bloqueo).

# **Español**

### **Protección/desprotección de títulos**

Puede seleccionar la protección de títulos para evitar pérdidas accidentales de grabaciones.

En el modo de edición de título de disco duro, utilice los botones  $\blacktriangle \blacktriangledown$  para resaltar { **Protect** } (Proteger) y pulse **OK**.

Se mostrará un icono de caja fuerte **il** junto al título bloqueado en la imagen de índice.

 $\rightarrow$  Cuando se protege un título la opción del menú de edición de título de disco duro cambia a { **Unprotect** } (Quitar protección).

CONSEJOS: Pulse ◀ para volver al menú anterior.

# **Acerca de la edición de discos**

Este grabador ofrece diferentes opciones de edición de disco para los diferentes tipos de discos. Puede cambiar el contenido y los ajustes de un disco DVD±R/±RW grabado en el menú de edición de disco. Puede que los contenidos editados no estén disponibles cuando utilice el disco en otro reproductor de DVD.

Las opciones en pantalla del menú de edición de disco pueden variar según el tipo de disco.

{ **Play** } (Reproducir) Comienza a reproducir el disco desde el principio.

{ **Rename Disc** } (Cambiar nombre disco) Cambia el nombre del disco.

{ **Erase Disc** } (Borrar disco) - Sólo discos DVD±RW Borra todo el material grabado en el disco.

{ **Record New Title** } (Grabar título nuevo) Comienza a grabar a partir del último título vacío del disco.

{ **Overwrite Disc** } (Sobrescribir disco) - Sólo discos DVD±RW

Comienza una grabación desde el principio del disco; se sobrescribe todo el contenido grabado.

{ **Lock/Unlock Disc** } (Bloquear/Desbloquear disco) - Sólo discos DVD±RW

Bloquea o desbloquea un disco para evitar que se borre accidentalmente o que se realicen cambios.

{ **Finalize Disc** } (Finalizar disco) - Sólo discos DVD±R, DVD-RW Finaliza el disco para permitir su reproducción en otros reproductores de DVD. No se permiten posteriores grabaciones ni ediciones del disco. No es posible anular la finalización del disco.

{ **Unfinalize** } (Desfinalizar) - Sólo discos DVD-RW Anula la finalización de un DVD-RW para poder realizar más grabaciones.

# **Acceso al menú de edición de disco**

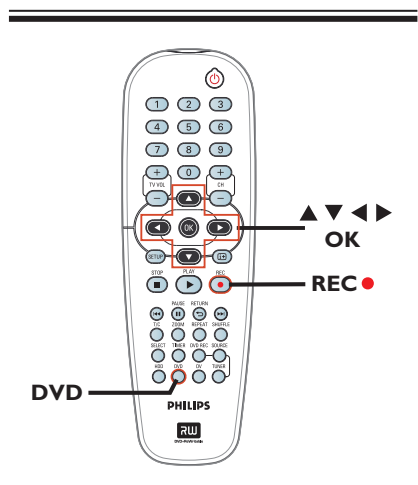

A Introduzca un DVD±R/±RW grabado en el reproductor de DVD.

Aparece la pantalla de imagen de índice en el televisor.

**B** Seleccione el primer título del disco y mantenga pulsado el botón  $\triangle$  del control remoto.

Aparece el menú de edición de disco. Pulse

- $\blacktriangleright$  para acceder a las opciones. Las opciones
- de edición varían para DVD±R, y DVD±RW.

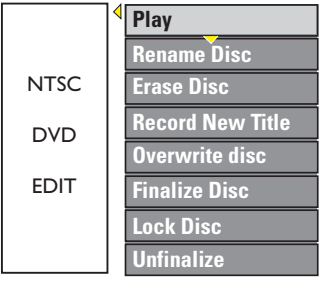

**<sup>●</sup>** Utilice los botones  $\blacktriangle \blacktriangledown$  para acceder a las opciones y **OK** para seleccionarlas.  $\rightarrow$  Encontrará instrucciones y explicaciones sobre las opciones en las siguientes paginas.

D Para salir, pulse **DVD** para volver a la pantalla de imagen de índice del disco.

CONSEJOS: No se pueden realizar grabaciones ni ediciones adicionales en un disco DVD±R finalizado. Pulse **DVD** para volver a la pantalla de imagen de índice del disco.

### **Cambio del nombre de discos**

El nombre original del disco lo genera automáticamente el grabador. Para cambiar el nombre del disco siga estos pasos:

- A En el menú de edición de títulos, utilice los botones  $\blacktriangle \blacktriangledown$  para seleccionar { **Rename Disc** } (Cambiar nombre disco) y pulse **OK**.  $\rightarrow$  Aparece la pantalla del teclado.
- $\bullet$  Utilice los botones  $\blacktriangle$   $\blacktriangleright$   $\blacktriangle$   $\blacktriangledown$  para resaltar un carácter en el teclado y pulse **OK** para seleccionarlo.

 $\rightarrow$  Se pueden introducir 9 caracteres como máximo.

- $\bullet$  Puede utilizar los siguientes botones de la pantalla del teclado para editar el texto introducido:
	- **BkSp** (Atrás) : para eliminar un carácter a la izquierda del cursor. **Space** (Espacio) : para introducir un espacio entre caracteres.<br>Caps (May) : para alternar ent **Caps** (May) : para alternar entre mayúsculas y minúsculas. **Clear** (Borrar) : para borrar el campo de entrada completamente.<br>Exit (Salir) : para salir del teclado en **Exit** (Salir) : para salir del teclado en pantalla.
- **C** Para confirmar la entrada, seleccione OK en el teclado y pulse **OK**.
	- $\rightarrow$  Se actualiza el panel de información.
- **•** Para cancelar los cambios, seleccione **Exit** en el teclado y pulse **OK**.

### **Borrado de discos (DVD±RW)**

Esta opción borra el contenido del DVD±RW, incluso la información que no se grabó con este grabador. Una vez borrado el contenido, se puede utilizar el disco para grabar.

- A En el menú de edición de títulos, utilice los botones  $\triangle \blacktriangledown$  para seleccionar { **Erase Disc** } (Borrar disco) y pulse **OK**.  $\rightarrow$  Aparece un mensaje de advertencia.
- **2** Seleccione **YES** en el menú para continuar o **NO , para cancelar y, a** continuación, pulse OK para confirmar.

#### *Consejo útil:*

*– Para borrar contenido que no se puede reproducir en este grabador, utilice la opción {Delete Optical Disc } (Borrar disco óptico) del*  menú de configuración.

#### **Grabación de títulos nuevos**

Esta función permite comenzar una nueva grabación en el espacio restante disponible en el DVD±RW.

- A En el menú de edición de títulos, utilice los botones  $\blacktriangle \blacktriangledown$  para seleccionar { **Record New Title** } (Grabar título nuevo) y pulse **OK**.
- B Seleccione la fuente desde la que desea grabar y pulse **REC** ● para comenzar la grabación.

### **Sobrescritura de discos (DVD±RW)**

Esta función permite comenzar una nueva grabación desde el principio de un DVD±RW, independientemente del contenido del disco.

- A En el menú de edición de títulos, utilice los botones  $\blacktriangle \blacktriangledown$  para seleccionar { Overwrite **disc** } (Sobrescribir Disco) and press **OK**.
- **2** Seleccione la fuente desde la que desea grabar y pulse **REC** ● para comenzar la grabación.

**Preparación del disco DVD-RW para más** 

Es posible que deba anular la finalización del disco DVD-RW antes de grabar contenido

 $\rightarrow$  La operación puede durar unos minutos. No desconecte la alimentación durante el

 $\rightarrow$  Una vez completado, aparece en el televisor la pantalla de imagen de índice. El disco DVD-RW ya está listo para realizar

A En el menú de edición de títulos, utilice los botones  $\blacktriangle \blacktriangledown$  para seleccionar { **Unfinalize** } (Desfinalizar ). Pulse OK para continuar. Aparece un mensaje de advertencia. Seleccione **YES** y pulse **OK** para

**grabaciones**

nuevo en el mismo.

continuar.

proceso.

más grabaciones.

**Bloqueo/Desbloqueo de disco (DVD±RW)**

Puede seleccionar la protección de DVD±RW grabados para evitar pérdidas accidentales de grabaciones.

A En el menú de edición de títulos, utilice los botones  $\blacktriangle \blacktriangledown$  para seleccionar { Lock Disc } (Bloquear disco) y pulse **OK**.  $\rightarrow$  El disco sólo está bloqueado para este grabador.

 $\rightarrow$  Cuando el disco está bloqueado, la opción en el menú de edición del disco cambia a { **Unlock Disc** } (Desbloquear disco).

**B** Si desea sobrescribir o editar el título protegido, seleccione { **Unlock Disc** } (Desbloquear disco).

# **Reproducción de grabaciones (DVD±R, DVD-RW) en otros reproductores de DVD**

Debe finalizar un disco DVD±R o DVD-RW para poder reproducirlo en otro reproductor de DVD. De lo contrario, el disco DVD±R, DVD-RW sólo se podrá reproducir en este grabador.

**Cuando se fi naliza un disco DVD±R, no se pueden realizar grabaciones ni ediciones adicionales en el disco. Asegúrese de que ha completado todas las grabaciones y ediciones antes de fi nalizar el disco.** 

- A En el menú de edición de títulos, utilice los botones  $\triangle \blacktriangledown$  para seleccionar { **Finalize Disc** } (Finalizar disco) y pulse **OK**.
	- Aparece un mensaje de advertencia.
- **2** Seleccione **YES** en el menú y pulse OK para iniciar el proceso.  $\rightarrow$  La finalización puede durar unos minutos. No intente abrir la bandeja de discos ni apagar

el reproductor, ya que podría ocasionar que el disco quede inservible.

**C** Seleccione **NO** para cancelar.

CONSEJOS: No se pueden realizar grabaciones ni ediciones adicionales en un disco DVD±R finalizado. Pulse **DVD** para volver a la pantalla de imagen de índice del disco.

# **Acerca de la edición de DVD títulos**

Puede cambiar la información independiente del título o borrar un título (grabación) de un disco DVD±R/±RW grabado. No se puede editar de nuevo un disco DVD±R finalizado.

Las opciones en pantalla del menú de edición de disco pueden variar según el tipo de disco.

{ **Play Title** } (Reproducir título) Comienza a reproducir una grabación.

{ **Edit Title** } (Editar título) Accede al menú de edición de vídeo.

{ **Rename Title** } (Cambiar nombre tít) Cambia el nombre de la grabación.

{ **Erase Title** } (Borrar título) Borra el título (grabación).

{ **Overwrite Title** } (Sobrescribir título) - Sólo discos DVD±RW Inicia una nueva grabación y sobrescribe el título existe (grabación).

{ **Overwrite Disc** } (Sobrescribir disco) Sobrescribe a partir de un título existente seleccionado hasta el final del disco.

{ **Append Title**} (Anexar título) Inserta una grabación nueva en la última grabación existente.

# **Acceso al menú de edición de DVD título**

A Introduzca un DVD±R/±RW grabado en el reproductor de DVD.

 $\rightarrow$  Aparece la pantalla de imagen de índice en el televisor.

- **•** Durante la reproducción, pulse DVD para acceder a la pantalla de imagen de índice.
- $\bullet$  Utilice los botones  $\blacktriangle\blacktriangledown$  para resaltar un título (grabación) y pulse  $\blacktriangleright$ .
	- $\rightarrow$  Aparece el menú de edición de títulos.

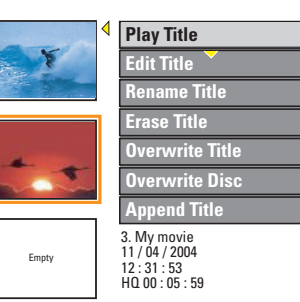

 $\bigcirc$  Utilice los botones  $\blacktriangle \blacktriangledown$  para acceder a las diferentes opciones y **OK** para seleccionarlas.  $\rightarrow$  Encontrará instrucciones y explicaciones sobre las opciones en las siguientes paginas.

 $\triangle$  Para salir pulse  $\triangleleft$ .

### **Edición de vídeo**

Esta función permite acceder al menú de edición de vídeo. Para obtener más información, consulte "Acerca de la edición de vídeo" en las páginas 205 ~ 207.

 $\bullet$  En el menú de edición de títulos, Utilice los botones  $\triangle \blacktriangledown$  para seleccionar { **Edit Title** } (Editar título) y pulse **OK**.

 $\rightarrow$  Aparece el menú de edición de vídeo.

→ El grabador reproduce el título seleccionado.

### **Cambio del nombre de un título**

El nombre original del título lo genera automáticamente el grabador. Para cambiar el nombre de un título siga estos pasos:

- A En el menú de edición de títulos, Utilice los botones  $\blacktriangle \blacktriangledown$  para seleccionar { **Rename Title** } (Cambiar nombre tít) y pulse **OK**.  $\rightarrow$  Aparece la pantalla del teclado.
- $\bullet$  Utilice los botones  $\blacktriangle$   $\blacktriangleright$   $\blacktriangle$   $\blacktriangledown$  para resaltar un carácter y pulse **OK** para seleccionarlo.  $\rightarrow$  Se pueden introducir 9 caracteres como máximo.
- Puede utilizar los siguientes botones de la pantalla del teclado para editar el texto introducido:
	- **BkSp** (Atrás) : para eliminar un carácter a la izquierda del cursor. **Space** (Espacio) : para introducir un espacio entre caracteres.<br>Caps (May) : para alternar ent **Caps** (May) : para alternar entre mayúsculas y minúsculas. **Clear** (Borrar) : para borrar el campo de
	- entrada completamente.<br>Exit (Salir) : para salir del teclado en **Exit** (Salir) : para salir del teclado en pantalla.
- **C** Para confirmar la entrada, seleccione OK en el teclado y pulse **OK**.
	- $\rightarrow$  Se actualiza el panel de información.
- **•** Para cancelar los cambios, seleccione **Exit** en el teclado y pulse **OK**.

# **Borrado de títulos**

Puede suprimir un determinado título (grabación) del disco. No obstante, para DVD±R el espacio eliminado no se puede utilizar para otra grabación.

A En el menú de edición de títulos, Utilice los botones  $\blacktriangle \blacktriangledown$  para seleccionar { **Erase Title** } (Borrar título) y pulse **OK**.

 $\rightarrow$  Aparece un mensaje de advertencia.

**2** Seleccione **YES** en el menú para continuar o **NO para cancelar y, a** continuación, pulse OK para confirmar.

# **Sobrescritura de título (DVD±RW)**

Esta función permite grabar un nuevo título en el DVD±RW desde el principio del título actual.

- A En el menú de edición de títulos, Utilice los botones  $\blacktriangle \blacktriangledown$  para seleccionar { Overwrite **Title** } (Sobrescribir título) y pulse **OK**.
- **2** Seleccione la fuente desde la que desea grabar y pulse **REC** ● para comenzar la grabación.

# **Sobrescritura a partir del título seleccionado**

Puede seccionar que se eliminen sólo las grabaciones a partir del título seleccionado hasta el final del disco.

En el menú de edición de títulos, Utilice los botones  $\blacktriangle \blacktriangledown$  para seleccionar { Overwrite **Disc** } (Sobrescribir disco) y pulse **OK** para borrar.

#### **Grabación de anexos**

Esta función permite grabar anexos al último título existente.

**Nota:** no se puede seleccionar el modo de calidad de la grabación en la opción { **Append Title**} (Anexar título) cuando se anexa una grabación a un título existente de un DVD. La calidad de grabación siempre la determina el modo de calidad del título existente.

- A En el menú de edición de títulos, Utilice los botones  $\blacktriangle \blacktriangledown$  para seleccionar { **Append Title** } (Anexar título) y pulse **OK**.
- **2** Pulse **SOURCE** para seleccionar el canal de entrada para la anexión.
- **C** Press REC  $\bullet$  para iniciar la grabación del anexo.
- $\Box$  Para detener la grabación del anexo, pulse **STOP** .

CONSEJOS: No se pueden realizar grabaciones ni ediciones adicionales en un disco DVD±R finalizado. Pulse < para volver a la opción de menú anterior.

# **Acerca de la edición de vídeo**

Cuando se ha realizado una grabación, este grabador permite editar el contenido de vídeo. Puede añadir/suprimir marcadores de capítulo, ocultar escenas no deseadas, cambiar la imagen en la pantalla de imagen de índice y dividir un título (grabación) en dos.

Cuando reproduce una grabación en el modo de edición de vídeo, se reproducen todas las grabaciones, incluso las escenas ocultas.

Las funciones de edición disponibles en el menú de edición de disco son:

{ **Title** } (Título) Selecciona un título (grabación) para reproducirlo.

{ **Chapter** } (Capítulo) Selecciona un capítulo del título seleccionado.

{ **Chapter Marker** } (Marcador de capítulo) Inserta un marcador de capítulo en la grabación o borra un marcador de capítulo para combinar dos capítulos.

{ **Hide Chapter** } (Ocultar capítulo) Oculta las escenas no deseadas de la grabación.

{ **Index Picture** } (Imagen de índice) Selecciona una escena de la grabación como pantalla de imagen de índice.

{ **Split Title** } (Dividir título) Divide la grabación en dos con títulos diferentes.

# **Acceso al menú de edición de vídeo**

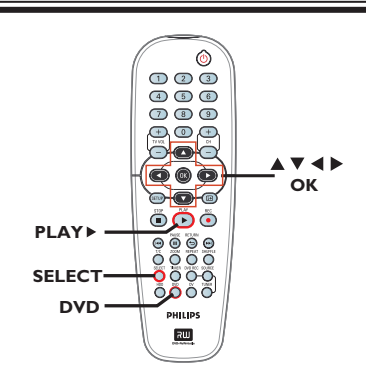

- **Español**
- A Introduzca un disco DVD±RW grabado o un disco DVD±R sin finalizar.  $\rightarrow$  Aparece la pantalla de imagen de índice en el televisor.
- $\bullet$  Utilice los botones  $\blacktriangle\blacktriangledown$  para resaltar un título (grabación) y pulse ▶ para acceder al menú  $\rightarrow$  Aparece el menú de edición de títulos.
- **◯** Utilice los botones  $\blacktriangle$  ▼ para resaltar { **Edit Title** } (Editar título) y pulse **OK**.  $\rightarrow$  Aparecerá el menú de modo de edición.

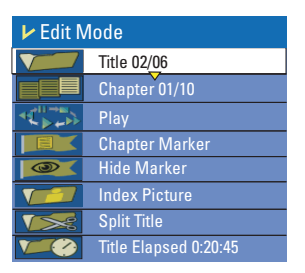

 $\blacksquare$  Utilice las teclas  $\blacktriangle \blacktriangledown$  para acceder a las diferentes opciones y **OK** para seleccionarlas.  $\rightarrow$  Encontrará instrucciones y explicaciones

sobre las opciones en las siguientes paginas.

E Para salir, pulse **DVD**.

### **Selección de un título**

Muestra el título actual y el número total de títulos del disco. También permite seleccionar otro título.

- A En el modo de edición de título, utilice los botones  $\blacktriangle\blacktriangledown$  para seleccionar  $\blacktriangledown$ { **Title** } (Título) y pulse **OK**.
- B Utilice el **teclado numérico 0-9** para introducir un título y pulse **OK**.  $\rightarrow$  El grabador reproduce el título seleccionado.

# **Selección de un capítulo**

Muestra el capítulo actual y el número total de capítulos del título. También permite seleccionar otro capítulo dentro del título.

- A En el modo de edición de título, utilice los botones  $\blacktriangle\blacktriangledown$  para seleccionar { **Chapter** } (Capítulo) y pulse **OK**.
- B Utilice el **teclado numérico 0-9** para introducir un título y pulse **OK**.  $\rightarrow$  El grabador reproduce el capítulo seleccionado.

### **Creación de marcas de capítulo**

Puede crear un capítulo insertando un marcador de capítulo, en cualquier punto de un título, durante la grabación. Esta opción permite acceder fácilmente a un punto concreto de la grabación o marcar un capítulo que desee ocultar.

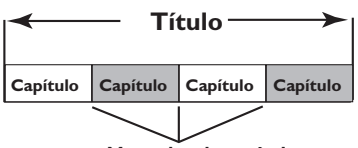

**Marcador de capítulo**

- A En el modo de edición de título, utilice los botones  $\blacktriangle \blacktriangledown$  para seleccionar  $\blacksquare$ { **Chapter Marker** } (Marcador de capítulo) y pulse **OK**.
- $\bullet$  Utilice los botones  $\blacktriangle\blacktriangledown$  para seleccionar una de las opciones y pulse OK para confirmar.

{ **Insert Marker** } (Insertar marcador) Seleccione esta opción para insertar una marca de capítulo en el punto actual de reproducción.

{ **Delete Marker** } (Eliminar marcador) Seleccione esta opción para eliminar el marcador de capítulo actual (se refiere al marcador más próximo situado antes del punto actual de reproducción). El capítulo actual se combinará con el capítulo anterior.

{ **Delete All Marker** } (Eliminar todos marcad)

Seleccione esta opción para eliminar todos los marcadores de capítulo del título actual.

### **Ocultación de capítulos no deseados**

Puede ocultar ciertas escenas de la reproducción (por ejemplo, saltarse la publicidad) o hacerlas visibles de nuevo.

- A Cree un marcador de capítulo en la escena que va a ocultar. (Consulte en la página anterior "Creación de marcas de capítulo".)
- **2** Seleccione el capítulo que desee ocultar e inicie la reproducción. (Consulte en la página anterior "Selección de un capítulo".)
- C En el modo de edición de título, utilice los botones  $\blacktriangle \blacktriangledown$  para seleccionar  $\blacktriangledown$  { **Hide Chapter** } (Ocultar capítulo) y pulse **OK**.  $\rightarrow$  Se oculta el capítulo actual.

#### **Para mostrar un capítulo**

- $\bullet$  En el modo de edición de título, utilice los botones { **Unhide Chapter** } (Mostrar capítulo.) y pulse **OK**.  $\rightarrow$  Aparece el menú de edición de vídeo.  $\rightarrow$  Mientras se encuentre en el modo de edición, se reproducirá el capítulo oculto.
- **2** Espere a que llegue el capítulo que desea mostrar o utilice los botones  $\blacktriangleleft$  del control remoto para realizar una búsqueda rápida.  $\rightarrow$  El capítulo actual estará visible durante la reproducción.

#### *Consejo útil:*

*– Todos los capítulos ocultos se reproducirán mientras el vídeo esté en el modo de edición de vídeo.*

# **Cambio de imagen de índice**

La pantalla de imagen de índice es la imagen que se verá cuando el grabador cargue el menú de índice. Normalmente la primera imagen de una grabación se muestra como imagen de índice del título.

- A En el modo de edición de título, utilice los botones  $\triangle \blacktriangledown$  para seleccionar  $\sqrt{ }$  { Index **Picture** } (Imagen de índice) y pulse **OK**.  $\rightarrow$  La presentación se realizará en modo de reproducción.
- **2** Utilice los botones <**I** del control remoto para buscar la escena que desee utilizar; a continuación, pulse OK para confirmar la escena actual como imagen de índice para el título.

 $\rightarrow$  La nueva imagen de índice se mostrará en el menú de título.

### **División de un título (DVD±RW)**

Puede dividir el título actual en dos títulos nuevos. Cada uno de estos títulos se representa por su propia imagen de índice.

**Advertencia** Si un capítulo se divide, dicha división no se podrá deshacer posteriormente.

 $\bullet$  En el modo de edición de título, utilice los botones  $\triangle \nabla$  para seleccionar  $\nabla$ { **Split Title** } (Dividir título) para dividir el título en la posición de reproducción actual.  $\rightarrow$  La nueva imagen de índice se mostrará en el menú de título.

# **Opciones del menú de configuración**

# **Acceso al menú de confi guración**

El menú de configuración ofrece varias opciones para ajustar el grabador según sus preferencias.

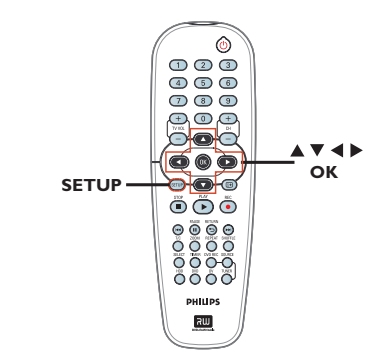

- **A** Pulse **SETUP** en el control remoto.  $\rightarrow$  El menú de configuración aparece en el televisor.
- $\bullet$  Utilice los botones  $\blacktriangle\blacktriangledown$  para seleccionar una opción de configuración y pulse > para acceder a ella.
- <sup>6</sup> Utilice los botones **AV** para resaltar el ajuste que desee cambiar y pulse OK para confirmar la selección y volver al elemento de menú anterior.

 $\rightarrow$  Encontrará instrucciones y explicaciones sobre las opciones en las páginas siguientes.

4 Para salir, pulse **SETUP**.

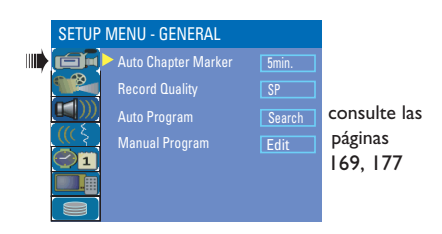

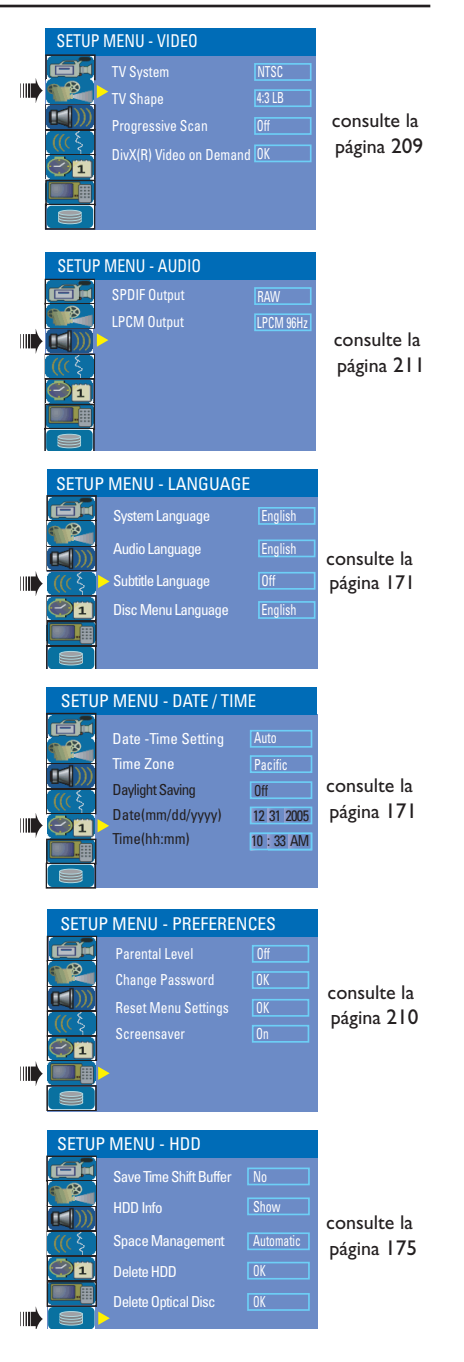

# **Opciones del menú de configuración** (continuación)

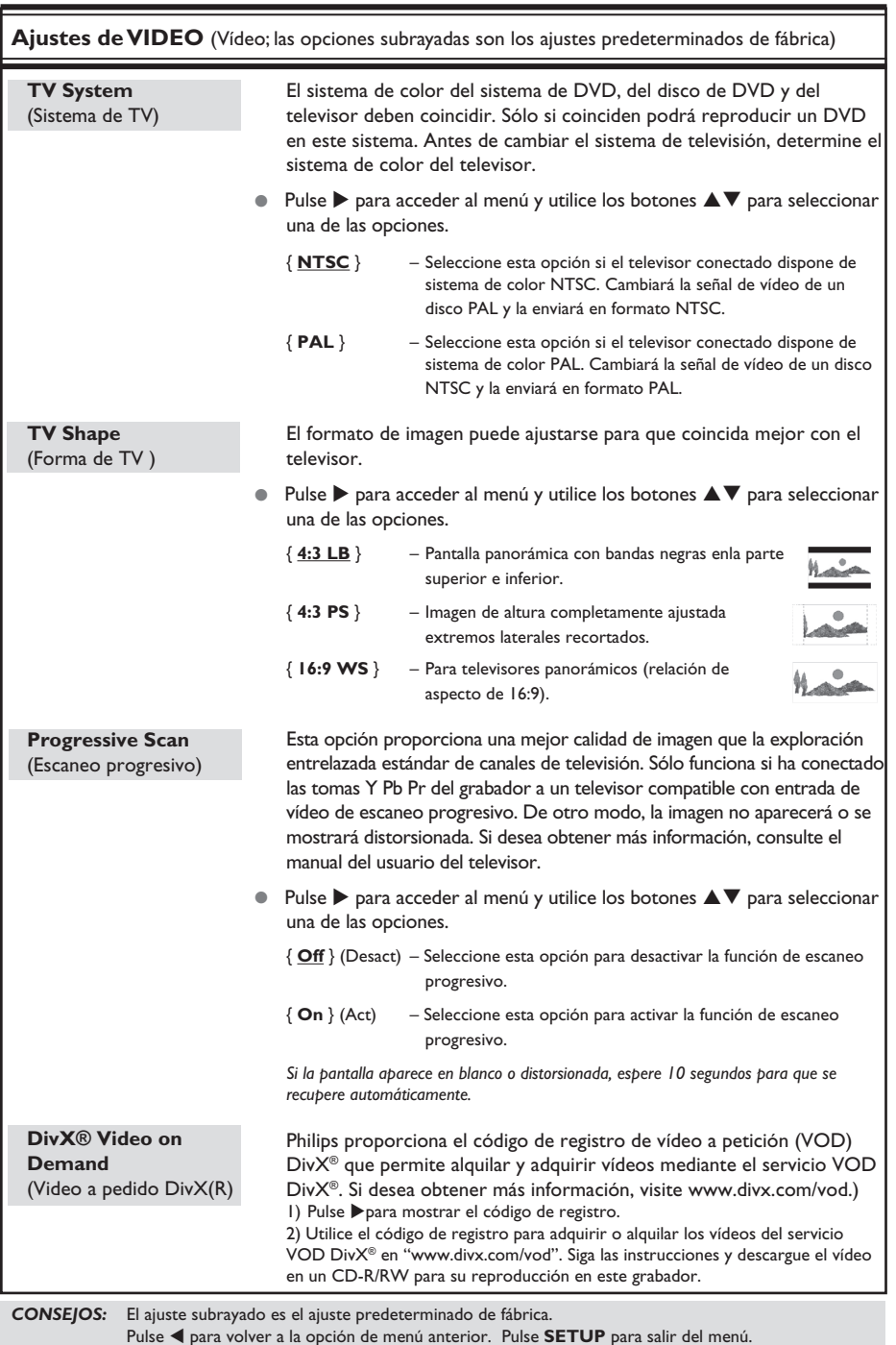

209

# **Opciones del menú de configuración** (continuación)

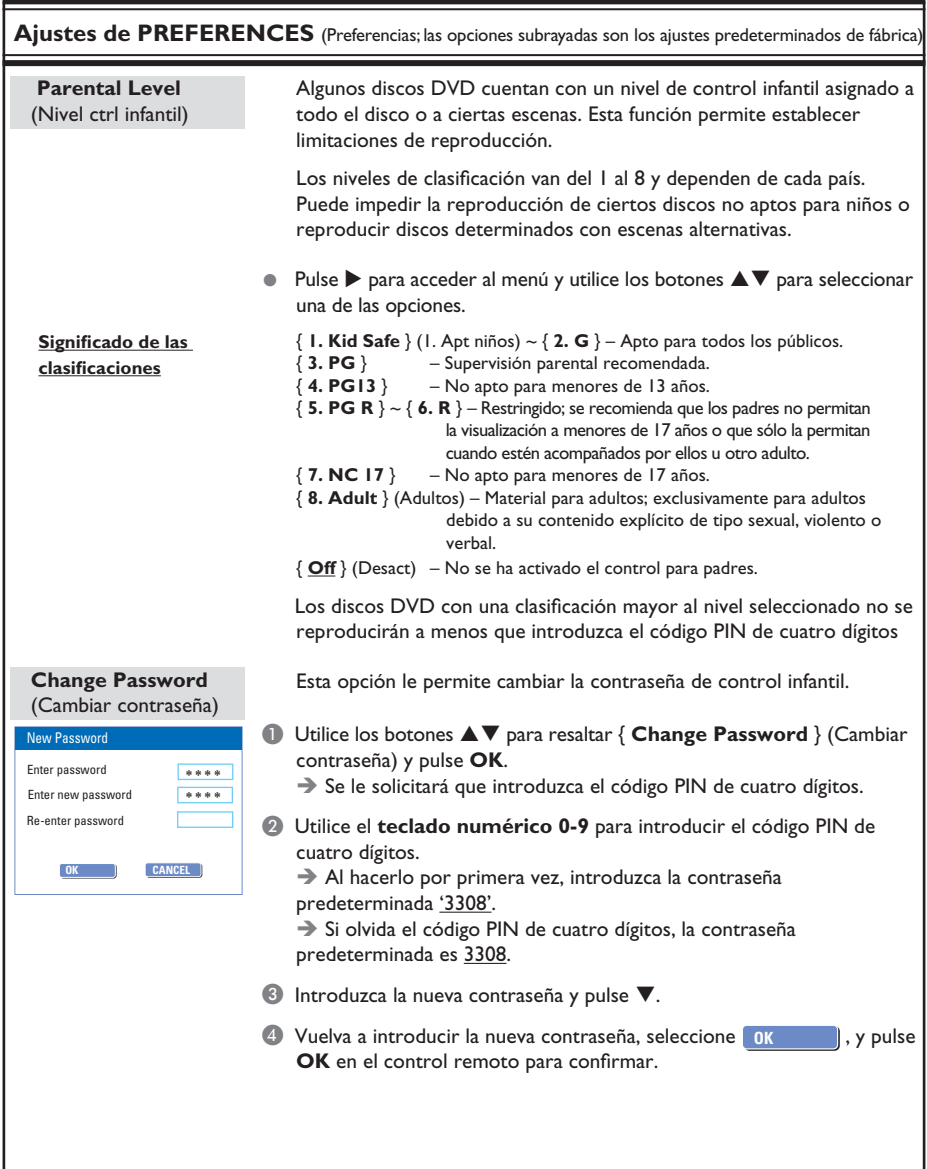

# Opciones del menú de configuración (continuación)

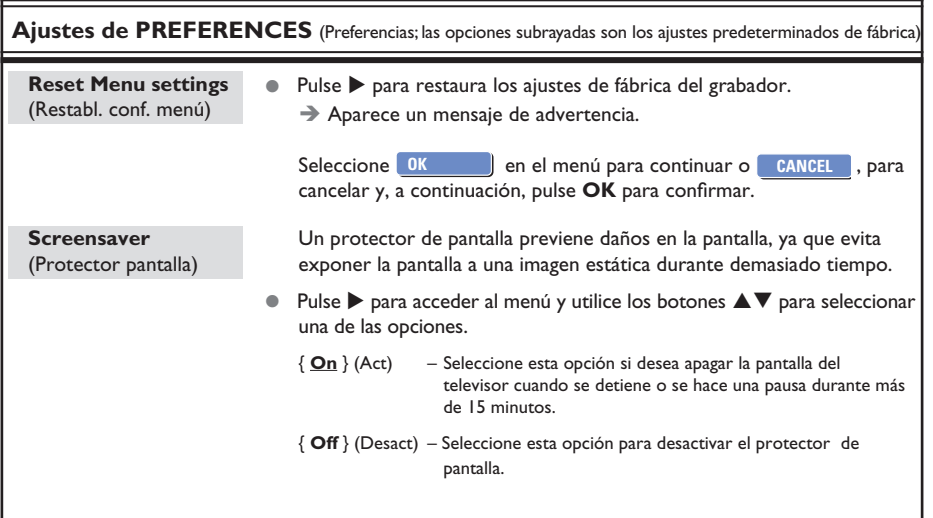

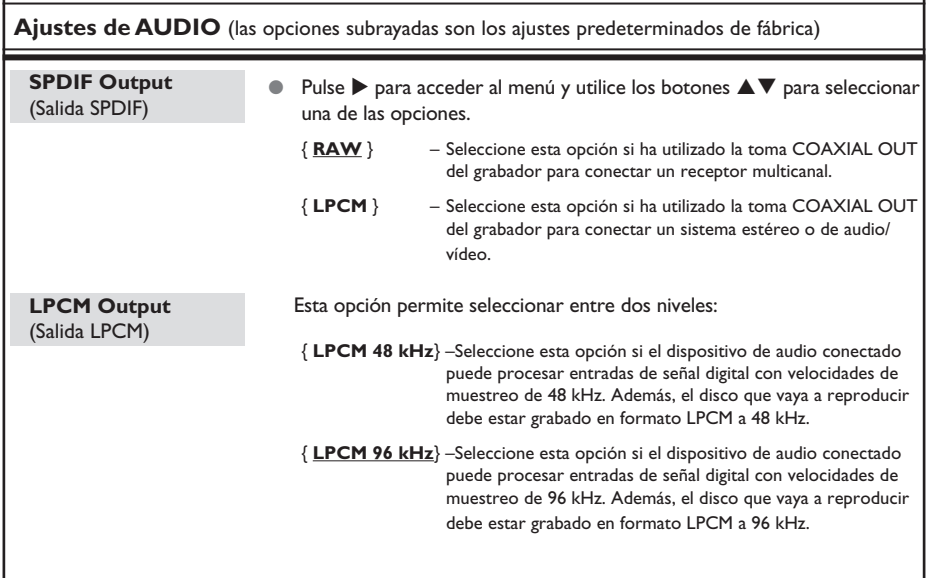

# **Actualización del firmware**

# **Instalación de firmware más reciente**

Philips publicará periódicamente actualizaciones del firmware instalado inicialmente en el grabador, ya que el firmware se optimiza continuamente para ofrecer mayor estabilidad y compatibilidad del grabador.

**Precaución** No se debe interrumpir el suministro de energía durante la actualización.

visite el sitio Web de Philips 'www.philips.com/usasupport' para comprobar si hay actualizaciones del firmware más recientes disponibles.

**Nota:** Cuando compruebe si hay actualizaciones disponibles, compruebe al mismo tiempo si hay instrucciones sobre la instalación del firmware.

# **ADVERTENCIA**

**No intente reparar el sistema por sí mismo en ninguna circunstancia ya que se anulará la garantía. No abra el sistema porque corre el riesgo de sufrir una descarga eléctrica.**

**Si se produce un error, compruebe en primer lugar los siguientes puntos antes de llevar el sistema a un establecimiento para su reparación. Si no puede remediar el problema siguiendo estos consejos, póngase en contacto con el distribuidor o con Philips para obtener ayuda.**

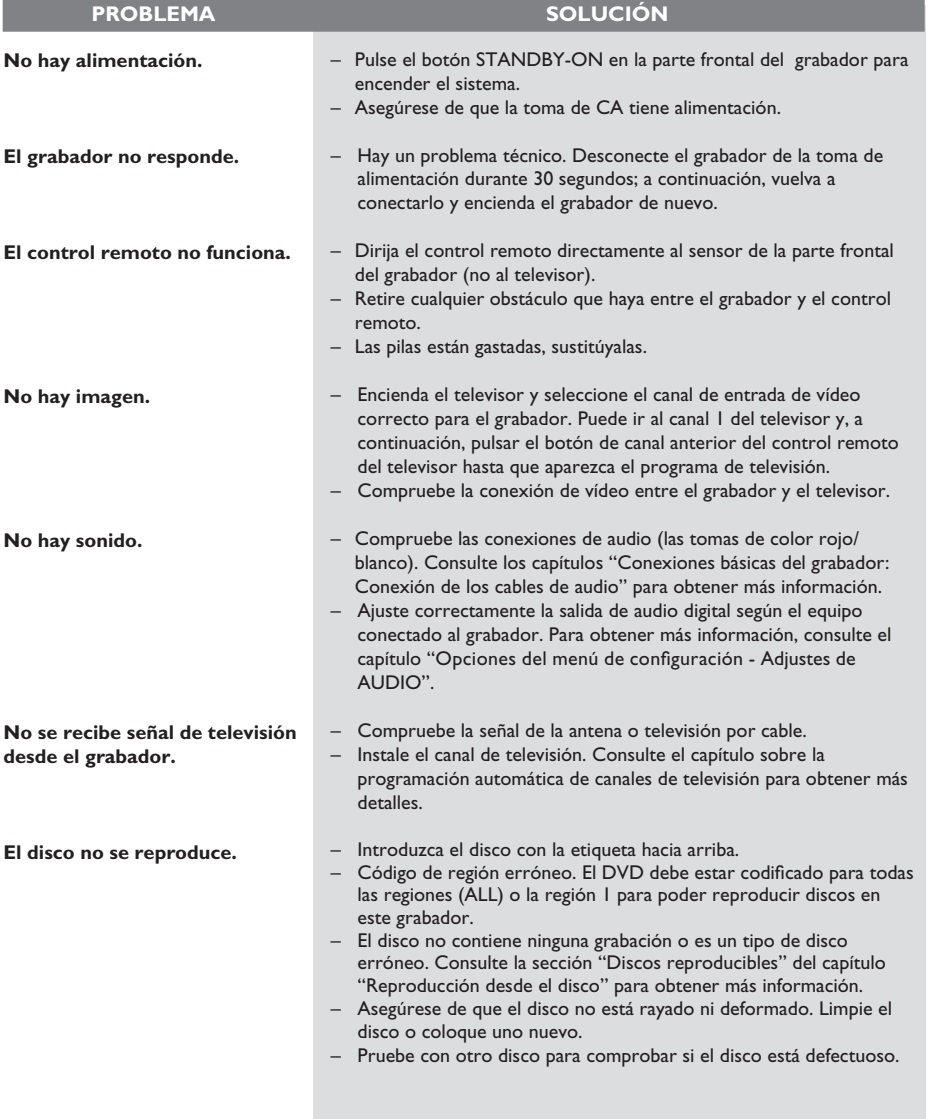

# **Solución de problemas (continuación)**

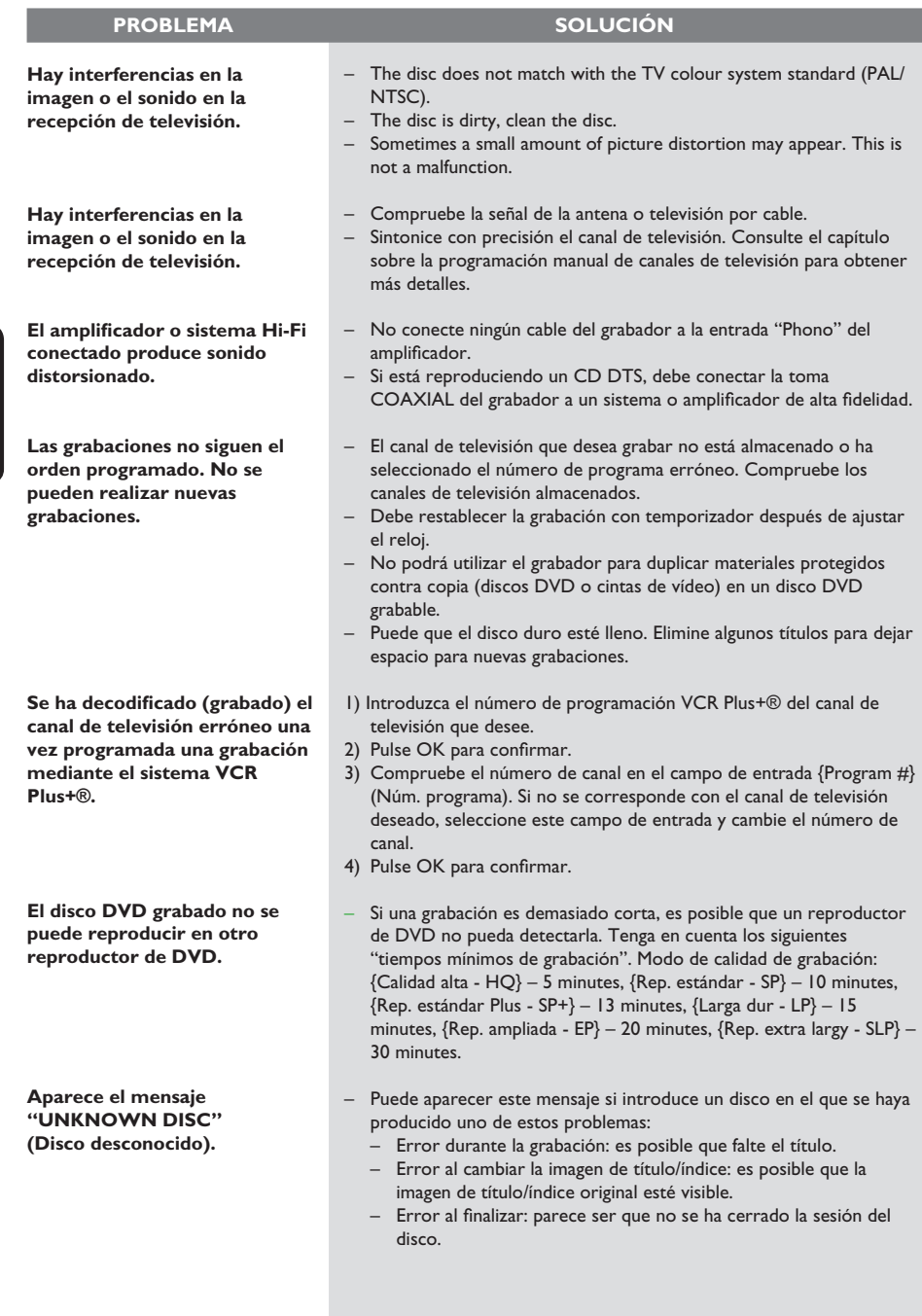

# **Solución de problemas (continuación)**

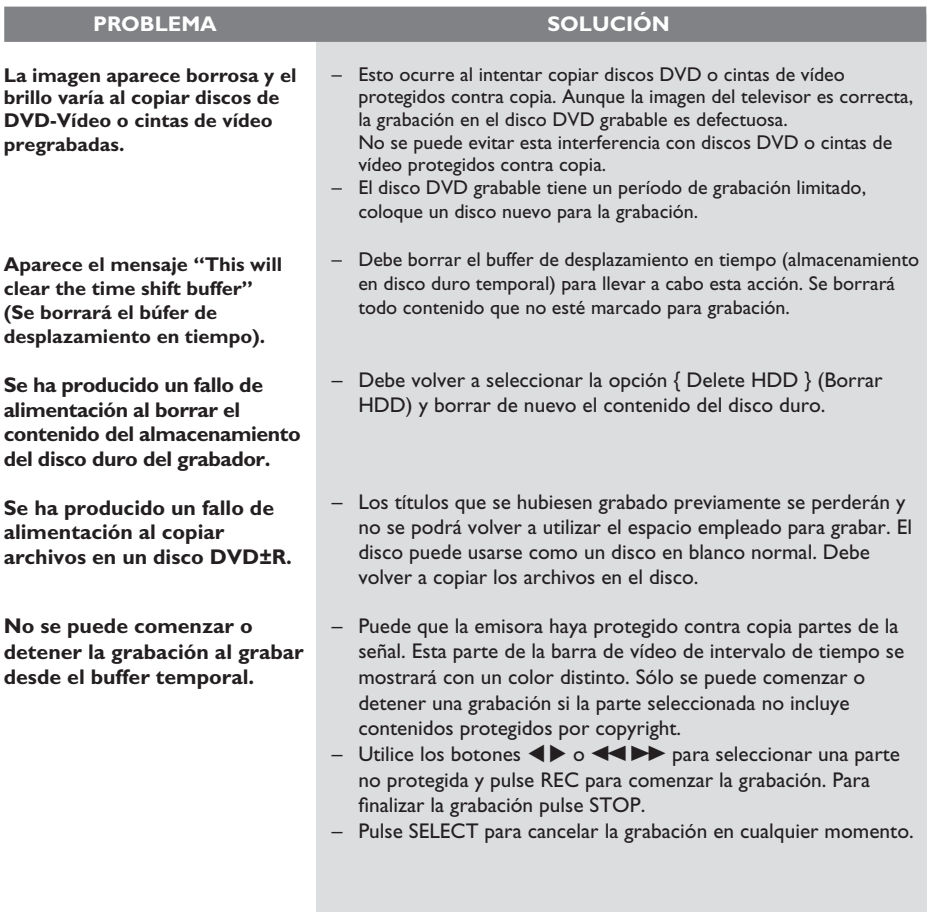

215

# **Especificaciones**

### **Grabación de vídeo**

- Sistema de grabación: NTSC/ PAL
- Formatos de compresión: MPEG2
- Modos de calidad de grabación Calidad alta : HQ (M1)<br>Reproducción estándar : SP (M2) Reproducción estándar : SP (M2) Reproducción estándar plus: SP+ (M2x) Reproducción larga : LP (M3) Reproducción ampliada : EP (M4) Reproducción extra larga : SLP (M6)
- Mejoras de grabación: inserción de marcadores de capítulo automáticos, división de títulos, borrado, marcado manual de capítulos, grabación de un solo toque
- Compresión de audio: Dolby Digital

### **Reproducción de vídeo**

- Discos compatibles para reproducción: CD, CD-R/CD-RW, DVD, vídeo DVD, DVD+R, DVD+RW, DVD-R, DVD-RW, CD de MP3, CD de vídeo, SVCD
- Formatos de compresión: MPEG2, MPEG1, MPEG4, DivX
- Sistema de reproducción de discos de vídeo: NTSC, PAL

#### **Reproducción de audio**

- Discos compatibles para reproducción: CD de MP3, CD, CD-R/ CD-RW
- Formatos de compresión: Dolby Digital, DTS, MP3, PCM
- Frecuencia de bits para MP3: 32 256 kpps

#### **Reproducción de imágenes fijas**

- Discos compatibles para reproducción: CD de imágenes
- Formato de compresión de imagen: JPEG
- Mejora de imágenes: giro, zoom, presentación de diapositivas

# **Sistemas de televisión**

- Reproducción:
- Grabación: NTSC/PAL
- Sintonizador interno: NTSC

#### **Rendimiento de vídeo**

- Convertidor D/A 10 bits, 54 MHz
- Convertidor A/D 10 bits, 27 MHz
- Mejora de imágenes: escaneo progresivo

### **Rendimiento de audio**

- Convertidor DA 24 bits, 192 kHz
- Convertidor AD 24 bits, 96 kHz
- Señal / Ruido (1 kHz) 100 dB
- Rango dinámico (1 kHz) 95 dB
- Interferencia (1 kHz) 105 dB

# **Sintonizador/Recepción/Transmisión**

- Sistema de televisión: NTSC
- Entrada de antena: 75 ohm coaxial (IEC75)

#### **Medios de almacenamiento**

- Grabación:
	- DVD+R, DVD+RW, DVD-R, DVD-RW,
- Capacidad del disco duro: 80 GB
- Mejoras de grabación de disco duro – Reproducción instantánea, buffer de desplazamiento en tiempo
- Tecnología adicional de disco duro
	- Pausa de la emisión en directo, grabación y reproducción simultáneas, grabación directa en DVD
- Archivado de disco duro en DVD: alta velocidad (copia directa)

### **Grabación con temporizador**

- Conexiones posteriores
	- Salida de S-video
	- Salida de vídeo de componentes
	- Salida de vídeo (CVBS)
	- Salida de audio analógica izquierda/derecha
	- Entrada de antena
	- Salida de televisión
	- Salida de audio digital (coaxial)
- Conexiones frontales
	- Entrada i.LINK DV (IEEE 1394 de 4 patillas)
	- Entrada de S-video
	- Entrada de vídeo (CVBS)
	- Entrada de audio analógica izquierda/derecha

# **Grabación con temporizador**

- Eventos programables: 20
- Modos de repetición: una vez, todos los días, todas las semanas
- Mejora: temporizador manual, programación VCR Plus+®

### **Comodidad**

- Grabación directa a disco óptico
- Protección infantil: control infantil
- Reloj: ajuste automático de fecha y hora

#### **Alimentación**

- Fuente de alimentación: 110V~240V, 50~60 Hz
- Consumo: 28 W
- Consumo de alimentación en modo de espera: < 3 W

#### **Dimensions**

- Dimensiones del equipo (An. x Al. x Pr.)
	- : 435 x 65 x 340 mm
- Peso del equipo : 4,3 kg
- -
# **Glosario**

**Analógico:** sonido que no se ha convertido a valores numéricos. El sonido analógico puede variar, mientras que el digital mantiene unos valores numéricos específicos. Dichos conectores envían sonido a través de dos canales, uno izquierdo y otro derecho.

**Relación de aspecto:** la relación entre el tamaño vertical y horizontal de una imagen en pantalla. La relación horizontal/vertical de los televisores convencionales es 4:3, mientras que la de los panorámicos es de 16:9.

**Conectores de salida de audio:** conectores de color rojo y blanco en la parte posterior del equipo que envían audio a otro sistema (televisor, equipo estéreo, etc.).

Capítulo: sección de contenido gráfico o musical de un disco DVD de tamaño menor a un título. Un título se compone de varios capítulos. A cada capítulo se le asigna un número que luego permite localizarlo.

**Conectores de salida de vídeo componente:**  Conectores en la parte posterior del sistema DVD que envían vídeo de alta calidad a un televisor que tiene conectores de entrada de vídeo componente (R/ G/B, Y/Pb/Pr, etc.).

**Digital:** sonido que se ha convertido a valores numéricos. El sonido digital está disponible cuando se utilizan los conectores OPTICAL, DIGITAL AUDIO OUT o COAXIAL. Estos conectores envían audio a través de múltiples canales, en lugar de sólo dos como el sonido analógico.

**Menú del disco:** pantalla en la que se pueden seleccionar imágenes, sonidos, subtítulos, multiángulos, etc., grabados en un disco DVD.

**DivX 3.11/4x/5x:** El código DivX es una tecnología de compresión de vídeo basada MPEG-4 con patente pendiente, desarrollada por DivXNetworks, Inc., que puede comprimir vídeo digital a tamaños lo suficientemente pequeños como para transportarse a través de Internet, al mismo tiempo que mantienen una alta calidad visual.

**Dolby Digital:** sistema de sonido envolvente desarrollado por Dolby Laboratories que contiene hasta seis canales de audio digital (frontal izquierdo y derecho, envolvente izquierdo y derecho, central y subwoofer).

**DTS:** Digital Theatre Systems. Se trata de otro sistema de sonido envolvente distinto a Dolby Digital. Ambos formatos fueron desarrollados por distintas compañías.

**Pantalla de imagen de índice:** pantalla que proporciona una vista general de los contenidos de un disco DVD+RW o DVD+R. Cada grabación cuenta con una imagen de índice.

**JPEG:** formato de imagen fija digital muy común. Se trata de un sistema de compresión de datos de imágenes fijas diseñado por el comité Joint Photographic Expert Group que ofrece una pequeña disminución de la calidad de imagen a pesar de su alto porcentaje de compresión.

**MP3:** formato de compresión de datos de sonido. "MP3" es la abreviatura de Motion Picture Experts Group 1 (o MPEG-1) Audio Layer (Grupo de expertos en imagen en movimiento, capa de audio). Al utilizar el formato MP3, un disco CD-R o CD-RW puede multiplicar hasta 10 veces su capacidad de datos en comparación con un CD de audio convencional.

**MPEG:** Motion Picture Experts Group (Grupo de expertos en imagen en movimiento). Se trata de una serie de sistemas de compresión para audio y vídeo digital.

**Multicanal:** los discos DVD se formatean para que cada pista de sonido constituya un campo de sonido. En estructuras multicanal, las pistas de sonido cuentan con dos o tres canales.

**PBC:** Playback Control (control de reproducción). Se trata de la señal grabada en discos CD de vídeo o SVCD para controlar la reproducción. Al utilizar pantallas de menú grabadas en un disco CD de vídeo o SVCD que admite PBC, puede disfrutar de una búsqueda y reproducción interactiva.

**PCM:** Pulse Code Modulation (modulación por código de impulsos). Sistema de codificación de audio digital.

**Control parental:** Una función del DVD que limita la reproducción del disco según la edad de los usuarios y de acuerdo con el nivel de limitación establecido en cada país. La limitación varía entre disco y disco; cuando está activada, se prohibirá la reproducción si el nivel de limitación del software es superior al nivel establecido por el usuario.

**Código de región:** sistema que sólo permite la reproducción de un disco en la región designada. Esta unidad sólo reproduce discos con códigos de región compatibles. Puede ver el código de región de la unidad en la etiqueta del producto. Algunos discos son compatibles con más de una región (o todas las regiones, si tienen la etiqueta ALL).

S-Video: produce una imagen bien definida al enviar señales separadas para la luminosidad y el color. Sólo podrá disfrutar de esta función si el televisor cuenta con una entrada S-Video.

**Surround (sonido envolvente):** sistema que crea campos de sonido tridimensionales muy realistas colocando varios altavoces alrededor del oyente.

**Título:** la mayor sección de una película o pieza musical de un disco DVD. A cada título se le asigna un número que luego permite localizarlo.

**Conector de salida de vídeo (VIDEO OUT):** conector amarillo en la parte posterior del sistema que envía la imagen del vídeo DVD a un televisor.

# **Símbolos/mensajes del panel de visualización**

Pueden aparecer los siguientes símbolos/ mensajes en la pantalla del grabador:

 $\bullet$  00:00

Pantalla multifunción/línea de texto

- Número de título/pista
- Tiempo total/transcurrido/restante del título/ pista
- Nombre del disco/título
- Información adicional del disco
- Número del canal de televisión o fuente de vídeo
- Reloj (aparece en modo de espera)
- Título de programa de TV
- $\bullet$   $\bullet$  TIMER Se ha ajustado o activado una grabación programada.
- BLANK (En blanco) No hay grabaciones en el disco.
- **BLOCKED** (Bloqueado) La bandeja de discos no se puede abrir ni cerrar debido a alguna obstrucción mecánica.
- $\bullet$  CLOSING La bandeja de discos se está cerrando.
- DISC (Disco) El menú de edición del disco está activado.
- **EMPTY (Vacío)** No hay grabaciones en el disco duro.
- **O** MENU El menú de configuración del sistema, menú de disco, menú de título o menú de temporizador está activado.
- **E** HDDMENU La presentación del menú de disco duro está activada.
- $\bullet$  NO DISC No se ha introducido ningún disco. Si se ha introducido un disco, es posible que no se pueda leer.
- $\bullet$  NOSIGNAL (Sin señal) No hay señal o ésta es muy débil.
- **OPEN** La bandeja de discos está abierta o se está abriendo.
- $\bullet$  PRO SCAN Se enciende cuando está activada la exploración progresiva.
- $\bullet$  READING El grabador está reconociendo el disco.
- **PHILIPS** Se ha encendido el grabador.
- **C** UNKNOWN No se puede leer el disco.
- **UPDATE** (Actualizar) Espere hasta que desaparezca el mensaje. Se están escribiendo datos en el disco.

#### $\bullet$  SCANXXX

Espere hasta que este mensaje desaparezca. El grabador está ocupado procesando una operación. XXX indica el número de canales encontrados y se actualiza constantemente.

#### • Y CHXXX

En modo de desplazamiento en tiempo, donde XXX indica la fuente de vídeo o el número de canal de entrada de sintonizador.

**Español**

#### **GARANTÍA LIMITADA PHILIPS UN (1) AÑO**

#### **COBERTURA DE GARANTÍA:**

La obligación de la garantía PHILIPS se limita a los términos establecidos a continuación.

#### **QUIÉNES ESTÁN CUBIERTOS:**

Philips le garantiza el producto al comprador original o a la persona que lo recibe como regalo contra defectos en los materiales y en la mano de obra, a partir de la fecha de la compra original ("período de garantía") en el distribuidor autorizado. El recibo de ventas, donde aparecen el nombre del producto y la fecha de la compra en un distribuidor autorizado, se considerará comprobante de esta fecha.

#### **LO QUE ESTÁ CUBIERTO:**

La garantía Philips cubre productos nuevos si aparece algún defecto y Philips recibe un reclamo válido dentro del período de garantía. A su propia discreción, Philips (1) reparará el producto sin costo, usando piezas de repuesto nuevas o reacondicionadas; (2) cambiará el producto por uno nuevo o que se ha fabricado con piezas nuevas o usadas utilizables, y que sea al menos funcionalmente equivalente o lo más parecido al producto original del inventario actual de Philips; o (3) reembolsará el precio de compra original del producto.

Philips garantiza productos o piezas de repuesto proporcionados bajo esta garantía contra defectos en los materiales y en la mano de obra durante noventa (90) días o por el resto de la garantía del producto original, lo que le promocione más cobertura. Cuando se cambia un producto o una pieza, el artículo que usted recibe pasa a ser de su propiedad y el que le entrega a Philips pasa a ser propiedad de éste último. Cuando se proporcione un reembolso, su producto pasa a ser propiedad de Philips.

**Nota: Cualquier producto que se venda y que esté identificado como reacondicionado o renovado tiene una garantía limitada de noventa (90) días.**

**El producto de reemplazo sólo se puede enviar si se cumplen todos los requisitos de la garantía. El incumplimiento de tales requisitos puede ocasionar un retardo.**

#### **LO QUE NO SE CUBRE: EXCLUSIONES Y LIMITA-CIONES:**

La garantía limitada se aplica sólo a los productos nuevos fabricados por Philips o para Philips que se pueden identificar por la marca registrada, el nombre comercial o por tener el logotipo correspondiente. Esta garantía limitada no se aplica a ningún producto de hardware ni de software que no sea Philips, incluso si viene empacado con el producto o si se vende junto con éste. Los fabricantes, proveedores o editores que no sean Philips pueden proporcionar una garantía por separado para sus propios productos empacados con el producto Philips.

Philips no es responsable por ningún daño o pérdida de programas, datos u otra información almacenados en algún medio contenido en el producto, ni por ningún producto o pieza que no sea Philips que no esté cubierta por esta garantía. La recuperación o la reinstalación de programas, datos u otra información no está cubierta por esta garantía limitada.

abuso, mal uso, mala aplicación o a productos que no sean Philips; (b) a daño provocado por servicio realizado por cualquier persona distinta de Philips o de un establecimiento de servicio autorizado de Philips; (c) a productos o piezas que se hayan modificado sin la autorización por escrito de Philips; (d) si se ha retirado o desfigurado el número de serie de Philips; y tampoco se aplica la garantía a (e) productos, accesorios o insumos vendidos TAL COMO ESTÁN sin garantía de ningún tipo, lo que incluye productos Philips vendidos TAL COMO ESTÁN por algunos distribuidores.

#### **Esta garantía limitada no cubre:**

• Los costos de envío al devolver el producto defectuoso a Philips.

• Los costos de mano de obra por la instalación o configuración del producto, el ajuste de controles del cliente en el producto y la instalación o reparación de sistemas de antena externos al producto.

• La reparación del producto y/o el reemplazo de piezas debido a la instalación inadecuada, a conexiones hechas a un suministro de voltaje inadecuado, al abuso, descuido, mal uso, accidentes, reparaciones no autorizadas u otras causas que no se encuentren bajo el control de Philips.

• Daños o reclamos por productos que no están disponibles para su uso, por datos perdidos o por pérdida de software. • Daños ocurridos al producto durante el envío.

• Un producto que requiera modificación o adaptación para permitir su funcionamiento en algún país que no sea el país para el que se diseñó, fabricó, aprobó y/o autorizó o la reparación de productos dañados por estas modificaciones.

• Un producto que se use para propósitos comerciales o institucionales (lo que incluye, entre otros, los de alquiler). • La pérdida del producto en el envío y cuando no se pueda

proporcionar una firma que verifique el recibo. • No operar según el Manual del propietario.

**PARA OBTENER AYUDA EN LOS EE.UU., PUERTO**

**RICO O EN LAS ISLAS VÍRGENES DE LOS EE.UU...** Comuníquese con el Centro de Atención al Cliente al:

1-888-PHILIPS (1-888-744-5477)

#### **PARA OBTENER AYUDA EN CANADÁ…**

1-800-661-6162 (si habla francés) 1-888-744-5477 - (Si habla inglés o español)

LA REPARACIÓN O EL REEMPLAZO, SEGÚN LO DISPONE ESTA GARANTÍA, ES LA SOLUCIÓN EXCLUSIVA PARA EL CLIENTE. PHILIPS NO SERÁ RESPONSABLE DE LOS DAÑOS INCIDENTALES O INDIRECTOS QUE INFRINJAN ALGUNA GARANTÍA EXPRESA O IMPLÍCITA SOBRE ESTE PRODUC-TO. CON EXCEPCIÓN DE LO QUE PROHÍBA LA LEY VIGENTE, TODA GARANTÍA IMPLÍCITA DE COMERCIABILI-DAD Y ADECUACIÓN PARA UN PROPÓSITO PARTICU-LAR EN ESTE PRODUCTO ESTÁ LIMITADA EN DURACIÓN A LO QUE ESPECIFIQUE ESTA GARANTÍA.

Algunos estados no permiten las exclusiones ni la limitación de los daños incidentales o indirectos, ni permiten limitaciones sobre la duración de la garantía implícita, de modo que las limitaciones o exclusiones anteriores pueden no aplicarse a usted.

Esta garantía no se aplica (a) a daños causados por accidente,

*Esta garantía le otorga derechos legales específicos. Usted puede tener otros derechos que varían entre los diferentes estados y provincias.*

#### **Philips P.O. Box 671539, Marietta, GA. 30006-0026**

3121 233 48841

#### **PHILIPS CONSUMER ELECTRONICS**

A Division of Philips Electronics North America Corp P.O. Box 671539 Marietta, GA 30006 00296

> Meet Philips at the Internet http://www.philips.com/usasupport

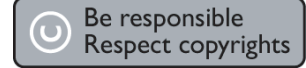

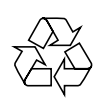

DVDR3350H

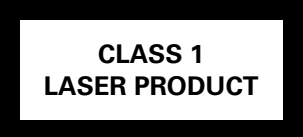

3139 246 16791

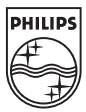

Printed in China Sgp-0615-37-3

### DIGITAL A/V SURROUND RECEIVER FITR5000

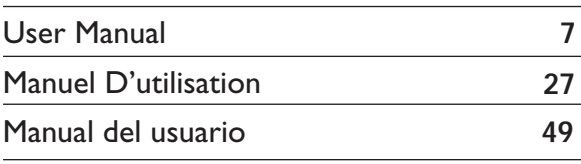

ARRÊT!

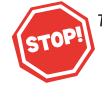

Thank you for choosing Philips.

# Need help fast?

Read your Quick Use/Start Guide and/or Owner's Manual first for quick tips that make using your Philips product more enjoyable. If you have read your instructions and still need assistance, you may access our online help at

www.philips.com/usasupport or call I-888-PHILIPS (744-5477) while with your product (and Model / Serial number)

Philibs vous remercie de votre confiance.

#### Besoin d'une aide rapide?

Les Guide d'utilisation rapide et Manuel de l'utilisateur regorgent d'astuces destinées à simplifier l'utilisation de votre produit Philips. Toutefois, si vous ne parvenez pas à résoudre votre probléme, vous pouvez accéder à notre aide en ligne à l'adresse

www.philips.com/usasupport ou formez le I-800-661-6162 (Francophone) I-888-PHILIPS (744-5477) (English speaking) Veillez à avoir votre produit à portée de main (et model / serial nombre)

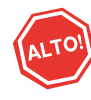

Gracias por escoger Philips.

#### Necesita ayuda inmediata?

Lea primero la Guía de uso rápido o el Manual del usuario, en donde encontrará consejos que le ayudarán a disfrutar plenamente de su producto Philips. Si después de leerlo aún necesita ayuda, consulte nuestro servicio de asistencia en línea en

www.philips.com/usasupport o llame al teléfono I-888-PHILIPS (744-5477) y tenga a mano el producto (y número de model / serial)

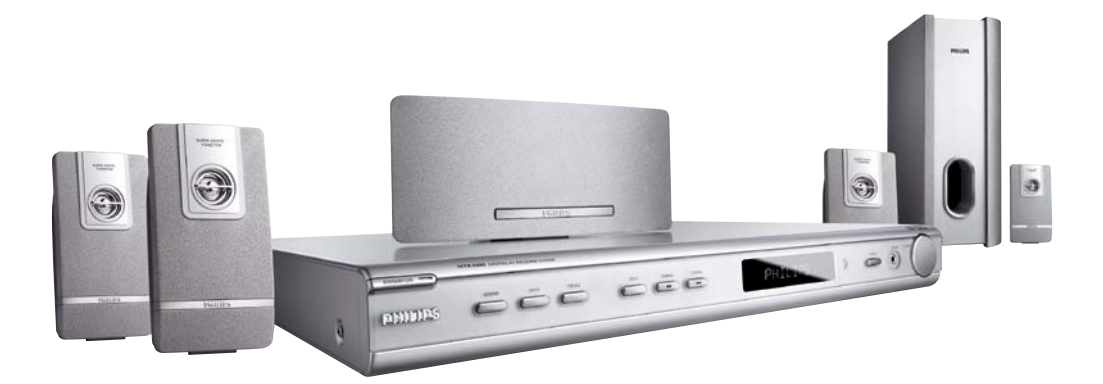

# **PHILIPS**

# **Devuelva su Tarjeta de registro de producto o regístrese en línea en www.philips.com/usasupport hoy mismo para aprovechar al máximo su compra.**

*Al registrar su modelo con PHILIPS usted cumplirá con los requisitos para obtener todos los valiosos beneficios que se indican a continuación, ¡no se los pierda! Complete y devuelva su Tarjeta de registro de producto o regístrese en línea en www.philips.com/usasupport para asegurarse de:*

# **\*Comprobante de Compra**

La devolución de la tarjeta incluida garantiza que se archive la fecha de compra, de modo que no necesitará más papeleo para obtener el servicio de garantía.

# **\*Seguridad del producto Notificación**

Al registrar su producto, recibirá la notificación (directamente del fabricante) en el raro caso de un retiro de productos o de defectos en la seguridad.

# **\*Beneficios adicionales**

Registrar su producto garantiza que recibirá todos los privilegios a los cuales tiene derecho, incluyendo las ofertas especiales para ahorrar dinero.

# **PHILIPS**

#### *¡Felicitaciones por su compra y bienvenido a la "familia"!*

## **Estimado propietario de un producto PHILIPS:**

Gracias por su confianza en PHILIPS. Usted ha escogido uno de los productos mejor construidos y con mejor respaldo disponible hoy en día. Haremos todo lo que esté a nuestro alcance por mantenerle satisfecho con su compra durante muchos años.

Como miembro de la "familia" PHILIPS, usted tiene derecho a estar protegido con una de las garantías más completas y redes de servicio más sobresalientes de la industria. Lo que es más: su compra le garantiza que recibirá toda la información y ofertas especiales a las que tiene derecho, además de un fácil acceso a los accesorios desde nuestra cómoda red de compra desde el hogar.

Y lo que es más importante: usted puede confiar en nuestro irrestricto compromiso con su satisfacción total.

Todo esto es nuestra manera de decirle bienvenido y gracias por invertir en un producto PHILIPS.

**P.S.: Para aprovechar al máximo su compra PHILIPS, asegúrese de llenar y de devolver inmediatamente su Tarjeta de registro del producto o regístrese en línea en** 

# **www.philips.com/usasupport**

#### *Conozca estos*

*símbolos deseguridad*

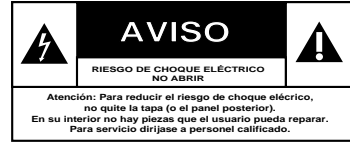

Este "relámpago" indica material no aislado Este "relámpago" indica material no aislade<br>dentro de la unidad que puede causar una descarga eléctrica. Para la seguridad de todos en su hogar, por favor no retire la cubierta del producto.

El "signo de exclamación" llama la aten-El "signo de exclamación" llama la aten-<br>ción hacia funciones sobre las que debería leer con atención en la literatura adjunta para evitar problemas operativos y de mantenimiento.

**ADVERTENCIA** Para reducir el riesgo de incendios o de descarga eléctrica, este aparato no se debe exponer a la lluvia ni a la humedad, y no se le deben colocar encima objetos llenos de líquido como jarrones.

**PRECAUCIÓN:** Para evitar descargas eléctricas, haga que la paleta ancha del enchufe coincida con la ranura ancha e introdúzcala hasta el fondo.

**ATTENTION**: Pour éviter les chocs électriques, introduire la lame la plus large de la fiche dans la borne correspondante de la prise et pousser jusqu'au fond.

#### **Sólo para uso del cliente**

Escriba a continuación el Nº de serie, el cual se ubica en la parte posterior del gabinete. Guarde esta información para futura referencia.

 $N^\circ$  de modelo.

 $N^{\circ}$  de serie.

*Visite nuestro sitio en el World Wide Web en http://www.philips.com/usasupport* DHILIDS

# **INSTRUCCIONES IMPORTANTES DE SEGURIDAD**

- **1. Lea estas instrucciones.**
- **2. Conserve estas instrucciones.**
- **3. Lea todos los avisos.**
- **4. Siga todas las instrucciones.**
- **5. No utilice este aparato cerca del agua.**
- **6. Para limpiar el aparato utilice sólo un trapo seco.**
- **7. No tape las aperturas de ventilación. Proceda a su instalación de acuerdo con las instrucciones del fabricante.**
- **8. No instale el equipo cerca de fuentes de calor** – Como radiadores, calentadores, estufas o cualquier otro aparato (incluyendo los amplificadores) generador de calor.

#### **9. No anule la seguridad de la clavija de corriente**

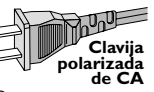

(ya sea de tipo polarizado o con toma de tierra). Las clavijas polarizadas tienen dos patillas, una más ancha que la otra. Las que disponen de toma de tierra tienen dos patillas y una tercera que es la de conexión a tierra.Tanto la patilla más ancha como la toma de tierra han sido incorporadas a la clavija para su seguridad personal. Si la clavija suministrada con el equipo no es compatible con su toma de corriente, consulte a un electricista para sustituir la toma de corriente obsoleta.

#### **10.Proteja debidamente el cable**

**impidiendo** que pueda pisarse o incluso perforarse, especialmente en la parte más próxima a la clavija y en el punto de salida del equipo.

#### **11.Utilice exclusivamente aquellos dispositivos/ accesorios** recomendados por el fabricante.

**Símbolo del equipo Clase II** Este símbolo indica que la unidad tiene un sistema doble de aislamiento.

#### **12. Coloque el equipo**

**exclusivamente** sobre aquellos carros, bases, trípodes, soportes o mesas especificados por el comerciante o vendidos con el equipo. Cuando utilice un carro, tenga cuidado al desplazar el conjunto carro/ equipo par a evitar posibles daños por vuelco.

**13.Desenchufe el aparato** durante tormentas eléctricas o cuando no vaya a ser utilizado durante largo tiempo.

#### **14.Confíe el mantenimiento y las**

**reparaciones** a personal técnico especializado. El equipo deberá repararse siempre que haya resultado dañado dede alguna manera, como por ejemplo por daños en el cable o en la clavija, por derrame de líquido sobre el equipo, por objetos que hubieran podido introducirse en su interior, por exposición del equipo a la lluvia o a ambientes húmedos, cuando el equipo no funcione con normalidad o cuando hubiera sufrido algún tipo de caída.

#### **15.Uso de las pilas – ADVERTENCIA:**

Para prevenir escapes en las pilas, que pueden ocasionar lesiones físicas, daños a su propiedad o dañar la unidad:

- Instale **todas** las pilas correctamente, **+** y  como está marcado en la unidad.
- No mezcle las pilas (**viejas** con **nuevas** o **de carbono** y **alcalinas**, etc.).
- Extraiga las pilas cuando no vaya a usar la unidad durante largo tiempo.

#### **16.El aparato no debe exponerse a goteos ni salpicaduras.**

- **17.No coloque nada que pueda ser peligroso sobre el aparato** (por ejemplo, objetos llenos de líquido, velas encendidas).
- **18.**Ese producto puede contener el plomo y mercurio. La eliminación de este material puede estar regulada debido a consideraciones medioambientales. **Para obtener información sobre la eliminación o reciclaje de material, póngase en contacto con las autoridades locales [o con la Electronic Industries Alliance : www. eiae.org].**

#### **EL 6475-S005: 04/01**

# **Contenido**

#### **Información general**

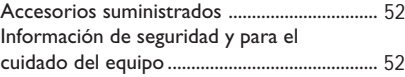

#### **Conexiones**

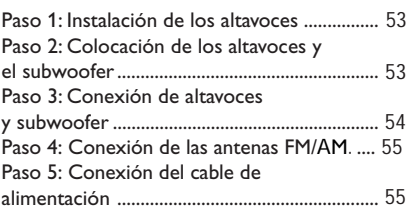

#### **Conexiones opcionales - Reproducción**

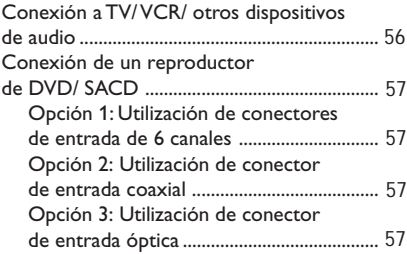

#### **Conexiones opcionales - Grabación**

Conexión a un dispositivo de grabación ....... 58

#### **Descripción de las funciones**

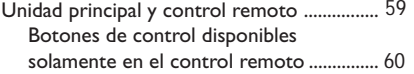

#### **Cómo empezar**

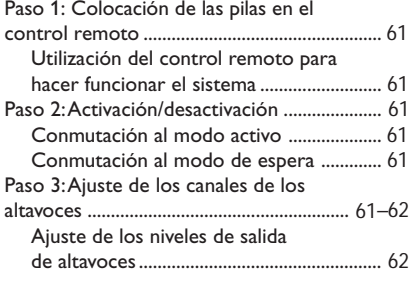

#### **Controles del sonido**

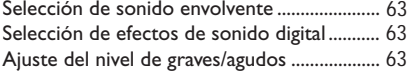

#### **Controles del volumen y Otras funciones**

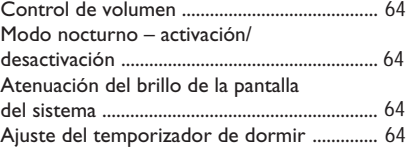

#### **Operaciones de sintonizador**

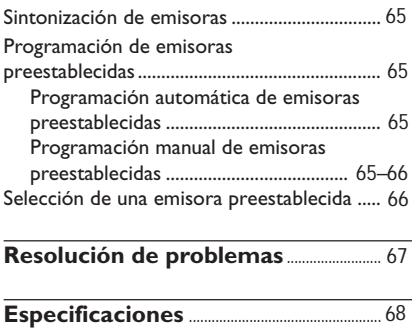

**Glosario**.......................................................................... 69

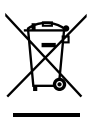

Su producto ha sido diseñado y fabricado con materiales y reutilizados. y componentes de alta calidad, que pueden ser reciclados

Cuando vea este símbolo de una papelera con ruedas tachada junto a un producto, esto significa que el<br>producto está bajo la Directiva Europea 2002/96/EC

Deberá informarse sobre el sistema de reciclaje local separado para productos eléctricos y electrónicos.

Siga las normas locales y no se deshaga de los productos usados tirándolos en la basura normal de su hogar. El reciclaje correcto de su producto usado ayudará a evitar consecuencias negativas para el medio ambiente y la salud de las personas..

#### **Accesorios suministrados**

Cables de audio (blanco/rojo)

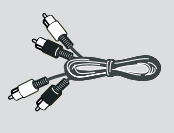

Cable coaxial

**Español**

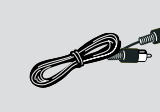

Antena de alambre FM

Antena de cuadro AM

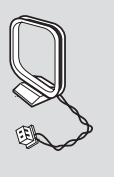

Control remoto y dos pilas AA

Cable de alimentación de CA

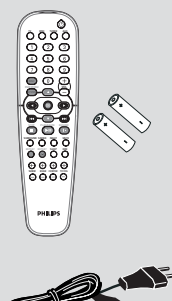

#### **Información de seguridad y para el cuidado del equipo**

#### **Evitar altas temperaturas, humedad, agua y polvo**

– El aparato no debe exponerse a goteos o salpicaduras.

– No coloque objetos peligrosos sobre el aparato (por ejemplo, objetos llenos de líquido, velas encendidas).

#### **No bloquear los respiraderos**

– Coloque el aparato en un lugar en el que haya ventilación adecuada para evitar la acumulación de calor interno. Deje que haya por lo menos 10cm de espacio libre alrededor del aparato para permitir una ventilación adecuada.

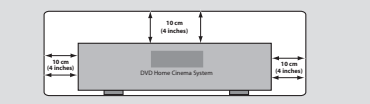

#### **Localización de un lugar adecuado**

– Coloque el sistema sobre una superficie plana, dura y estable.

– No coloque el aparato sobre otro equipo que pueda calentarse (por ejemplo, sistema DVD o un amplificador).

#### **Cuidado del mueble**

– Utilice un paño suave ligeramente humedecido con una solución detergente suave. No utilice una solución que contenga alcohol, amoniaco o sustancias abrasivas.

## **Conexiones**

**Paso 1: Instalación de los altavoces**

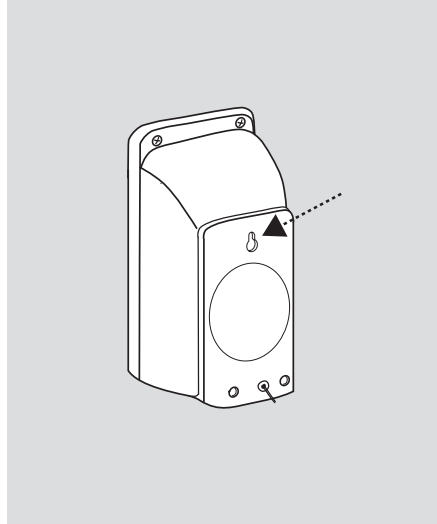

Puede preferir montar los altavoces en la pared. Aatornille un tornillo (no suministrado) a la pared en la que se va a montar el altavoz y enganche éste de una forma segura a dicho tornillo.

#### **¡PRECAUCIÓN!**

**Debe hacer que una persona capacitada sujete los soportes a la pared. NO lo haga por sí mismo, para evitar daños imprevistos al equipo o al personal.**

#### *Consejos útiles:*

*– Los altavoces de sonido envolvente están etiquetados como REAR L (izquierdo) o REAR R (derecho).*

*– Los altavoces delanteros están etiquetados como FRONT L (izquierdo) o FRONT R (derecho).*

#### **Paso 2: Colocación de los altavoces y el subwoofer**

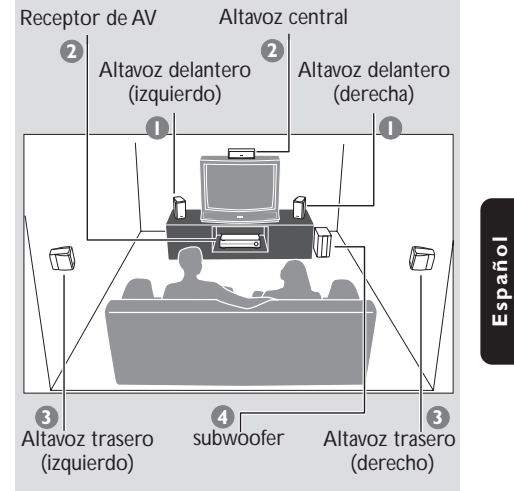

Para conseguir el mejor sonido envolvente posible, todos los altavoces (excepto el subwoofer) deben colocarse a la misma distancia de la posición de escucha.

- $\bullet$  Coloque los altavoces delanteros izquierdo y derecho a distancias iguales del televisor y a un ángulo de aproximadamente 45 grados respecto a la posición de escucha.
- 2 Coloque el altavoz central sobre el televisor o el receptor de AV de forma que el sonido del canal central esté localizado.
- 3 Coloque los altavoces de sonido envolvente al nivel normal del oído del oyente, encarados entre sí o montados en la pared.
- 4 Coloque el subwoofer en el suelo cerca del televisor.

#### *Consejos útiles:*

*– Para evitar interferencia magnética, no coloque los altavoces delanteros demasiado cerca del televisor.*

*– Permita ventilación adecuada alrededor del receptor de AV.*

53

042-060-HTR5000-01-Spa13 44 4 18/01/2005, 04:10 PM

#### **Paso 3: Conexión de altavoces y subwoofer**

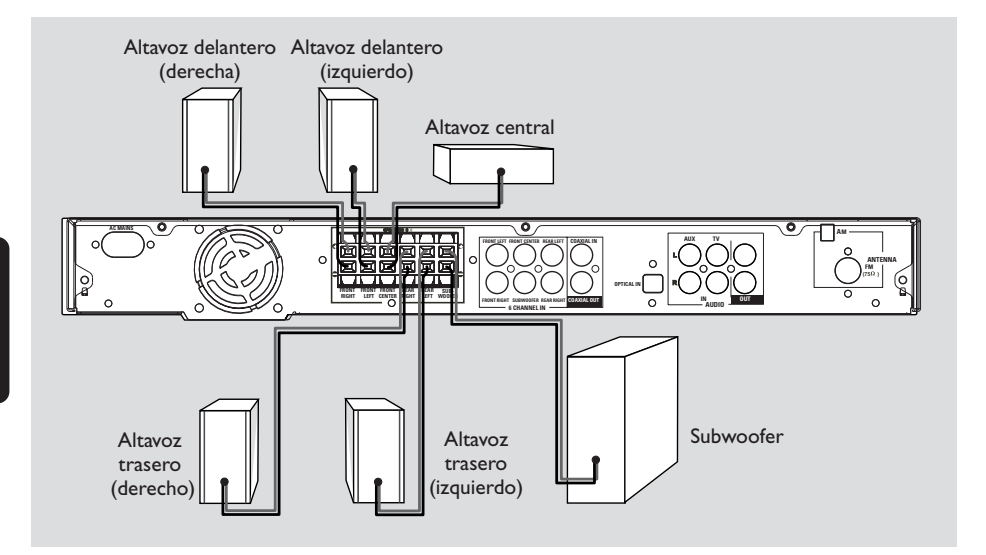

● Conecte los sistemas de altavoces suministrados utilizando los cables de altavoces suministrados asegurándose de que los conectores se conecten a cables de altavoces de los mismos colores. Inserte completamente la parte pelada de los cables de altavoz en los conectores.

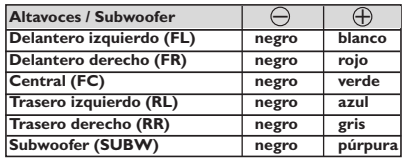

#### *Consejos útiles:*

*– Asegúrese de que los cables de altavoz se conecten correctamente. Las conexiones incorrectas pueden dañar el sistema al causar cortocircuitos.*

*– No conecte más de un altavoz a un par conectores de altavoz* <sup>+</sup>*/*-*.*

*– No conecte altavoces con impedancias inferiores a las de los altavoces suministrados. Consulte la sección ESPECIFICACIONES de este manual.*

# **Conexiones**

#### **Paso 4: Conexión de las antenas FM/ AM**

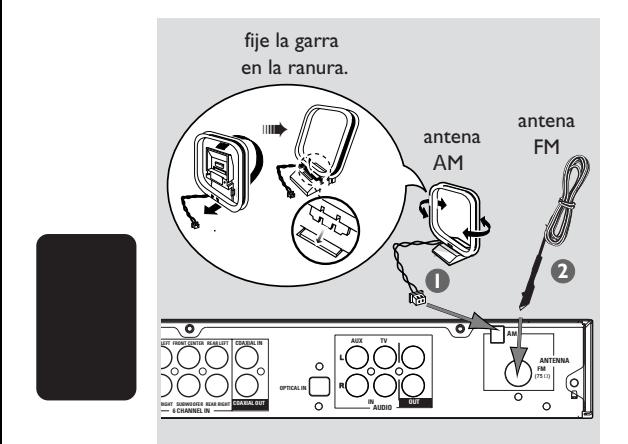

- 1 Conecte la antena de cuadro suministrada al conector **M**. Coloque la antena de cuadro **A**  AM en un estante o fíjela en un soporte o pared.
- 2 Conecte la antena FM suministrada al conector **FM**. Extienda la antena FM y fije sus extremos a la pared.

Para obtener una mejor recepción de FM en estéreo, conecte una antena FM externa (no suministrado).

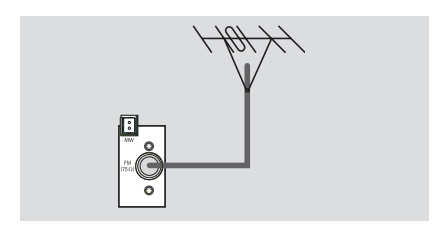

#### *Consejos útiles:*

*– Ajuste la posición de las antenas de modo que se obtenga una recepción óptima.*

*– Posicione las antenas lo más lejos posible de un televisor, VCR u otra fuente de radiación para prevenir ruidos molestos.*

#### **Paso 5: Conexión del cable de alimentación**

**Después de que todo esté conectado correctamente, enchufe el cable de alimentación de CA en el tomacorriente.** No realice ni cambie nunca conexiones con la corriente conectada.

#### *Consejo útiles:*

*– Para ver los nominales eléctricos, consulte la placa de especificaciones situada en la parte posterior o en la base del receptor de AV.*

#### **¡IMPORTANTE!**

**– Puede conectar otros equipos de audio y audiovisuales a este receptor de AV para utilizar las capacidades de sonido envolvente del Home Cinema Audio System's (sistema de audio de cinema casero).**

**– No se suministran cables de audio/vídeo para realizar conexiones a componentes adicionales.**

**– Cuando realice conexiones, asegúrese de que los colores de los cables correspondan a los colores de los conectores.**

**– Para realizar una conexión óptima, consulte siempre el manual de instrucciones del equipo conectado.**

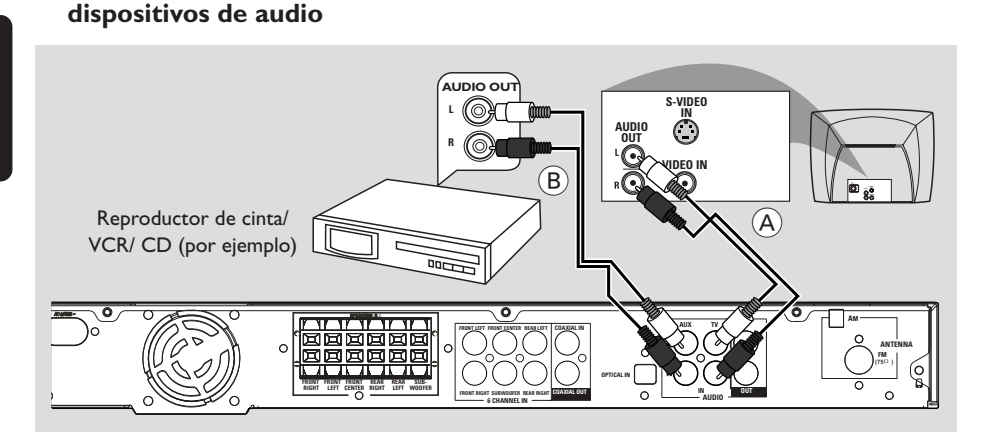

● Para oír los canales de TV a través de este receptor de AV, utilice los cables de audio (blanco/ rojo) para conectar los conectores de entrada AUDIO IN-**TV** a los conectores de salida AUDIO OUT correspondientes del televisor (consulte la fig.  $(A)$ ).

**Conexión a TV/ VCR/ otros**

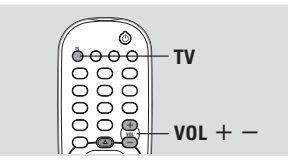

Antes de iniciar la operación,

 $\bullet$  Inicie la reproducción de la fuente conectada de la forma usual.

2 Pulse **TV** en el control remoto para activar la fuente de entrada, después pulse **VOL** + para ajustar el nivel de volumen.

Para oír la reproducción de otros dispositivos audiovisuales (como un reproductor de VCR, MP3, reproductor de cassette), utilice los cables de audio (blanco/ rojo) para conectar los conectores de entrada AUDIO IN-**AUX** correspondientes a los conectores de salida AUDIO OUT del dispositivo de audio conectado (consulte la fig. (B)).

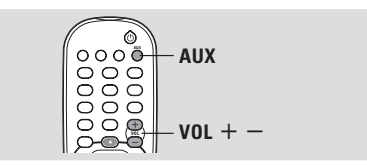

Antes de iniciar la operación,

- $\bullet$  Inicie la reproducción de la fuente conectada de la forma usual.
- 2 Pulse **AUX** en el control remoto para activar la fuente de entrada, después pulse VOL + para ajustar el nivel de volumen.

# **Conexiones opcionales - Reproducción**

#### **Conexión de un reproductor de DVD/ SACD**

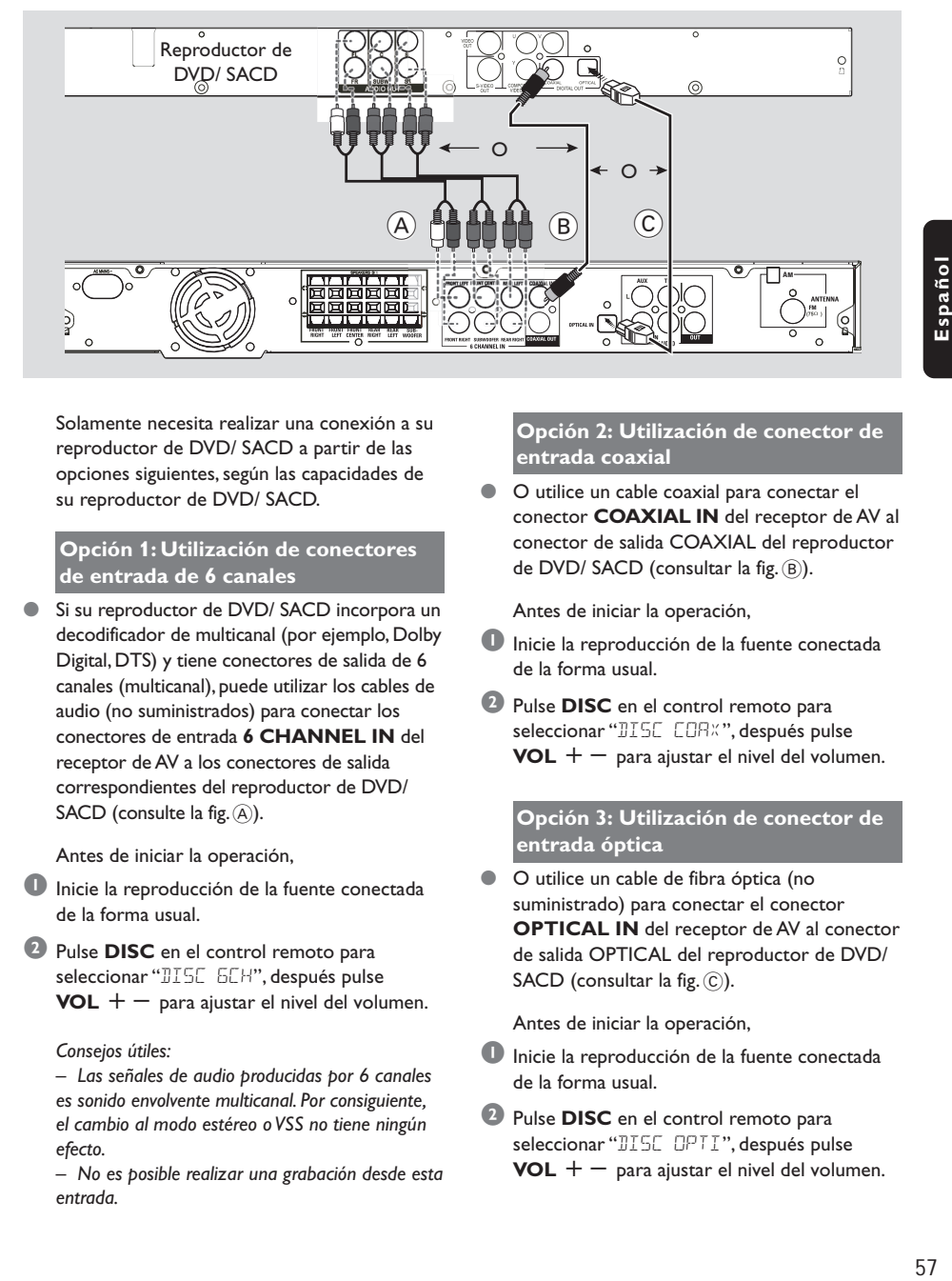

Solamente necesita realizar una conexión a su reproductor de DVD/ SACD a partir de las opciones siguientes, según las capacidades de su reproductor de DVD/ SACD.

#### **Opción 1: Utilización de conectores de entrada de 6 canales**

● Si su reproductor de DVD/ SACD incorpora un decodificador de multicanal (por ejemplo, Dolby Digital, DTS) y tiene conectores de salida de 6 canales (multicanal), puede utilizar los cables de audio (no suministrados) para conectar los conectores de entrada **6 CHANNEL IN** del receptor de AV a los conectores de salida correspondientes del reproductor de DVD/ SACD (consulte la fig.  $(A)$ ).

Antes de iniciar la operación,

- $\bullet$  Inicie la reproducción de la fuente conectada de la forma usual.
- 2 Pulse **DISC** en el control remoto para seleccionar "DISC 6CH", después pulse  $VOL$  + - para ajustar el nivel del volumen.

#### *Consejos útiles:*

- *Las señales de audio producidas por 6 canales es sonido envolvente multicanal. Por consiguiente, el cambio al modo estéreo o VSS no tiene ningún efecto.*
- *No es posible realizar una grabación desde esta entrada.*

#### **Opción 2: Utilización de conector de entrada coaxial**

O utilice un cable coaxial para conectar el conector **COAXIAL IN** del receptor de AV al conector de salida COAXIAL del reproductor de DVD/ SACD (consultar la fig. ®).

Antes de iniciar la operación,

- $\bullet$  Inicie la reproducción de la fuente conectada de la forma usual.
- 2 Pulse **DISC** en el control remoto para seleccionar "DISE EORX", después pulse **VOL**  $+$  - para ajustar el nivel del volumen.

#### **Opción 3: Utilización de conector de entrada óptica**

O utilice un cable de fibra óptica (no suministrado) para conectar el conector **OPTICAL IN** del receptor de AV al conector de salida OPTICAL del reproductor de DVD/ SACD (consultar la fig. C).

Antes de iniciar la operación,

- **1** Inicie la reproducción de la fuente conectada de la forma usual.
- 2 Pulse **DISC** en el control remoto para seleccionar "DISC OPTI", después pulse  $VOL$  + - para ajustar el nivel del volumen.

#### **Conexión a un dispositivo de grabación**

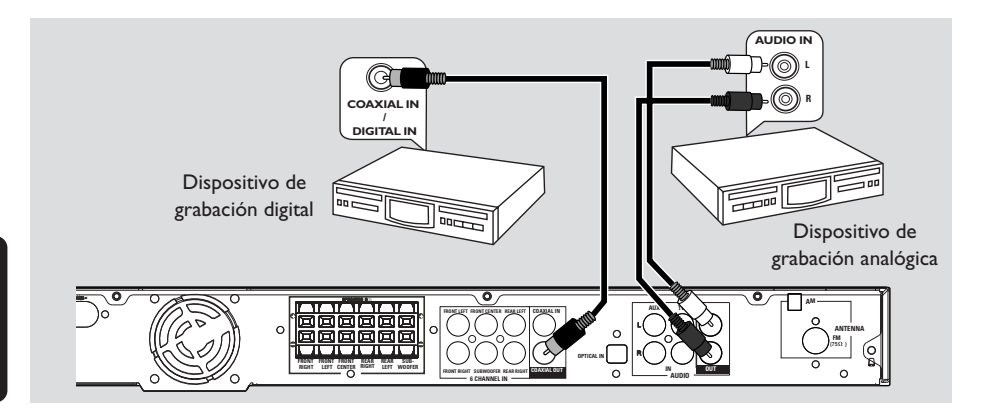

- Conecte el conector **COAXIAL OUT** del receptor de AV a la entrada digital DIGITAL (COAXIAL) IN de un dispositivo de grabación digital (DTS (Digital Theater System-Sistema de teatro digital) compatible, que tenga un decodificador Dolby Digital, por ejemplo). → Esto le permitirá realizar grabaciones digitales o analógicas a partir de las señales recibidas desde este receptor de AV. *Y/ O*
- Conecte los conectores de salida **AUDIO OUT** del receptor de AV a los conectores entrada AUDIO IN de un dispositivo de grabación analógico.

➜ Eso le permitirá realizar grabaciones de sonido estéreo analógico (dos canales, derecho e izquierdo).

#### *Consejos útiles:*

*– No es posible grabar señales de Dolby Digital, DTS o MPEG usando este receptor de AV. – La grabación digital no es posible cuando el material de la fuente digital está protegido contra copia.*

Antes de iniciar la grabación,

1 Pulse **DISC**, **TUNER**, **TV** o **AUX** para seleccionar la fuente a partir de la que quiere grabar.

➜ El nombre de la fuente aparece en el panel de visualización.

- **2** Inicie la grabación en el dispositivo de grabación externo.
- $\bullet$  Inicie la reproducción de la fuente conectada de la forma usual.

*Consejos útiles:*

- *La grabación a partir de una fuente de entrada*
- *de 6 canales no es posible.*
- *Los ajustes de sonido no afectarán la grabación.*

# **Descripción de las funciones**

#### **Unidad principal y control remoto**

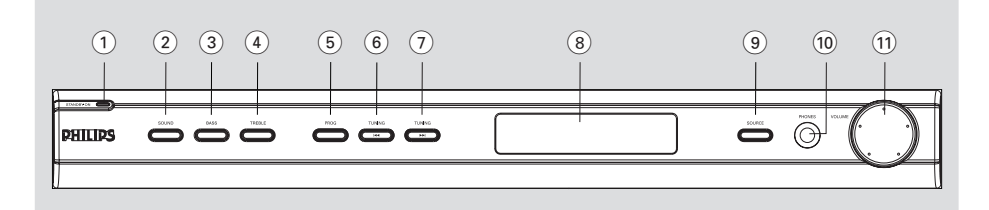

#### $(1)$  **STANDBY ON**  $(\bigcirc)$

– Conmuta al modo de espera o activa el sistema.

#### 2 **SOUND**

Selecciona un efecto de sonido.

#### 3 **BASS**

– Selecciona sonido de graves o agudos, y después se utiliza el control VOLUME para seleccionar un nivel deseado.

#### 4 **TREBLE**

– Selecciona sonido de graves o agudos, y después se utiliza el control VOLUME para seleccionar un nivel deseado.

#### 5 **PROG**

- \*Entra del menú de configuración del receptor.
- TUNER: inicia la programación automática/ manual de emisoras preestablecidas.

#### **6**  $\leftarrow$  **TUNING**

Sintoniza la frecuencia de la radio.

#### $(7)$  **TUNING**  $\blacktriangleright$

– Sintoniza la frecuencia de la radio.

#### 8 **Panel de visualización del sistema**

#### 9 **SOURCE**

– Selecciona el modo de fuente activa pertinente: DISC (6CH/COAX/OPTI),TUNER (FM/AM), AUX o TV.

*(control remoto solamente)*

- TV: para pasar a modo de fuente TV.
- DISC: alterna entre los modos de fuente DISCO: DISC 6CH, DISC COAX y DISC OPTI.
- TUNER: conmuta entre las bandas FM y AM.
- AUX: conmuta entre los modo AUX.

#### 0 **PHONES**

– Enchufe el conector de los auriculares. La salida de los altavoces se cancelará.

#### $(1)$  **VOLUME (VOL**  $+$  -)

- Ajusta el nivel del volumen.
- Selecciona un ajuste en el menú de configuración del receptor.

**\* = Pulse y mantenga apretado el botón durante más de cinco segundos.**

# **Descripción de las funciones**

**Botones de control disponibles solamente en el control remoto**

- $\circledcirc$  4
- Selecciona una emisora preestablecida.

#### ! **SURROUND**

- Selecciona sonido envolvente multicanal o modo estéreo.
- $(12)$  **SUBW**  $+$  -
- Ajusta el nivel del sonido del subwoofer.
	- $REAR + -$
- Ajusta el nivel de los altavoces traseros.  $CENTER + -$
- Ajusta el nivel del altavoz central.
- $TV$  VOL  $+$   $-$
- Ajusta el volumen del televisor (Televisores Philips solamente).

#### # **SLEEP**

**Español**

– Establece la función de temporizador de dormir.

#### $(14)$  **DIM**

– Selecciona un modo de iluminación atenuada diferente.

#### % **MUTE**

- Interrumpe/reanuda la reproducción de sonido.
- ^ **NIGHT (en modo Dolby Digital solamente)**
- Optimiza la dinámica de la salida de sonido.

#### & **Teclado numérico (0-9)**

- Introduce un número de emisora preestablecida.
- $(18)$   $(1)$
- Conmuta al modo de espera.

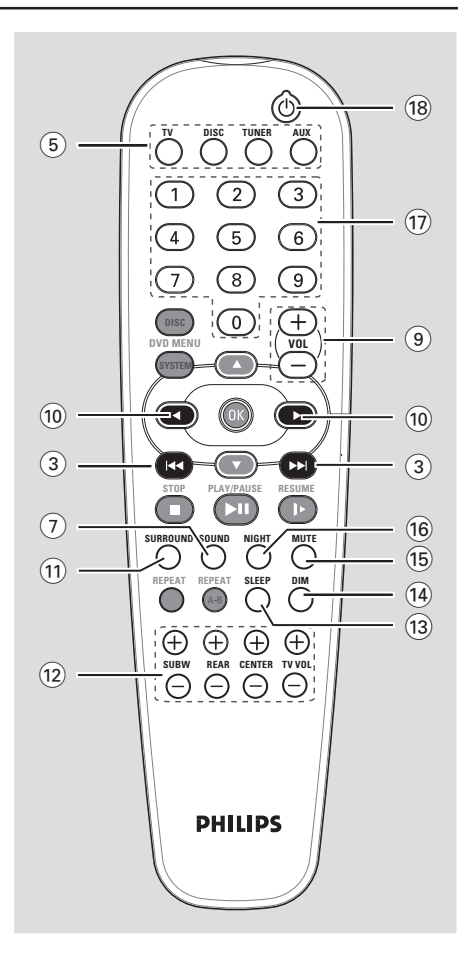

Las teclas siguientes solamente funcionan en un reproductor de DVD Philips. Para detalles al respecto, consulte el manual del propietario del reproductor de DVD Philips.

- **– DVD MENU DISC**
- **– DVD MENU SYSTEM**
- **–** 34
- **– OK**
- **– STOP**
- **– PLAY/PAUSE**
- **– RESUME**
- **– REPEAT**
- **– REPEAT A-B**

**\* = Pulse y mantenga apretado el botón durante más de cinco segundos.**

# **Cómo empezar**

# **Paso 1: Colocación de las pilas en el control remoto 3 2**

1 Abra la tapa del compartimiento de las pilas.

<sup>2</sup> Coloque dos pilas tipo R06 o AA, de acuerdo con las indicaciones  $(+-)$  del interior del compartimiento.

<sup>3</sup> Cierre la tapa.

#### **Utilización del control remoto para hacer funcionar el sistema**

- $\bullet$  Apunte el control remoto directamente al sensor remoto (iR) de la unidad principal.
	- Seleccione la fuente que desea controlar pulsando una de las teclas de selección de fuente del control remoto (por ejemplo TV, TUNER).
- <sup>5</sup> Después seleccione la función deseada (por ejemplo  $\blacktriangleright\blacktriangleright$ ).

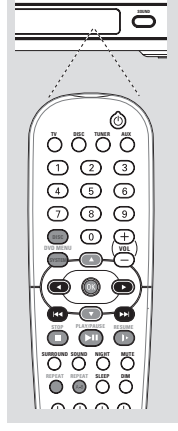

#### **¡PRECAUCIÓN!**

**– Retire las pilas si están gastadas o si no se utilizarán durante un periodo largo. – No utilice pilas viejas y nuevas o diferentes tipos de pilas en combinación. – Las pilas contienen sustancias químicas, por lo tanto deben desecharse de la forma correcta.**

#### **Paso 2: Activación/ desactivación**

Después de finalizar todas las conexiones, conecte el cable de CA del receptor de AV al tomacorriente de pared.

#### **Conmutación al modo activo**

Pulse **SOURCE** para seleccionar:  $DISC 6CH \rightarrow DISC COAX \rightarrow$  $DISC$  OPTI  $\rightarrow$  FM  $\rightarrow$  AM $\rightarrow$  AUX  $\rightarrow$  $TV \rightarrow DISC$  6CH ....

#### *O*

Pulse **TV**, **DISC**, **TUNER** o **AUX** en el control remoto.

#### **Conmutación al modo de espera**

Pulse **STANDBY ON**  $(\langle \cdot | \cdot \rangle)$ .  $\rightarrow$  La pantalla se pone en blanco.

#### **Paso 3: Ajuste de los canales de los altavoces**

Puede ajustar el volumen y los tiempos de demora (altavoces central y trasero solamente) para ajustes individuales. Estos ajustes le permiten optimizar el sonido de acuerdo con su entorno y configuración.

#### **¡IMPORTANTE!**

**Pulse el botón SURROUND del control remoto para seleccionar el modo envolvente multicanal (DOLBY DIGITAL/DTS/MOVIE/MUSIC/PRO LOGIC) antes de modificar los ajustes del altavoz.**

- 1 En modo activo, mantenga apretado **PROG** durante cinco segundos para entrar en la configuración del sistema.
- $\bullet$  Pulse  $\blacktriangleleft$  /  $\blacktriangleright$  del unidad principal para seleccionar una de las opciones siguientes: CENTER DELAY (retardo central), REAR DELAY (retardo post.), TEST TONE (prueba de sonido) o MENU OFF (menú desact.).

**CENTER DELAY** (Retardo central) – Seleccione esto para ajustar el tiempo de retardo en relación con la posición/ distancia de escucha para el altavoz central : 5ms, 3ms, 2ms, 1ms o OFF (DESACT - ajuste por defecto).

**REAR DELAY** (Retardo post.) – Seleccione esto para ajustar el tiempo de retardo en relación con la posición/ distancia de escucha para los altavoces posteriores : 15ms, 12ms, 9ms, 6ms, 3ms o OFF (DESACT ajuste por defecto).

**TEST TONE** (Prueba de sonido) – Seleccione esto para activar (ON) / desactivar (OFF - ajuste por defecto) la prueba de sonido. Si ha activado la prueba de sonido, se generará automáticamente la señal de prueba para ayudarle a ajustar el nivel de sonido de cada altavoz. El altavoz delantero izquierdo y subwoofer siempre está activado durante el ajuste.

**MENU OFF** (Menú desact.) – Seleccione esto para salir de la configuración del sistema.

3 Pulse **PROG** para confirmar su selección.

4 Utilice el control **VOLUME** para establecer los ajustes más apropiados para sus necesidades de sonido envolvente. ➜ Si el botón de volumen no se utiliza antes de que pasen 5 segundos, se pasará a la función de control de volumen normal.

5 Pulse **PROG** para confirmar.

#### *Consejos útiles:*

*– Utilice los ajustes de demora más larga cuando el altavoz esté más cerca del oyente que los altavoces delanteros.*

*– Si en la pantalla aparece "CHECK SURROUND SETTINGS" (comprobar ajustes de sonido envolvente), pulse el botón SURROUND para seleccionar el modo de sonido envolvente.*

*– "AUTO PROG" (programación automática) solamente está disponible para selección en modo de sintonizador.*

#### **Ajuste de los niveles de salida de altavoces**

Puede ajustar los niveles de salida de los altavoces posteriores, el altavoz central y el subwoofer comparando el sonido de los altavoces delanteros.

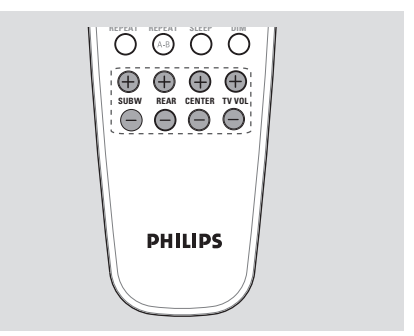

Pulse los botones respectivos del control  $r$ emoto (**REAR**  $+$  -, **CENTER**  $+$  - y **SUBW**  $+$  -) para ajustar el nivel de salida entre  $-15dB \sim 10dB$ .

*Consejo útiles:*

*– Si ha seleccionado estéreo o modo VSS, el ajuste del volumen de los altavoces central y posterior no tendrá ningún efecto.*

# **Controles del sonido**

#### **¡IMPORTANTE!**

**Para obtener un sonido envolvente correcto, asegúrese de que los altavoces y el subwoofer estén conectados (véase la página 45).**

#### **Selección de sonido envolvente**

● En modo DISC COAX o DISC OPTI, si la señal de audio recibida es Dolby Digital o DTS, al pulsarse el botón **SURROUND** se realizará un ciclo a través de :

DOLBY DIGITAL / DTS  $\rightarrow$  STEREO

● En caso contrario, al pulsarse el botón **SURROUND** se realizará un ciclo a través de:

> $M$ OVIE  $\rightarrow$  MUSIC  $\rightarrow$  PRO LOGIC  $\rightarrow$  STEREO

*Consejos útiles:*

*– Las salidas disponibles de sonido envolvente incluyen: Dolby Digital, DTS (Digital Theatre Systems) Surround, Dolby Pro Logic II y Dolby Pro Logic.*

*– MOVIE y MUSIC son sonido envolvente Dolby Pro Logic II.*

*– La función de sonido envolvente no está disponible en modo DISC 6CH.*

*– Los altavoces central y surround (sonido envolvente) funcionan solamente cuando el sistema de cinema casero DVD está puesto al modo Multicanal.*

*– La disponibilidad de los diversos modos de sonido envolvente depende del número de altavoces utilizados y del sonido disponible en el disco.*

#### **Selección de efectos de sonido digital**

Seleccione un efecto de sonido digital preestablecido que corresponda al contenido de su disco o que optimice el sonido del estilo musical si está reproduciendo.

Pulse **SOUND** en el control remoto repetidamente para seleccionar el efecto de sonido disponible.

En modo Dolby Digital, DTS, PRO LOGIC o PRO LOGIC II (MOVIE), podrá seleccionar : CONCERT, ACTION, DRAMA, o SCI-FI (ajuste por defecto).

En modo PRO LOGIC II (MUSIC) o en modo de sintonizador, podrá seleccionar : CLASSIC, ROCK, JAZZ, o DIGITAL (ajuste por defecto).

*Consejo útiles:*

*– Para una reproducción de sonido equilibrada, seleccione CONCERT o CLASSIC.*

#### **Ajuste del nivel de graves/ agudos**

La función BASS (graves) y TREBLE (agudos) permite definir los ajustes del procesador de sonido.

#### 1 Pulse **BASS** o **TREBLE**.

2 Antes de dos segundos, utilice el contro **VOLUME** para ajustar el nivel de los graves o de los agudos (-10dB ~ 10dB, ajuste por defecto - 0dB).

➜ Si el botón de volumen no se utiliza antes de que pasen dos segundos, se pasará a la función de control de volumen normal. ➜ Si los auriculares están conectados, se desactivarán los controles de graves/agudos.

#### **Control de volumen**

● Ajuste el control **VOLUME** (o pulse **VOL**  $+/-$  en el control remoto) para aumentar o reducir el nivel del sonido. → "I'Ill MIN" es el nivel de volumen mínimo y "VOL MAX" es el nivel de volumen máximo.

#### **Para televisores Philips solamente**

● Pulse **TV VOL** +/- en el control remoto para ajustar el nivel de volumen del televisor.

#### **Para escuchar con los auriculares**

Conecte el enchufe de los auriculares al conector **PHONE** de la parte delantera del receptor de AV.

➜ Los altavoces se enmudecen.

→ El sonido envolvente actual cambiará al modo de estéreo.

#### **Para desactivar el volumen temporalmente**

● Pulse **MUTE** en el control remoto. ➜ La reproducción continuará sin sonido mientras y aparece "**MUTE**". → Para restaurar el volumen, vuelva pulsar **MUTE** o aumente el nivel del volumen.

#### **Modo nocturno – activación/ desactivación**

Cuando el modo nocturno está activado, las salidas de alto volumen se suavizan y las salidas de bajo volumen se suben a un nivel audible. Es útil para ver su película de acción favorita sin molestar a otras personas durante la noche.

#### **¡IMPORTANTE!**

#### **Esta función sólo está disponible para películas con modo Dolby Digital.**

● Pulse **NIGHT** en el control remoto repetidamente para activar o desactivar el modo nocturno (ajuste por defecto - OFF).

#### *Consejo útiles:*

*– La opción de modo nocturno no está disponible en modo de DISC 6CH.*

#### **Atenuación del brillo de la pantalla del sistema**

● En cualquier modo activo, pulse **DIM** en el control remoto repetidamente para seleccionar diferentes niveles de brillo para la pantalla : HIGH (ajuste por defecto), MID o LOW.

#### **Ajuste del temporizador de dormir**

El temporizador de dormir pone automáticamente el sistema en el modo de espera a una hora preseleccionada.

Pulse **SLEEP** repetidamente hasta que se alcance la hora de desactivación preestablecida deseada.

 $\rightarrow$  Las opciones son las siguientes (tiempo en minutos):

15 ™ 30 ™ 45 ™ 60 ™ 90 ™ 120  $\rightarrow$  OFF  $\rightarrow$  15 ...

➜ Aparece "**SLEEP**" en el panel de visualización excepto por el modo "OFF" (desactivación).

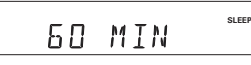

#### **Para comprobar o cancelar el temporizador de dormir**

Pulse **SLEEP** una vez para presentar el tiempo restante del temporizador antes de que se desactive. Si continúa pulsando el botón **SLEEP**, la siguiente opción del temporizador de dormir aparece en el panel de visualización.

#### **Para cancelar el temporizador de dormir**

Pulse **SLEEP** repetidamente hasta que aparezca "OFF" o pulse el botón **STANDBY ON**.

# **Operaciones de sintonizador**

#### **¡IMPORTANTE!**

**Asegúrese de que las antenas de FM y M estén conectadas. A**

#### **Sintonización de emisoras**

- 1 Pulse **TUNER** en el control remoto (o pulse **SOURCE** en el panel delantero) para seleccionar "FM" o "AM".
- 2 Pulse y mantenga apretado  $\blacktriangleleft$  /  $\blacktriangleright$  en el control remoto hasta que la indicación de frecuencia empiece cambiar, entonces deje de apretarlo.
	- → Aparece "FM SERREH".
	- $\rightarrow$  La siguiente emisora se sintoniza automáticamente.
	-
	- →  $\infty$  se enciende para recepción de FM en estéreo.

<sup>3</sup> Para sintonizar una emisora débil, pulse  $|\blacktriangleleft$  /  $\blacktriangleright$  breve y repetidamente hasta que encuentre una recepción óptima.

#### **Programación de emisoras preestablecidas**

Puede almacenar hasta 40 emisoras preestablecidas en la memoria.

**Programación automática de emisoras preestablecidas**

Puede almacenar automáticamente todas las emisoras disponibles.

- $\bullet$  En modo de sintonizador, mantenga apretado **PROG** durante cinco segundos para entrar en la configuración del sistema.
- 2 Pulse  $\blacktriangleleft$  /  $\blacktriangleright$   $\blacktriangleright$  para seleccionar "AUTO" PROG" (programación automática).

AUTO PROG

- 3 Pulse **PROG** para confirmar. → Aparece "CONFIRM".
- 4 Vuelva a pulsar **PROG** para iniciar la programación automática de emisoras preestablecidas. → Aparece "SERREH" (búsqueda).
	- → Se almacenarán todas las emisoras disponibles con una señal de transmisión potente.

 $\rightarrow$  La programación automática de emisoras preestablecidas empezará desde la emisora preestablecida (1) y todas las emisoras preestablecidas anteriores serán reemplazadas por las nuevas.

#### **Programación manual de emisoras preestablecidas**

Puede seleccionar almacenar solamente las emisoras favoritas.

**D** Sintonice su emisora deseada (consulte "Sintonización de emisoras").

#### 2 Pulse **PROG**.

➜ Aparecen los iconos "**PROGRAM**" y "**PRESET**".

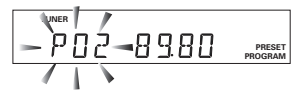

# **Operaciones de sintonizador**

- 3 Utilice el **teclado numérico (0-9)** para seleccionar un número de emisora preestablecida. ➜ Si el icono "**PROGRAM**" se apaga antes de seleccionar el número de emisora preestablecida seleccionado, pulse otra vez el botón PROG.
- 4 Pulse **PROG** de nuevo para almacenarla.
- **5** Repita los pasos  $\mathbf{0}$ ~ $\mathbf{0}$  para almacenar otras emisoras.

*Consejos útiles:*

– *Si intenta programar más de 40 emisoras, aparece "*PROG FULL". *– El sistema saldrá del modo de programación de emisoras preestablecidas si no se pulsa ningún*

*botón durante 2 segundos.*

#### **Selección de una emisora preestablecida**

● Pulse < ▶ o utilice el **teclado numérico (0-9)** para seleccionar un número de emisora preestablecida. ➜ El número de emisora preestablecida

seguido de la frecuencia radiofónica aparece en el panel de visualización.

**Español**

# **Español**

# **Resolución de problemas**

#### **ADVERTENCIA**

I

**No debe intentar reparar el sistema usted mismo bajo ninguna circunstancia, ya que esto invalidaría la garantía. No abra el sistema ya que existe el riesgo de recibir una sacudida eléctrica.**

**Si ocurre una avería, en primer lugar compruebe los puntos detallados a continuación antes de llevar el sistema a que se repare. Si no puede juzgar un problema siguiendo estos consejos, contacte con el vendedor del producto o a Philips para obtener ayuda.**

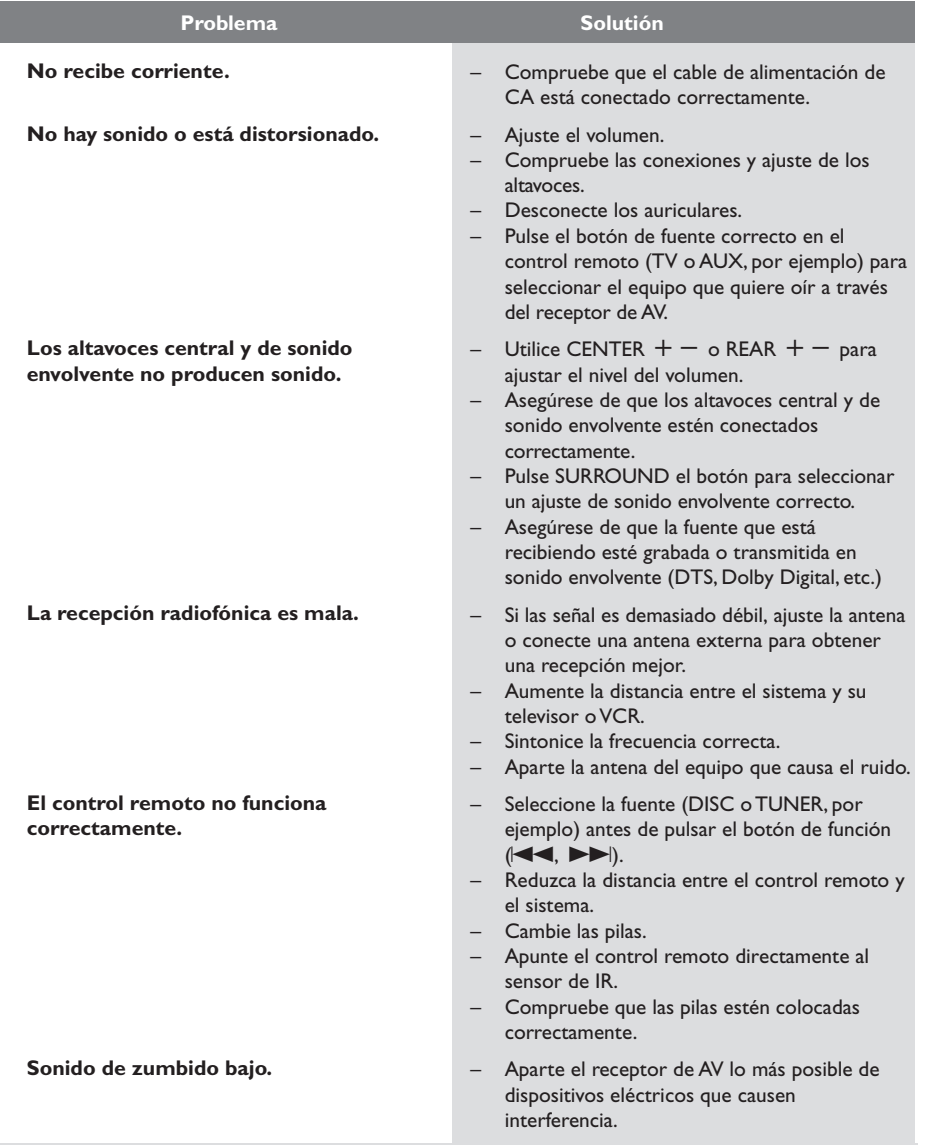

#### Necesita ayuda? Visite la página www.philips.com/usasupport

#### **SECCIÓN DE AMPLIFICADOR**

Potencia de salida (Modo Home Theater) 700 W Potencia de salida  $(1 %THD)$  330 W<br>Delantera 50 W<sup>T</sup> Central  $\begin{array}{lll} \text{Surround} & \text{50 W}^\odot \times 2 \\ \text{Subwoofer} & \text{80 W}^\odot \end{array}$ Subwoofer Relación señal-ruido > 60 dB (CCIR) Sensibilidad de entrada - Entrada TV 600 mV - Entrada AUX 600 mV<br>- Entrada 6 canal 600 mV - Entrada 6 canal

 $50 W<sup>0</sup> \times 2$ <br> $50 W<sup>0</sup>$ Respuesta de frecuencia 150 Hz – 20 kHz / –3 dB

 $0$  (140 Hz – 20 kHz, 3 Ω, 1 % THD)

Gama de sintonización

#### <sup>2</sup> (40 Hz – 140 Hz, 3 Ω, 1 %THD)

# **SELECCIÓN DE SINTONIZADOR**<br>Gama de sintonización FM 87,5 – 108 MHz

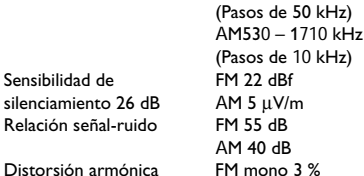

Respuesta de frecuencia FM 180 Hz – 10 kHz / ±6 dB Separación de estéreo FM 26 dB (1 kHz)<br>Umbral de estéreo FM 23,5 dB Umbral de estéreo

#### **UNIDAD PRINCIPAL**

Potencia nominal 120V ; 60 Hz Consumo de corriente 180 W Modo de espera Dimensiones Peso 4,00 kg

(anch. x alt. x prof)  $435$  mm x 53 mm x 359 mm  $\leq$  1,0 W

FM estéreo 3 % AM 5 %

# **Especificaciones**

#### **ALTAVOCES**

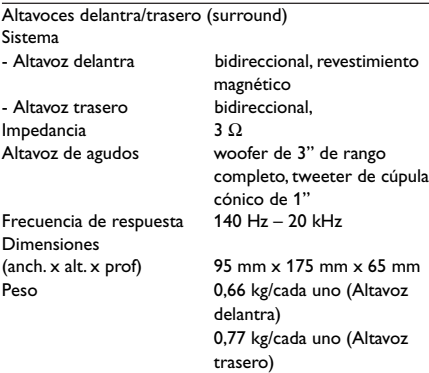

#### **ALTAVOZ CENTRAL**

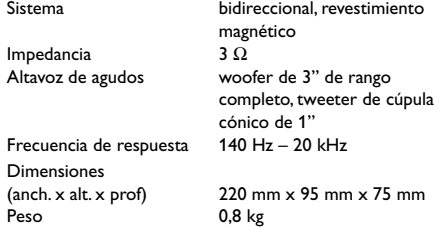

#### **SUBWOOFER**

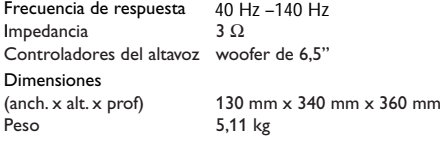

*La especificaciones están sujetas a cambios sin notificación previa*

# **Glosario**

**Analógico:** Sonido que no se ha convertido en números. El sonido analógico varía, mientras que el sonido digital tiene valores numéricos específicos. Estos conectores envían sonido a través de dos canales, el izquierdo y el derecho.

**CD Super Audio:** Este formato de audio está basado en los estándares de CD en curso pero incluye una mayor cantidad de información que proporciona un sonido de mayor calidad. Hay tres tipos de discos: una capa, dos capas y discos híbridos. El disco híbrido contiene información tanto sobre CD de audio estándar como sobre CD Super Audio.

**Conectores AUDIO OUT:** Conectores en la parte trasera del receptor de AV que envían sonido a otros sistemas (televisor, equipo estéreo, etc.).

**Digital:** Sonido que ha sido convertido en valores numéricos. El sonido digital está disponible cuando se utilizan los conectores DIGITAL AUDIO OUT COAXIAL o OPTICAL. Estos conectores envían sonido a través de canales múltiples en lugar de solamente dos canales, que es lo que hace el sistema analógico.

**Dolby Digital:** Un sistema de sonido envolvente desarrollado por Dolby Laboratories que contiene hasta seis canales de audio digital (delanteros izquierdo y derecho, surround izquierdo y derecho y central).

**Dolby Surround Pro Logic:** Es la tecnología que decodifica material de programa codificado en Dolby Surround; está incorporado en prácticamente todos los sistemas de audio de teatro casero.

Al igual que las unidades decodificadoras profesionales utilizadas en salas de cine, Dolby Surround Pro Logic reconstruye los cuatro originales canales izquierdo, central, derecho y surround que fueron codificados en las bandas sonoras estéreo del material del programa.

**Dolby Surround Pro Logic II:** Es una tecnología mejorada de decodificación de matriz que proporciona mejor espacialidad y direccionalidad en el material de programa de Dolby Surround; proporciona un convincente campo de sonido tridimensional en grabaciones de música estéreo convencionales; y es idónea para llevar la experiencia de sonido envolvente a sistemas de sonido de automóviles. Mientras que la programación de sonido envolvente convencional es completamente compatible con los decodificadores Dolby Surround Pro Logic II, las pistas de sonido pueden codificarse específicamente para sacar el máximo partido de la reproducción Pro Logic II, incluyendo canales de sonido envolvente izquierdo y derecho. (Este material también es compatible con decodificadores Pro Logic convencionales).

**DTS:** Digital Theater Systems. Es un sistema de sonido envolvente, pero es diferente de Dolby Digital. Los formatos fueron desarrollados por compañías diferentes.

**Multicanal:** Se especifica que cada pista de sonido del DVD constituye un campo de sonido. Multicanal significa una estructura de pistas de sonido que tienen tres o más canales.

**Surround (sonido envolvente):** Un sistema que permite crear campos de sonido tridimensionales de gran realismo al colocar de forma planificada varios altavoces alrededor del oyente.

# **GARANTÍA LIMITADA PHILIPS UN (1) AÑO**

#### **COBERTURA DE GARANTÍA:**

La obligación de la garantía PHILIPS se limita a los términos establecidos a continuación.

#### **QUIÉNES ESTÁN CUBIERTOS:**

Philips le garantiza el producto al comprador original o a la persona que lo recibe como regalo contra defectos en los materiales y en la mano de obra, a partir de la fecha de la compra original ("período de garantía") en el distribuidor autorizado. El recibo de ventas, donde aparecen el nombre del producto y la fecha de la compra en un distribuidor autorizado, se considerará comprobante de esta fecha.

#### **LO QUE ESTÁ CUBIERTO:**

La garantía Philips cubre productos nuevos si aparece algún defecto y Philips recibe un reclamo válido dentro del período de garantía. A su propia discreción, Philips (1) reparará el producto sin costo, usando piezas de repuesto nuevas o reacondicionadas; (2) cambiará el producto por uno nuevo o que se ha fabricado con piezas nuevas o usadas utilizables, y que sea al menos funcionalmente equivalente o lo más parecido al producto original del inventario actual de Philips; o (3) reembolsará el precio de compra original del producto.

Philips garantiza productos o piezas de repuesto proporcionados bajo esta garantía contra defectos en los materiales y en la mano de obra durante noventa (90) días o por el resto de la garantía del producto original, lo que le promocione más cobertura. Cuando se cambia un producto o una pieza, el artículo que usted recibe pasa a ser de su propiedad y el que le entrega a Philips pasa a ser propiedad de éste último. Cuando se proporcione un reembolso, su producto pasa a ser propiedad de Philips.

**Nota: Cualquier producto que se venda y que esté identificado como reacondicionado o renovado tiene una garantía limitada de noventa (90) días.**

**El producto de reemplazo sólo se puede enviar si se cumplen todos los requisitos de la garantía. El incumplimiento de tales requisitos puede ocasionar un retardo.**

#### **LO QUE NO SE CUBRE: EXCLUSIONES Y LIMITA-CIONES:**

La garantía limitada se aplica sólo a los productos nuevos fabricados por Philips o para Philips que se pueden identificar por la marca registrada, el nombre comercial o por tener el logotipo correspondiente. Esta garantía limitada no se aplica a ningún producto de hardware ni de software que no sea Philips, incluso si viene empacado con el producto o si se vende junto con éste. Los fabricantes, proveedores o editores que no sean Philips pueden proporcionar una garantía por separado para sus propios productos empacados con el producto Philips.

Philips no es responsable por ningún daño o pérdida de programas, datos u otra información almacenados en algún medio contenido en el producto, ni por ningún producto o pieza que no sea Philips que no esté cubierta por esta garantía. La recuperación o la reinstalación de programas, datos u otra información no está cubierta por esta garantía limitada.

Esta garantía no se aplica (a) a daños causados por accidente,

abuso, mal uso, mala aplicación o a productos que no sean Philips; (b) a daño provocado por servicio realizado por cualquier persona distinta de Philips o de un establecimiento de servicio autorizado de Philips; (c) a productos o piezas que se hayan modificado sin la autorización por escrito de Philips; (d) si se ha retirado o desfigurado el número de serie de Philips; y tampoco se aplica la garantía a (e) productos, accesorios o insumos vendidos TAL COMO ESTÁN sin garantía de ningún tipo, lo que incluye productos Philips vendidos TAL COMO ESTÁN por algunos distribuidores.

#### **Esta garantía limitada no cubre:**

• Los costos de envío al devolver el producto defectuoso a Philips.

• Los costos de mano de obra por la instalación o configuración del producto, el ajuste de controles del cliente en el producto y la instalación o reparación de sistemas de antena externos al producto.

• La reparación del producto y/o el reemplazo de piezas debido a la instalación inadecuada, a conexiones hechas a un suministro de voltaje inadecuado, al abuso, descuido, mal uso, accidentes, reparaciones no autorizadas u otras causas que no se encuentren bajo el control de Philips.

• Daños o reclamos por productos que no están disponibles para su uso, por datos perdidos o por pérdida de software. • Daños ocurridos al producto durante el envío.

• Un producto que requiera modificación o adaptación para permitir su funcionamiento en algún país que no sea el país para el que se diseñó, fabricó, aprobó y/o autorizó o la reparación de productos dañados por estas modificaciones.

- Un producto que se use para propósitos comerciales o institucionales (lo que incluye, entre otros, los de alquiler).
- La pérdida del producto en el envío y cuando no se pueda proporcionar una firma que verifique el recibo.
- No operar según el Manual del propietario.

#### **PARA OBTENER AYUDA EN LOS EE.UU., PUERTO RICO O EN LAS ISLAS VÍRGENES DE LOS EE.UU...**

Comuníquese con el Centro de Atención al Cliente al: 1-888-PHILIPS (1-888-744-5477)

#### **PARA OBTENER AYUDA EN CANADÁ…**

1-800-661-6162 (si habla francés) 1-888-744-5477 - (Si habla inglés o español)

LA REPARACIÓN O EL REEMPLAZO, SEGÚN LO DISPONE ESTA GARANTÍA, ES LA SOLUCIÓN EXCLUSIVA PARA EL CLIENTE. PHILIPS NO SERÁ RESPONSABLE DE LOS DAÑOS INCIDENTALES O INDIRECTOS QUE INFRINJAN ALGUNA GARANTÍA EXPRESA O IMPLÍCITA SOBRE ESTE PRODUC-TO. CON EXCEPCIÓN DE LO QUE PROHÍBA LA LEY VIGENTE, TODA GARANTÍA IMPLÍCITA DE COMERCIABILI-DAD Y ADECUACIÓN PARA UN PROPÓSITO PARTICU-LAR EN ESTE PRODUCTO ESTÁ LIMITADA EN DURACIÓN A LO QUE ESPECIFIQUE ESTA GARANTÍA.

Algunos estados no permiten las exclusiones ni la limitación de los daños incidentales o indirectos, ni permiten limitaciones sobre la duración de la garantía implícita, de modo que las limitaciones o exclusiones anteriores pueden no aplicarse a usted.

*Esta garantía le otorga derechos legales específicos. Usted puede tener otros derechos que varían entre los diferentes estados y provincias.*

#### **PHILIPS CONSUMER ELECTRONICS**

A Division of Philips Electronics North America Corp P.O. Box 671539 Marietta, GA 30006 0026

> Meet Philips at the Internet http://www.philips.com/usasupport

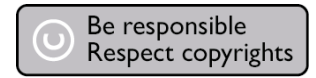

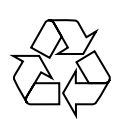

HTR5000/37

8239 300 48241

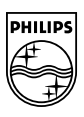

**English**

**Español Français**

Español

Français

Printed in China sgp-0611/37-3

3139 115 2xxx1